# MAESTRO SO-1000

**HIFI INTERNET RECEIVER WITH POWERFUL DIGITAL POWER AMPLIFIERS, CD PLAYER, PHONO AMPLIFIER, DAB+ & BLUETOOTH®**

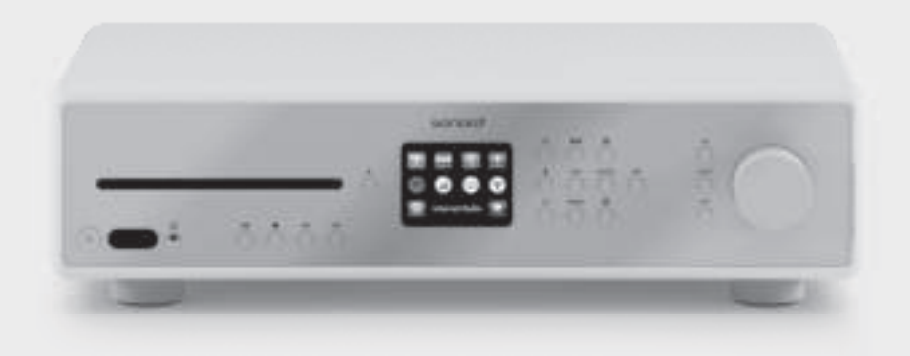

Bedienungsanleitung Operating manual Mode d'emploi

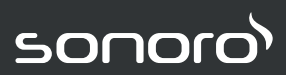

**GERMAN AUDIO AND DESIGN**

## **MAESTRO** SO-1000

#### **HIFI INTERNETRECEIVER MIT LEISTUNGSSTARKEN DIGITALEN ENDSTUFEN, CD-PLAYER, PHONO VORVERSTÄRKER, DAB+ & BLUETOOTH®**

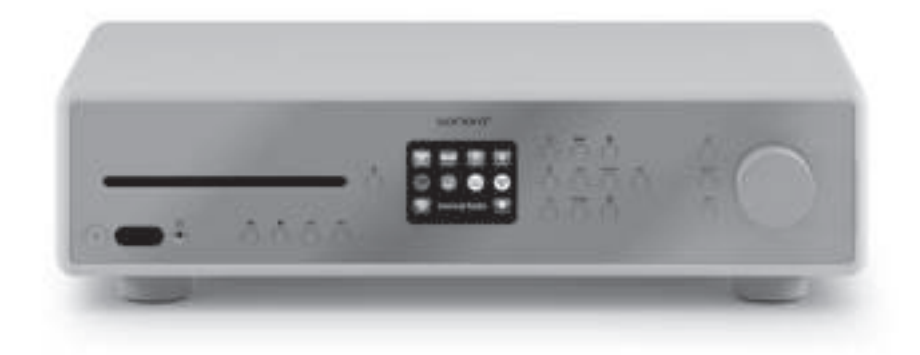

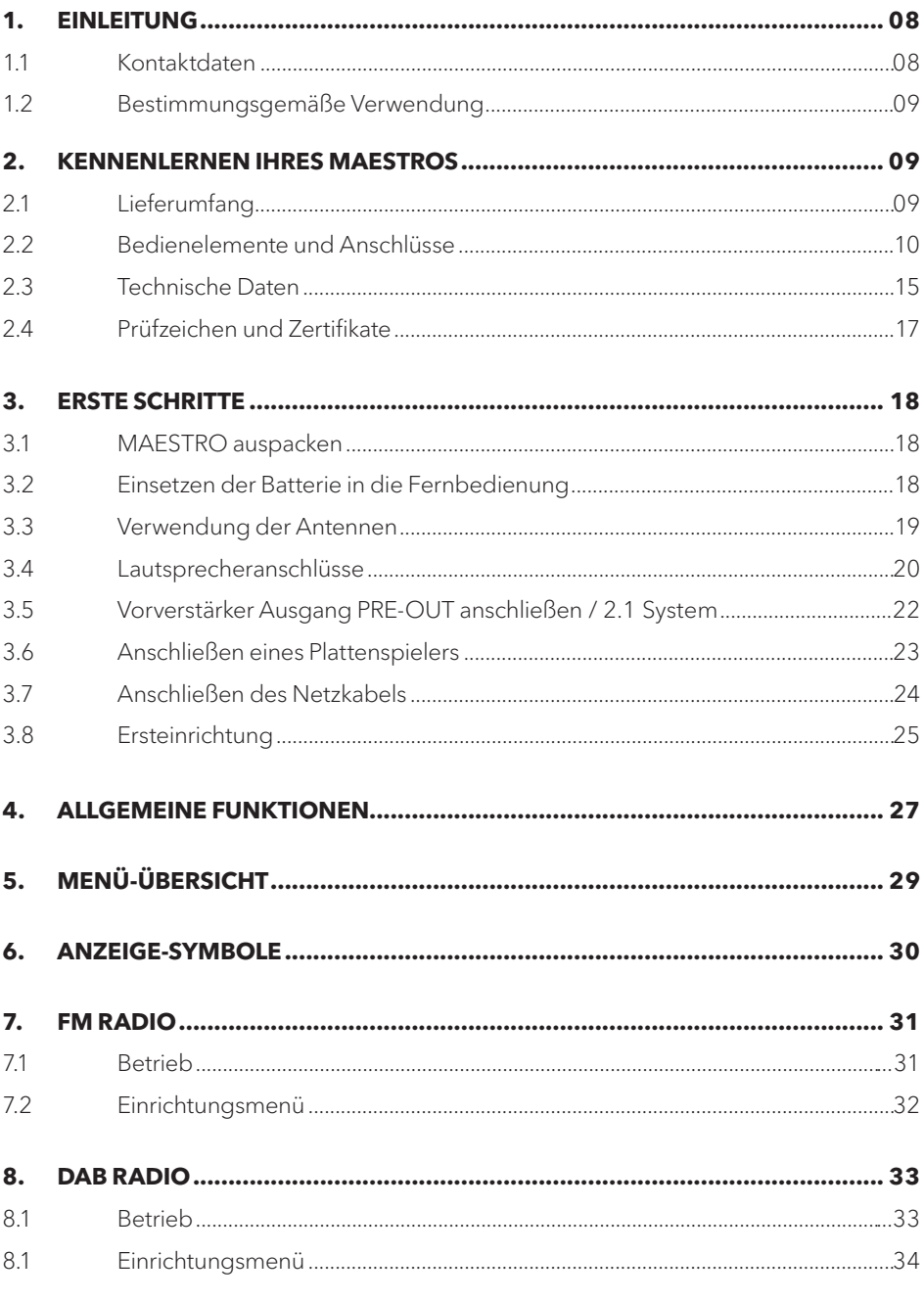

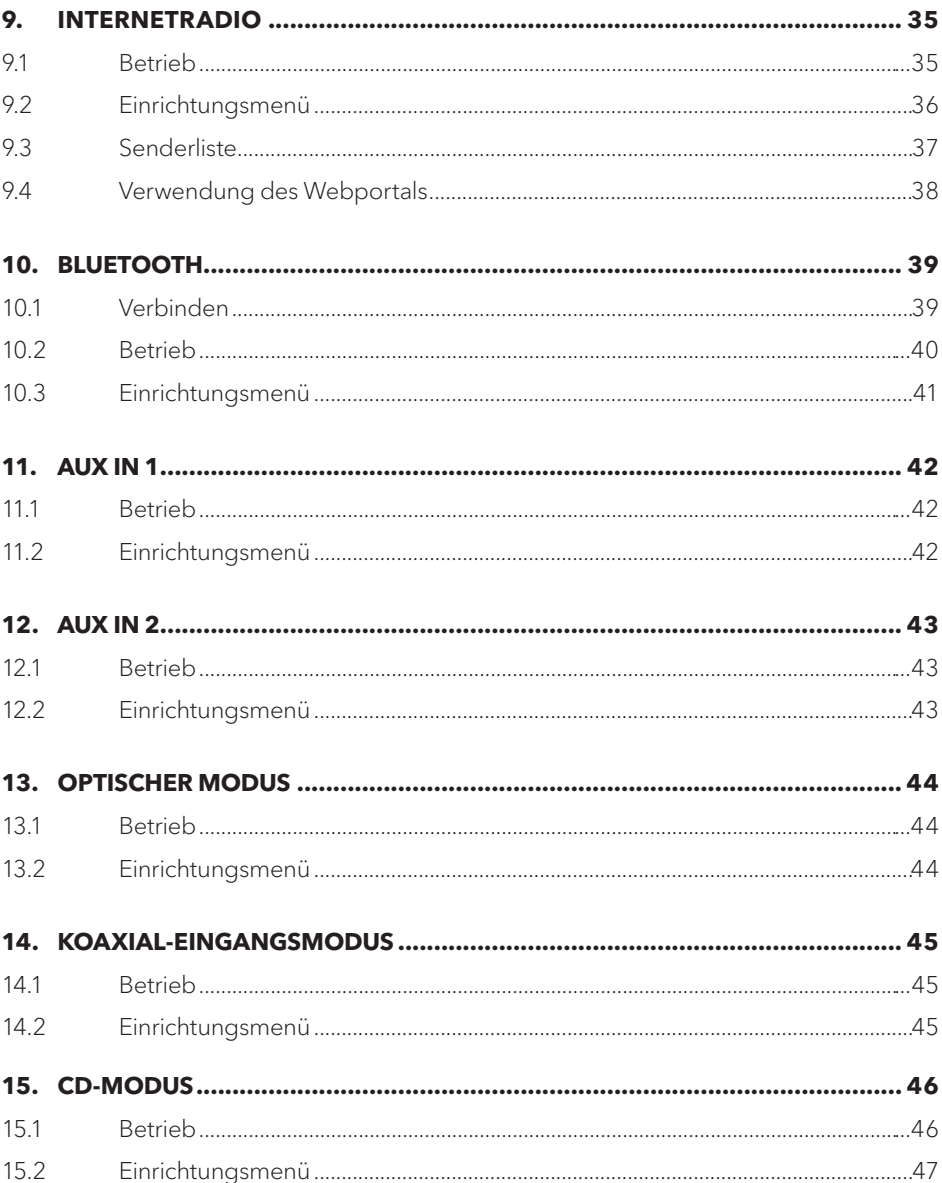

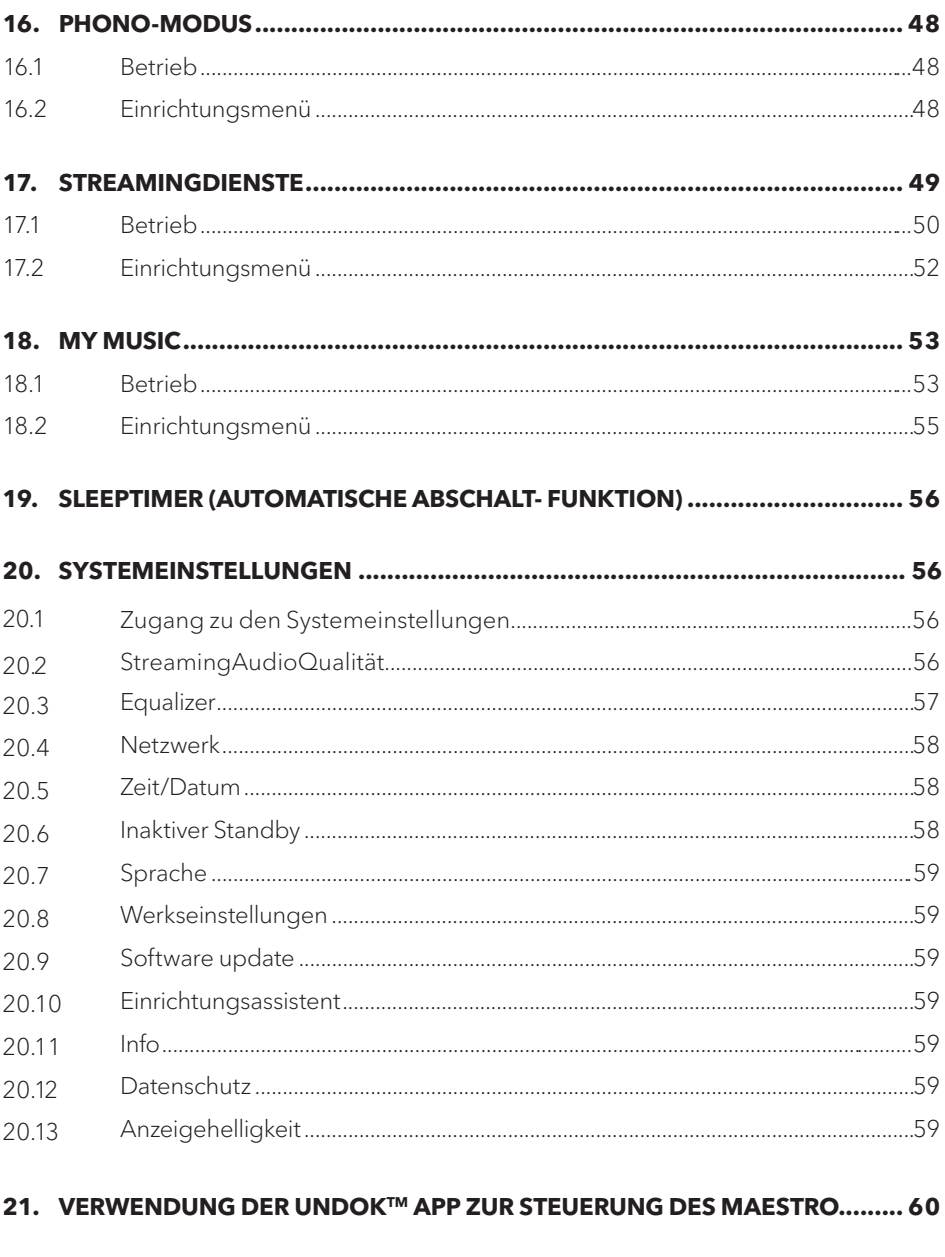

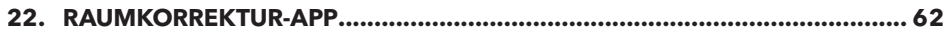

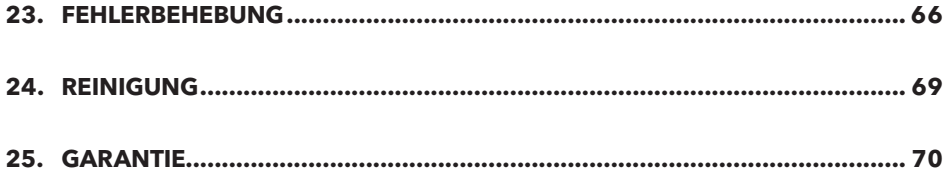

#### **1. EINLEITUNG**

Vielen Dank, dass Sie sich für den Kauf eines MAESTRO entschieden haben. Diese Bedienungsanleitung und die Sicherheitshinweise vermitteln Ihnen alle notwendigen Informationen für einen störungsfreien und sicheren Betrieb des MAESTRO.

- Lesen Sie Bedienungsanleitung und Sicherheitshinweise vollständig durch, bevor Sie MAESTRO verwenden.
- Bewahren Sie Bedienungsanleitung und Sicherheitshinweise zum späteren Nachschlagen auf.
- Falls Sie MAESTRO an Dritte weitergeben, geben Sie auch die Bedienungsanleitung und die Sicherheitshinweise mit.
- Die Nichtbeachtung dieser Bedienungsanleitung und Sicherheitshinweise kann zu schweren Verletzungen oder Schäden am MAESTRO führen.
- Für Schäden, aufgrund der Nichtbeachtung dieser Bedienungsanleitung und der Sicherheitshinweise entstehen, übernehmen wir keine Haftung.

Die Abbildungen in dieser Bedienungsanleitung dienen der Veranschaulichung von Handlungen, die zur Bedienung des MAESTRO notwendig sind.

Wir wünschen Ihnen viel Freude mit Ihrem MAESTRO!

## **Adresse** sonoro audio GmbH, Hammer Landstraße 45, 41460 Neuss, Deutschland **Telefon**  $+49\,2131\,8834-141$ **Fax**  $+49\,2131\,7517-599$ **E-mail** support@sonoro.de **Internet** www.sonoro.de

#### **1.1 KONTAKTDATEN**

Das MAESTRO darf nur für den Privatgebrauch eingesetzt werden. Es ist für eine gewerbliche Nutzung nicht geeignet. Das MAESTRO ist ausschließlich für die folgenden Aufgaben bestimmt:

- Betrieb von externen Lautsprechern mit einer Impedanz von 4...16 Ω.
- Wiedergabe von FM/DAB+/Internet-Radiosendern und Streamingdiensten.
- Abspielen von 12 cm Audio-CD und MP3/WMA CD.
- Audio-Wiedergabe von externen Geräten, die über AUX In, USB-Anschluss, Phono-Anschluss, optischen Eingang oder Koaxial-Eingang verbunden sind.
- Audio-Wiedergabe von Bluetooth-fähigen Geräten (z. B. Mobiltelefonen).
- Audio Wiedergabe zu Bluetooth-Kopfhörern.
- Laden von externen Geräten, die über den USB-Eingang angeschlossen sind.

Andere Verwendungen gelten als nicht bestimmungsgemäß und sind untersagt. Wir übernehmen keinerlei Haftung für Schäden, die sich aus unsachgemäßen Gebrauch ergeben.

#### **2. KENNENLERNEN IHRES MAESTROS**

#### **2.1 LIEFERUMFANG**

Zum MAESTRO selbst gehören folgende Zubehörteile ebenfalls zum Lieferumfang:

- Fernbedienung
- Eine Knopfzelle (CR2032, 3 V)
- Stromkabel
- FM/DAB Wurfantenne
- FM/DAB Teleskopantenne
- Externe WiFi-Antenne
- Kurzanleitung
- Bedienungsanleitung
- Sicherheitshinweise
- Grußkarte
- Prospekt zum Audio-Angebot von sonoro
- Schutzhandschuhe

#### **2.2 BEDIENELEMENTE UND ANSCHLÜSSE**

**VORDERANSICHT**

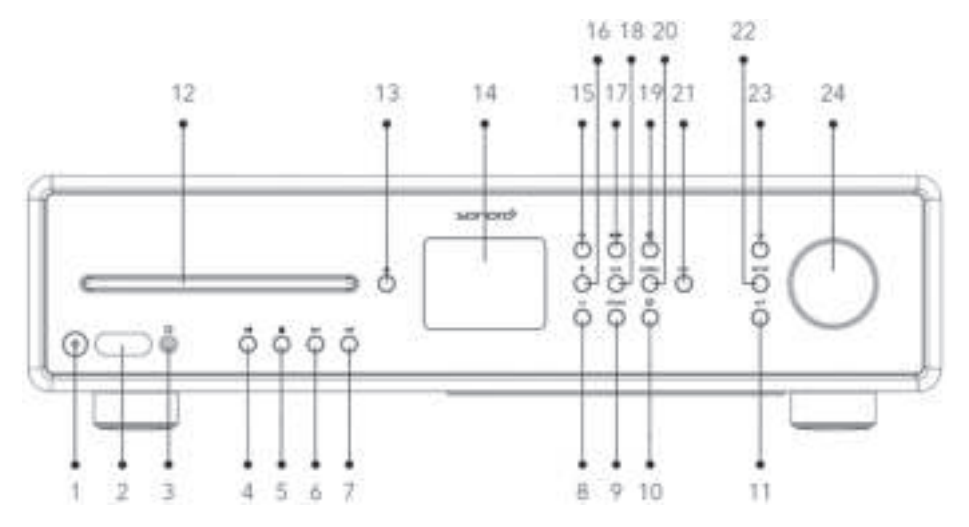

- 1. Standby-Taste  $(\circled{b})$ <br>2. Infrarot- und Licht-S
- 2. Infrarot- und Licht-Sensor<br>3. Kopfhörereingang ( $\Omega$ )
- Kopfhörereingang  $(\mathbf{\Omega})$
- 4. Taste Abspielen/Pause ( $\blacktriangleright$ ||)<br>5. Stopptaste ( $\blacksquare$ )
- Stopptaste ( $\Box$ )
- 6. Taste links, zurück ( $\blacktriangleleft$ )
- 7. Taste rechts, vorwärts ( $\blacktriangleright$ )
- 8. CD-Modus (**CD**)
- 9. Phono-Modus (**PHONO**)
- 10. Musik-Streamingdienste  $(q)$ )
- 11. Taste zurück  $\left( \right. \leftarrow$
- 12. CD-Einschub
- 13.  $CD$  Auswurftaste ( $\triangle$ )
- 14. Anzeige
- 15. FM Radio (**FM**)
- 16. Bluetooth-Betrieb  $(\frac{1}{2})$
- 17. DAB Radio ( $\blacksquare$ )<br>18. Aux In 1/2 (AUX)
- 18. Aux In 1/2 (**AUX**)
- 19. Internetradio-Modus  $(\bigoplus)$
- 20. Optischer- / Koaxial-Eingang (**DIGITAL**)
- 21. Favoritentaste (**FAV**)
- 22. Einstelltaste (**SETUP**)
- 23. OK-Taste (**OK**)
- 24. Einstellknopf: Laustärkeknopf, Sendersuche

#### **DE RÜCKANSICHT**

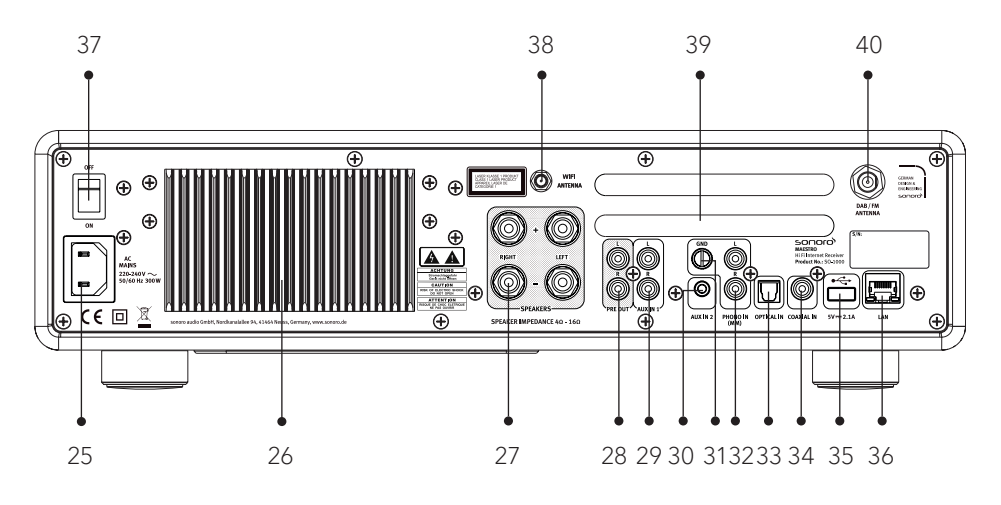

- 25. Wechselstromeingang<br>26. Kühlkörper
- 26. Kühlkörper<br>27. Lautsprech
- 27. Lautsprecher-Anschlüsse
- 28. Vorverstärker-Ausgang<br>29. AUX-Eingang 1 (RCA)
- AUX-Eingang 1 (RCA)
- 30. AUX-Eingang 2 (3.5mm)
- 31. Phono-Erdung (GND)<br>32. Phono-Eingang
- Phono-Eingang
- 33. Optischer Anschluss<br>34. Koaxial-Eingang
- 34. Koaxial-Eingang<br>35. USB-Anschluss
- USB-Anschluss
- 36. LAN Buchse RJ45<br>37. Hauptschalter EIN
- 37. Hauptschalter EIN/AUS<br>38 Buchse für externe WiFi
- Buchse für externe WiFi-Antenne
- 39. Lüftungsöffnungen Rückseite<br>40. DAB/FM Antenneneingang
- DAB/FM Antenneneingang

#### **ANSICHT VON UNTEN**

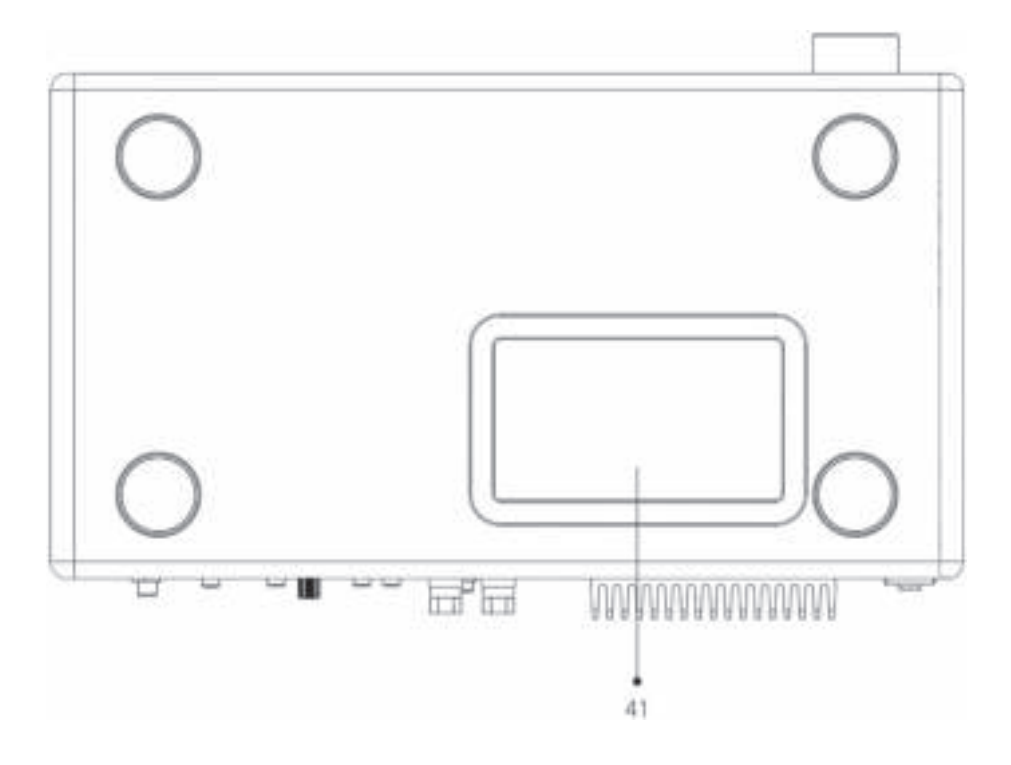

41. Lüftungsöffnungen Unterseite

## **HINWEIS!**

#### **Beschädigungsgefahr!**

Blockieren Sie nicht die Lüftungsöffnungen auf der Rückseite und der Unterseite.

 $\blacktriangle$ 

#### **FERNBEDIENUNG**

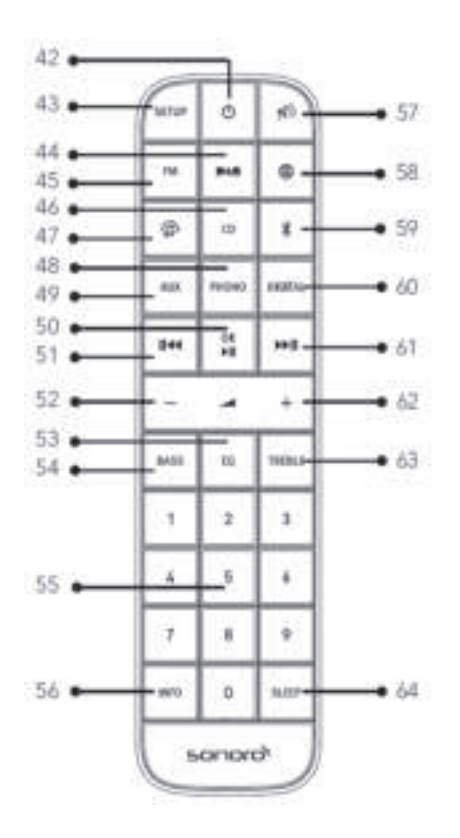

- 42. Standby-Taste  $(\circlearrowleft)$
- 43. Einstelltaste (**SETUP**)
- 44. DAB Radio (**DAB**)
- 45. FM Radio (**FM**)
- 46. CD (**CD**)
- 47. Musik-Streaming-Dienste  $(q)$ )
- 48. Phono-Modus ( **PHONO** )
- 49. AUX Eingang 1 + 2 (**AUX**)
- 50. Taste Abspielen/Pause ( $\blacktriangleright$ II) **OK** Taste

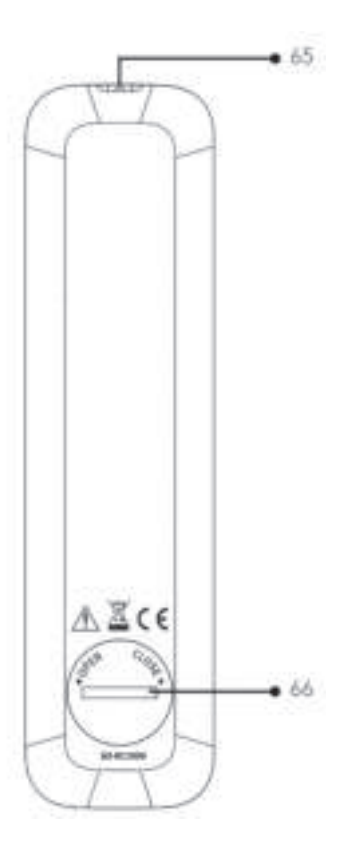

- 51. Taste links, zurück ( $\blacktriangleleft$ )
- 52. Taste Lautstärke leiser (**−**)\*
- 53. Equalizer Einstelltaste (**EQ**)
- 54. Bass-Einstelltaste (**BASS**)
- 55. Favoriten- / CD-Direktwahltasten (**0-9**)
- 56. Informationstaste (**INFO**)
- 57. Stummschalten  $(\sqrt[4]{})$ )<br>58. Internet Radio ( $\bigoplus$ )
- Internet Radio ()
- 59. Bluetooth  $(\frac{1}{2})$
- 60. Optischer- / Koaxial-Eingang (**DIGITAL**)
- 61. Taste rechts, vorwärts  $(\blacktriangleright \parallel \cdot)$
- 62. Taste Lautstärke lauter (**+**)\*
- 63. Höhenverstellung (**TREBLE**)
- 64. Schlummertaste (**SLEEP**)
- 65. Infrarotsender
- 66. Batteriefach

\*Navigations-Tasten (**+**,**−**)

#### **2.3 TECHNISCHE DATEN**

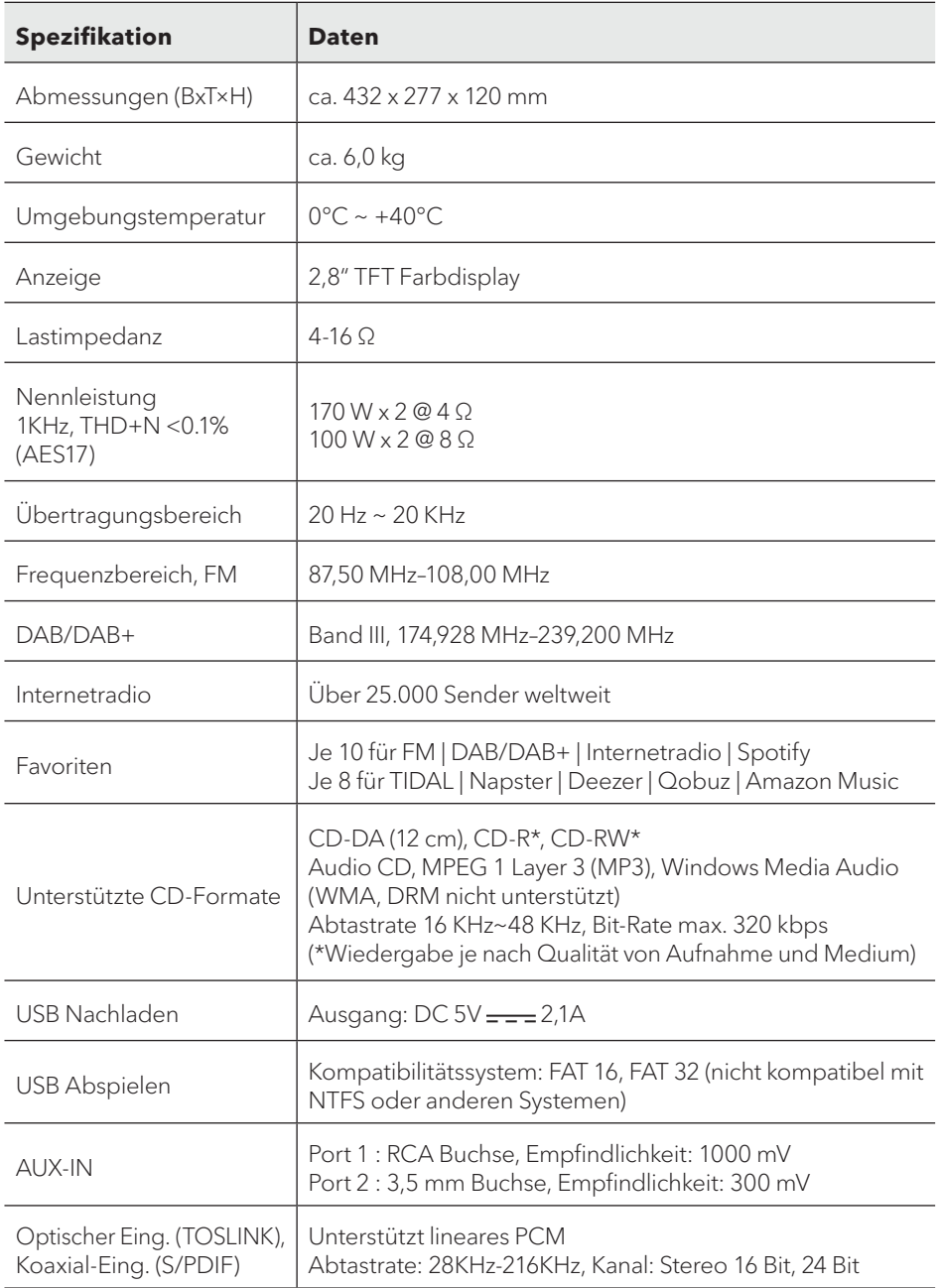

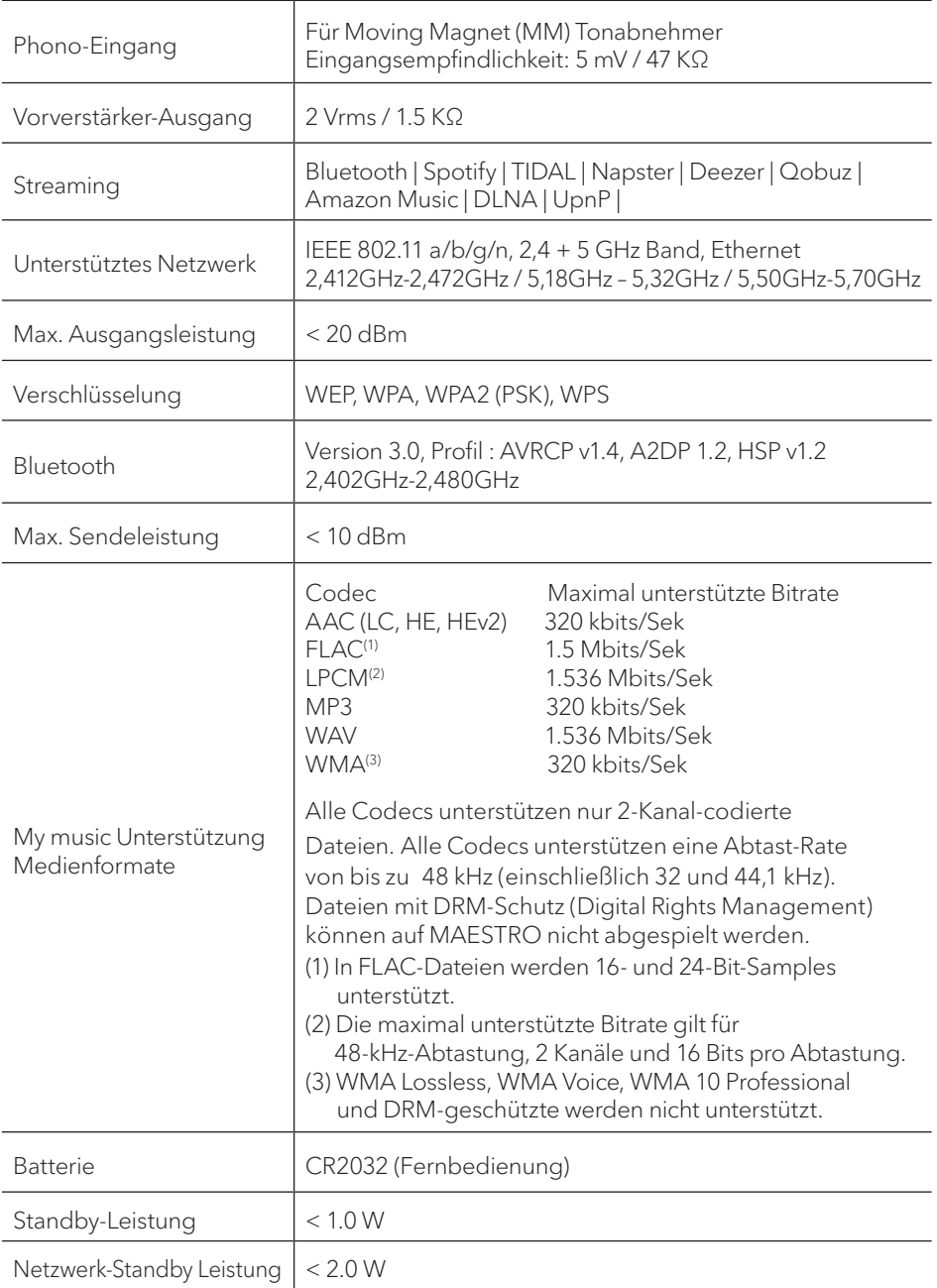

#### **2.4 PRÜFZEICHEN UND ZERTIFIKATE DE**

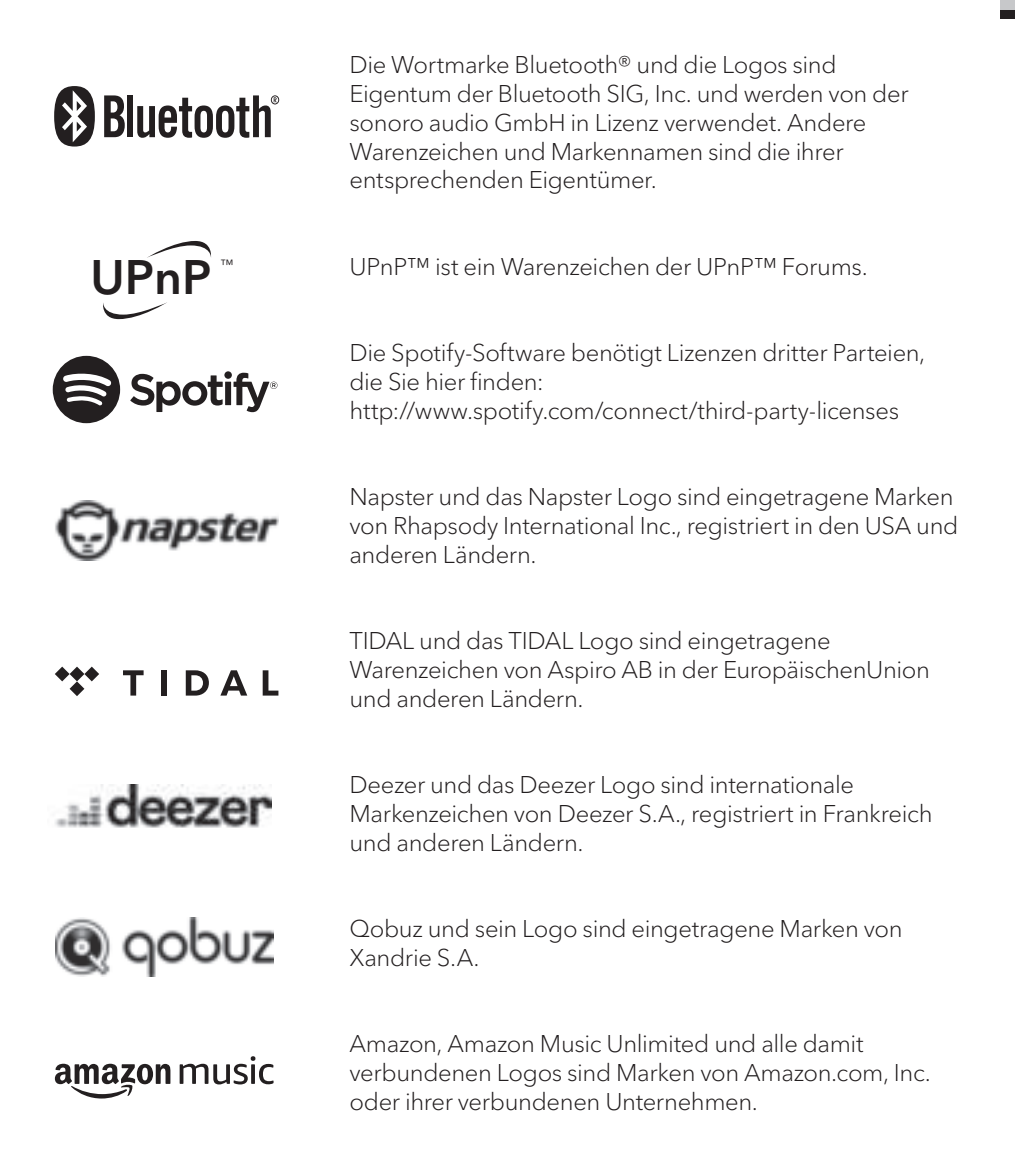

#### $\mathbf{z}$ **FRSTE SCHRITTE**

#### **3.1 MAESTRO AUSPACKEN**

- $\mathbf{1}$ Nehmen Sie MAESTRO aus der Verpackung und kontrollieren Sie, ob MAESTRO oder Einzelteile Beschädigungen aufweisen. Falls dies der Fall ist, benutzen Sie MAESTRO nicht. Sollten Sie Beschädigungen feststellen, wenden Sie sich sofort an Ihren Händler oder an den Kundendienst der sonoro audio GmbH.
- $2.$ Überprüfen Sie den Inhalt auf Vollständigkeit (Siehe Kapitel "Lieferumfang").
- $\mathcal{R}$ Stellen Sie MAESTRO an einem geeigneten Ort auf. Wenn Sie Ihr MAESTRO auf eine Naturholzfläche stellen wollen, stellen Sie bitte sicher, dass diese dafür geeignet ist. Auf geölten und gewachsten Flächen können eventuell Flecken entstehen
- $\overline{4}$ Entfernen Sie die Schutzfolie vom Display.
- $5 -$ Entfernen Sie den Schutzpappe vom Subwoofer-Treiber.

#### 3.2 EINSETZEN DER BATTERIE IN DIE FERNBEDIENUNG

- Öffnen Sie den Batteriefachdeckel auf der Rückseite der Fernbedienung, indem  $\mathbf{1}$ Sie den Deckel mit einer kleinen Münze gegen den Uhrzeigersinn drehen.
- $\mathcal{P}$ Legen Sie die mitgelieferten Batterien (CR2032, 3V) mit der Beschriftung (+) nach oben ein
- $\mathcal{S}$ Schließen Sie das Batteriefach, indem Sie den Deckel mit einer kleinen Münze im Uhrzeigersinn drehen.

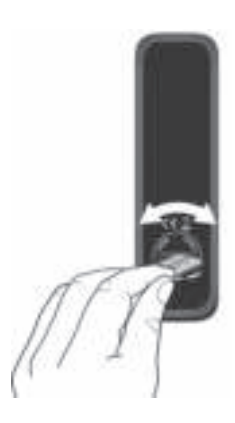

 $\sqrt{2}$ 

Bei Verwendung der Fernbedienung dürfen der Infrarotsensor am MAESTRO und der Infrarotsender an der Fernbedienung nicht verdeckt sein

#### **3.3 VERWENDUNG DER ANTENNEN**

- $\mathbf{1}$ Im Lieferumfang sind eine Wurfantenne und eine Stabantenne enthalten. Für optimalen Radioempfang muss eine der beiden Antennen verwendet werden.
- $\mathcal{P}$ Verschrauben Sie die gewünschte Antenne auf der Rückseite des MAESTRO mit dem DAB/FM Antennenanschluss

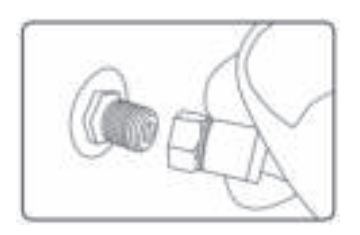

 $\mathcal{E}$ Wenn Sie die Wurfantenne verwenden, entfalten Sie diese und richten Sie die Antenne so aus, dass Sie optimalen Empfang haben.

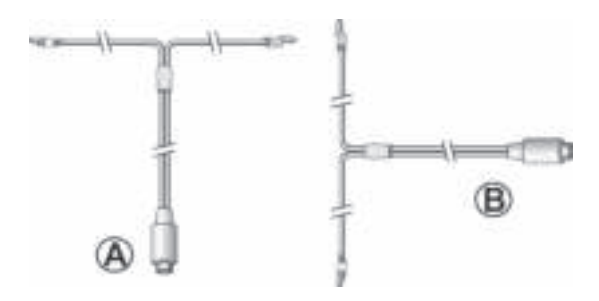

Für einen guten FM/DAB Radioempfang sollten beide Enden der Wurfantenne ein "T' (Dipol) mit dem Anschlusskabel bilden. A: Empfohlene Ausrichtung für FM B: Empfohlene Ausrichtung für DAB Für noch besseren Empfang können Sie das Kabel an eine geeignete Hausantenne anschließen.

- Wenn Sie die Stabantenne verwenden, ziehen Sie die Arme der Stabantenne  $\overline{4}$ auseinander und richten Sie die Antenne so aus, dass Sie optimalen Empfang haben
- $5.$ Verschrauben Sie die gewünschte Wi-Fi Antenne auf der Rückseite des MAESTRO mit dem WiFi Antennenanschluss. Ziehen Sie die Wi-Fi Antenne nach oben.
- 6. Wenn Sie MAESTRO mit einem Ethernet-Kabel an Ihr Netzwerk anschließen möchten, verbinden Sie ein Ethernet-Kabel vom LAN-Anschluss an der Rückseite des MAFSTRO mit Ihrem Router

DE

© sonoro audio GmbH 2021

 $\sqrt{ }$ 

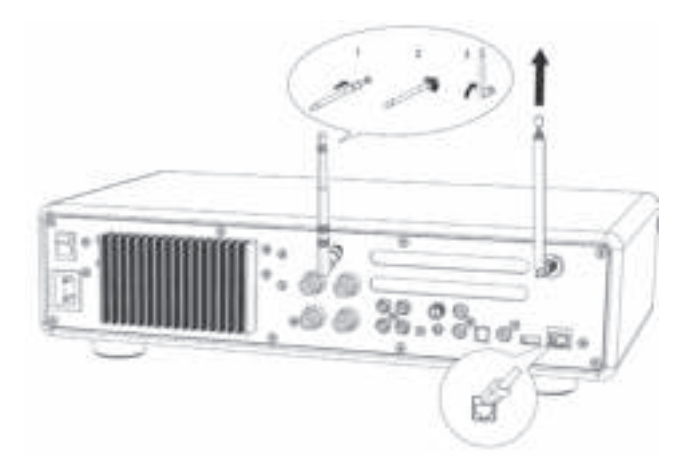

## **3.4 LAUTSPRECHERANSCHLÜSSE**

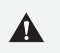

## **HINWEIS!**

- **Beschädigungsgefahr!**
- Ziehen Sie den Netzstecker aus der Steckdose, bevor Sie die Lautsprecher anschließen.
- Berühren Sie niemals die Lautsprecheranschlüsse, während das Netzkabel angeschlossen ist. Dies könnte zu einem elektrischen Schlag führen.
- Verwenden Sie Lautsprecher mit einer Impedanz von 4 16 Ω.

Lautsprecher können wie unten gezeigt an MAESTRO angeschlossen werden.

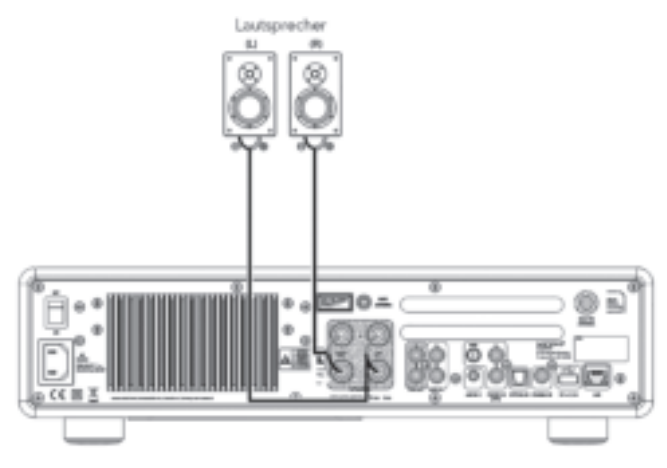

#### Lautsprecher können wie unten gezeigt an MAESTRO angeschlossen werden.

- Entfernen Sie ca. 10 mm der Isolierung vom Ende jedes Lautsprecherkabels.  $\mathbf{1}$ Verdrillen Sie die blanken Drähte des Kabels fest miteinander.
- Den Knopf abschrauben. 2.
- Führen Sie einen blanken Draht in die Öffnung an der Seite jedes Anschlusses ein.  $\mathcal{E}$
- $\overline{4}$ Ziehen Sie den Knopf fest, um den Draht zu sichern.

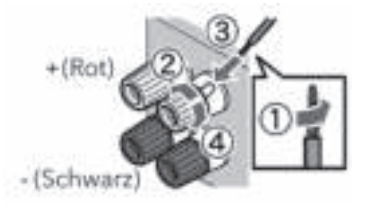

Beachten Sie beim Anschließen des Lautsprecherkabels Folgendes:

- Lassen Sie nicht zu, dass sich die blanken Drähte des Lautsprecherkabels berühren.
- · Lassen Sie die blanken Drähte des Lautsprecherkabels nicht mit der Rückseite und den Schrauben von MAFSTRO in Kontakt kommen.

#### Verwenden Sie einen Bananenstecker

 $1$ Drehen Sie den Knopf fest.

 $\sqrt{2}$ 

 $\mathcal{P}$ Stecken Sie den Bananenstecker in die Anschluss-Buchsen.

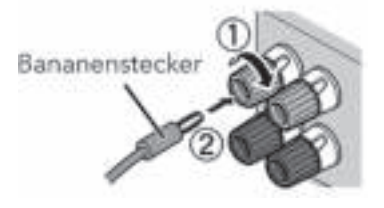

Die Vorverstärkerausgänge ermöglichen den Anschluss eines aktiven Subwoofers, eines weiteren Leistungsverstärkers, Mischpults, Aufnahmegeräts, usw.

Die folgende Abbildung zeigt, wie Sie einen aktiven Subwoofer an MAESTRO anschließen können.

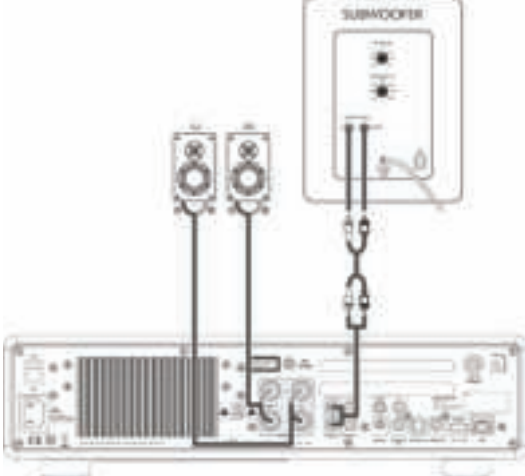

Wählen Sie dafür im EQUALIZER Menu die Option 2.1 System. Dann wählen Sie am MAESTRO und an Ihrem aktiven Subwoofer die gleiche Übergangsfrequenz aus. MAESTRO ermöglicht Ihnen folgende Übergangsfrequenzen auszuwählen: 60Hz, 70Hz, 80Hz, 90Hz, 100Hz, 110Hz, 120Hz, 140Hz 160Hz und 180 Hz.

Wählen Sie eine niedrige Frequenz, z.B. 60Hz, für sehr große Subwoofer und höhere Frequenzen für kleinere Subwoofer aus. Befolgen Sie dabei auch die Anweisungen bzw. Empfehlungen des Subwoofer-Herstellers.

Wenn sie eine der Überngangsfrequenzen ausgewählt und mit der "**OK**" Taste bestätigt haben, werden die am MAESTRO angeschlossenen Lautsprecher (L und R) über einen Linkwitz Hochpass Filter 2. Ordnung betrieben.

Dies hat den Vorteil, dass die L und R Lautsprecher von den tiefen Tönen entlastet werden, und das gesamte 2.1 System an Dynamik und maximaler Lautstärke gewinnt. Am Lautstärkeknopf des aktiven Subwoofers stellen Sie die gewünschte Bass-Lautstärke ein. Idealerweise beginnen Sie mit einer sehr geringen Lautstärke und steigern dann langsam, bis der Subwoofer gerade zu hören ist.

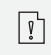

Das Einstellen von Lautstärke-, und Ton-Einstellungen wirkt sich auch auf das Signal des Vorverstärker-Ausgangs aus.

Plattenspieler mit MM-Tonabnehmer können direkt an MAESTRO angeschlossen werden. Bitte verbinden Sie wie unten gezeigt.

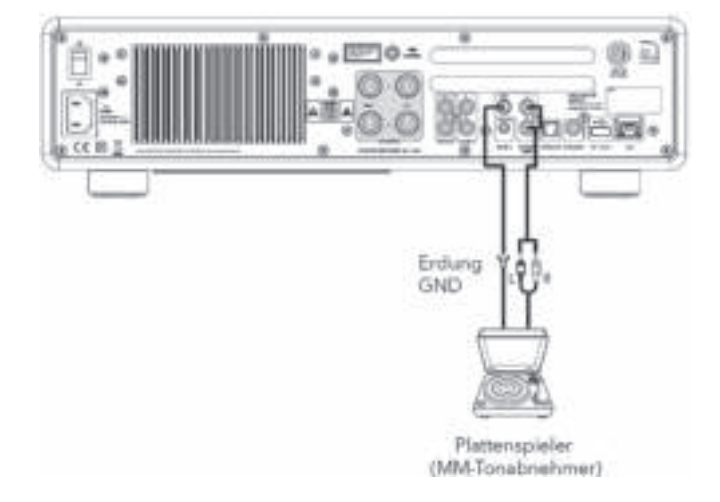

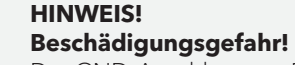

Der GND-Anschluss von Phono ist keine Sicherheitserdung. Schliessen Sie hier das Erdkabel Ihres Plattenspielers an um Brummen und Rauschen zu reduzieren.

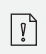

 $\blacktriangle$ 

Wenn die Eingangsquelle auf "Phono" eingestellt ist, ohne dass ein Plattenspieler angeschlossen ist, hören Sie möglicherweise ein Brummen aus den Lautsprechern.

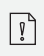

Je nach Plattenspieler kann das Anschließen der Erd.- bzw. Masse-Leitung den umgekehrten Effekt haben, dass das Brummen und Rauschen zunimmt. In diesem Fall muss die Erd- bzw. Masse-Leitung nicht angeschlossen werden.

#### **3.7 ANSCHLIESSEN DES NETZKABELS**

HiFi-Audiophile wissen, dass die Polung des Netzteils die Klangqualität beeinträchtigen kann.

MAESTRO enthält einen Netzstecker mit einer Markierung der Phase. (siehe Abbildung unten).

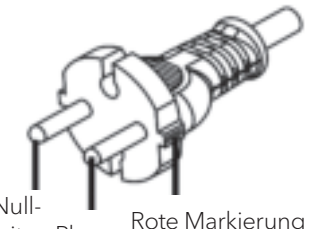

Null-<br>leiter Phase Rote Markierung

An der Wechselstromsteckdose kann mit Hilfe von Wechselstrom-Phasenprüfern der Spannungsführende Stift (Phase) gefunden werden.

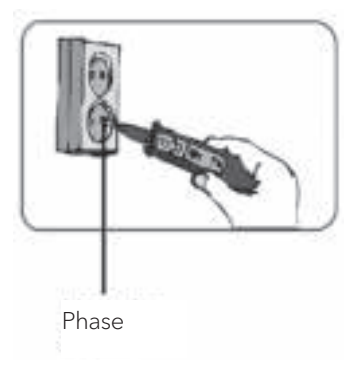

#### **HINWEIS! Stromschlaggefahr!**

Lesen und beachten Sie alle Sicherheitshinweise und Anweisungen Ihres Wechselstrom-Phasendetektors. Im Zweifelsfall wenden Sie sich an einen Fachmann!

1. Nachdem Sie alle Verbindungen hergestellt haben, stecken Sie den Netzstecker in die Steckdose. Achten Sie hierbei auf Phasenrichtigkeit.

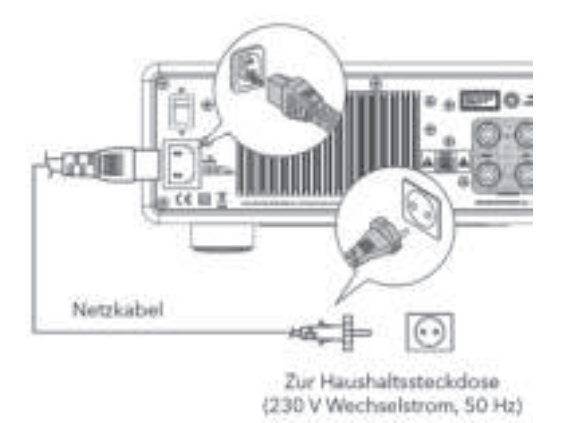

2. Netzschalter am MAESTRO einschalten.

#### **3.8 ERSTEINRICHTUNG**

Wenn MAESTRO zum ersten Mal eingeschaltet wird, wählen Sie die Sprache (die im Display angezeigt werden soll) und drücken Sie OK, um die Datenschutzerklärung zu bestätigen.

1. Wenn "Einrichtung" angezeigt wird, drücken Sie auf der Fernbedienung **+** oder **−** (oder drehen Sie den Bedienknopf), um "JA" auszuwählen und drücken Sie dann **OK**, um die Einrichtung zu beginnen.

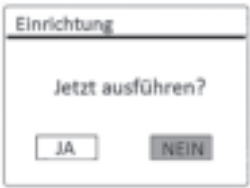

- 2. Danach werden Sie zu folgender Auswahl aufgefordert:
	- Zeitformat (12 oder 24 Stunden),
	- Quelle für automatische Updates von Uhrzeit und Datum (Update vom Radio, Internet oder kein Update).

Folgen Sie je nach Ihrer Auswahl den Hinweisen auf dem Display, um danach Datum und Uhrzeit, Zeitzone, Sommerzeit oder Drahtlosnetzwerk einzurichten. Drehen Sie den Bedienknopf am MAESTRO oder drücken Sie die Navigationstasten (**+/−**) an der Fernbedienung, um die Auswahl zu treffen und drücken Sie dann zur Bestätigung auf **OK** (siehe Kapitel "Menüoptionen").

Wenn Sie "Update vom Internet" wählen, muss zuerst die Wi−Fi-Verbindung eingerichtet werden. Drehen Sie bei der Eingabe des Kennworts zu Ihrem Drahtlosnetzwerk den Bedienknopf am MAESTRO oder drücken Sie die Navigationstasten an der Fernbedienung (**+/−**), um ein Zeichen / einen Buchstaben auszuwählen und drücken Sie dann zur Bestätigung auf **OK**. Zum Löschen der letzten Eingabe wählen Sie [BKSP]. Zum Abbruch der Kennworteingabe wählen Sie [CANCEL]. Drücken Sie zur Bestätigung des eingegebenen Kennworts auf [OK].

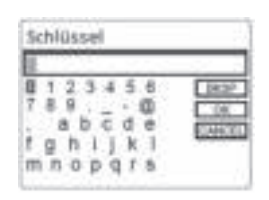

3. Wenn die Meldung "Einrichtung abgeschlossen" erscheint, drücken Sie auf **OK**: um die Einstellung zu verlassen.

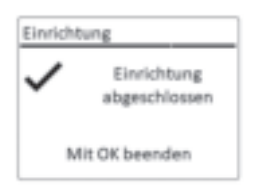

4. Als Alternative können Sie die Ethernet-Verbindung (LAN) zu Ihrem Router verwenden (mit automatischer Konfiguration). Wählen Sie dazu unter den unter SSID angezeigten Netzwerken den Menüpunkt [Kabel].

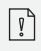

Um den Assistenten nochmals zu verwenden wählen Sie [Systemeinstellungen] und dann [Einrichtungsassistent] (Siehe Kapitel "Systemeinstellungen").

#### **4. ALLGEMEINE FUNKTIONEN**

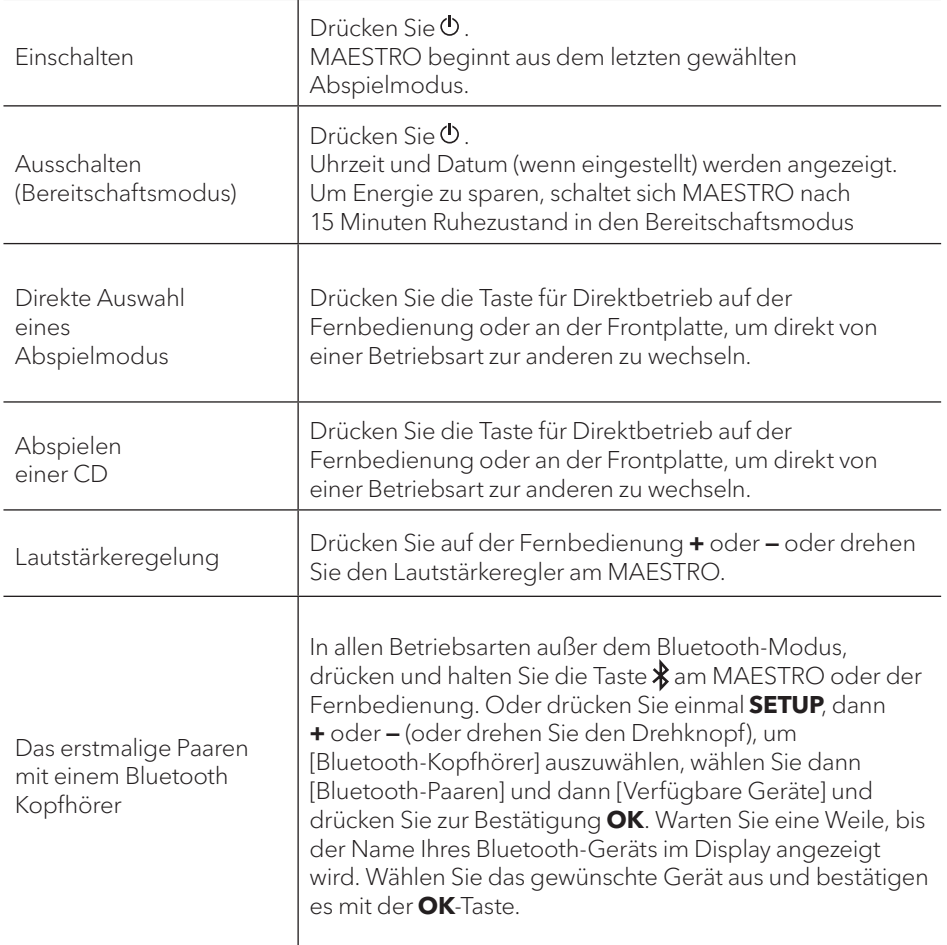

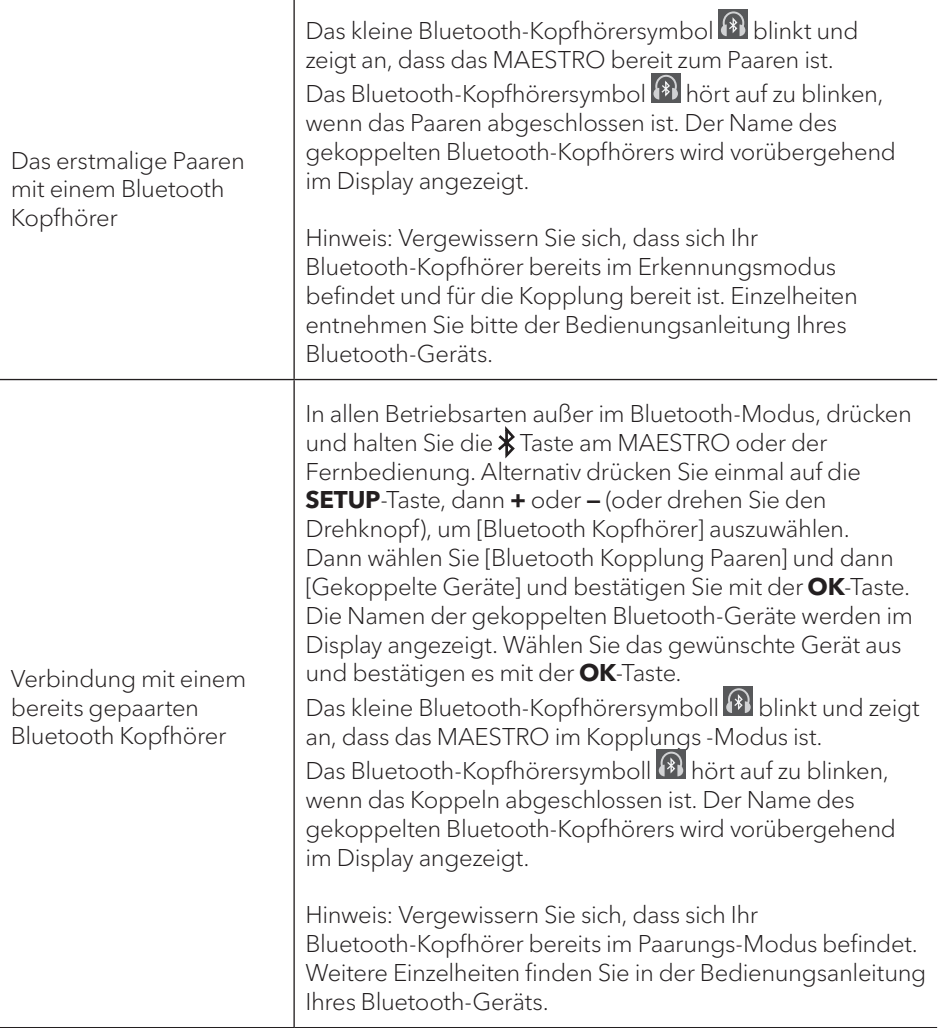

h

## **5. MENÜ-ÜBERSICHT DE**

Für das MAESTRO stehen drei Menüs zur Verfügung.

- Einstellmenü (für bestimmte Einstellungen in einem Abspielmodus, z.B. [Autom. Sendersuchlauf] in der Betriebsart FM)
- Systemeinstellungen (für allgemeine Einstellungen, z.B. Uhrzeit/ Datum, Sprache, usw.)
- Hauptmenü (Zugang zu Abspielmenüs und Schlummerzeit)

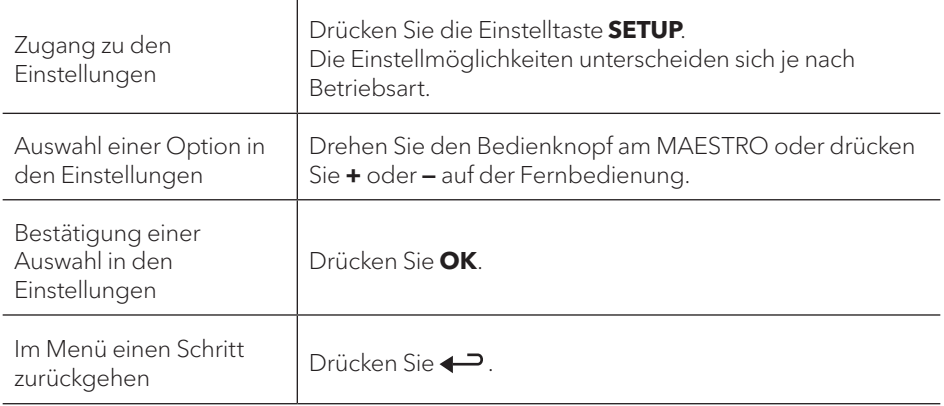

#### **6. ANZEIGE-SYMBOLE**

In der unten angegebenen Tabelle finden Sie die Bedeutung der Anzeige-Symbole, wenn diese auf dem Display erscheinen.

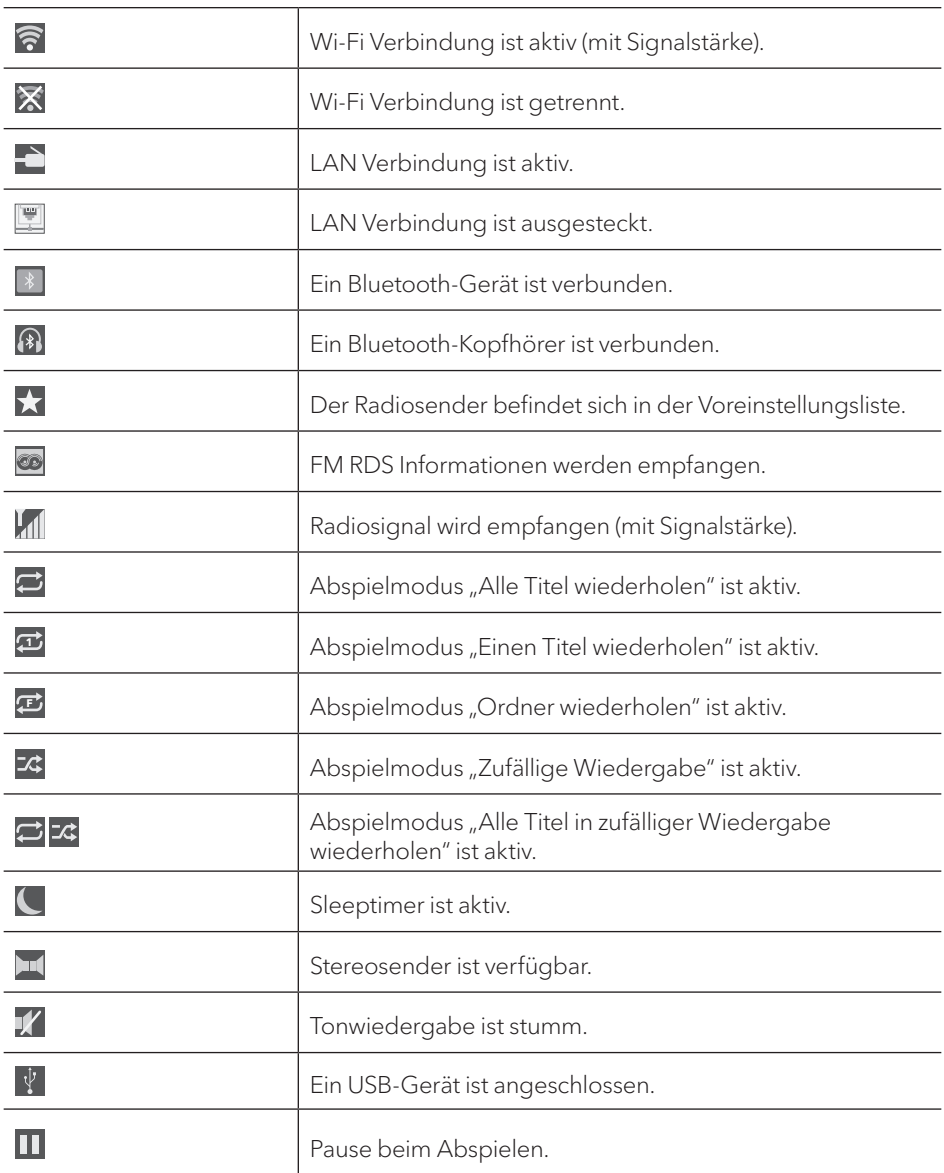

## **7. FM RADIO**

#### **7.1 BETRIEB**

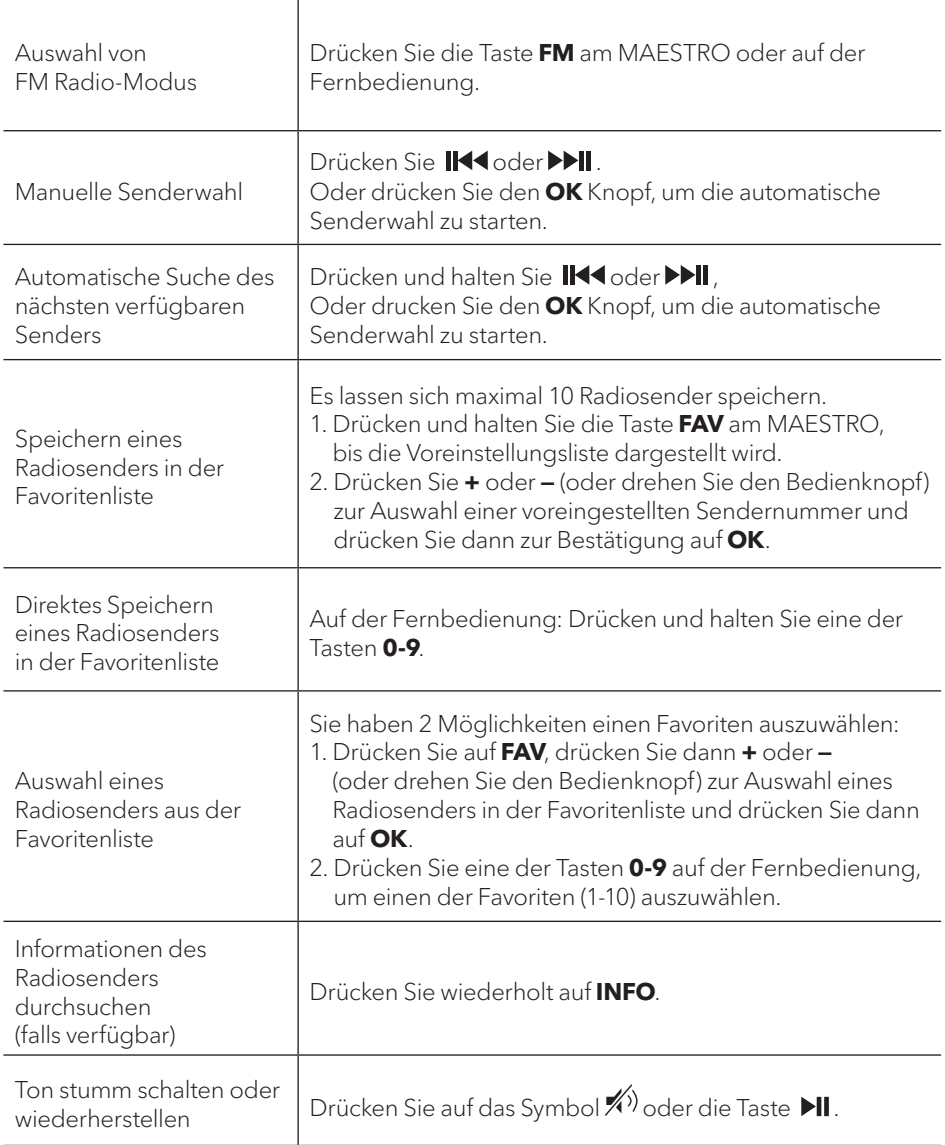

#### 7.2 FINRICHTUNGSMENÜ

Drücken Sie im FM-Radiobetrieb auf SETUP, um zum Einrichtungsmenü zu gelangen. Folgende Optionen stehen zur Verfügung:

- · [Autom. Sendersuchlauf] Zur automatischen Speicherung aller verfügbaren Radiosender in der Voreinstellungsliste.\* \* Alle vorhandenen voreingestellten Sender werden gelöscht.
- [Suchlauf Einstellung] Zur Auswahl, dass beim automatischen Suchlauf nur Sender mit starkem Empfangssignal berücksichtigt werden.
- [Empfang Einstellung] Radio hören in Stereo oder Mono-Qualität.
- [Bluetooth Kopfhörer] Zum Verbinden oder Trennen eines Bluetooth-Kopfhörers, siehe Kapitel "Allgemeine Funktionen".
- [Systemeinstellungen] Siehe Kapitel "Systemeinstellungen".
- [Hauptmenü] Zur Auswahl anderer Abspielfunktionen oder für den Sleeptimer.

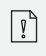

Hinweis: Ausgewählte Optionen werden mit einem Sternchen gekennzeichnet.

#### **8. DAB RADIO**

#### **8.1 BETRIEB**

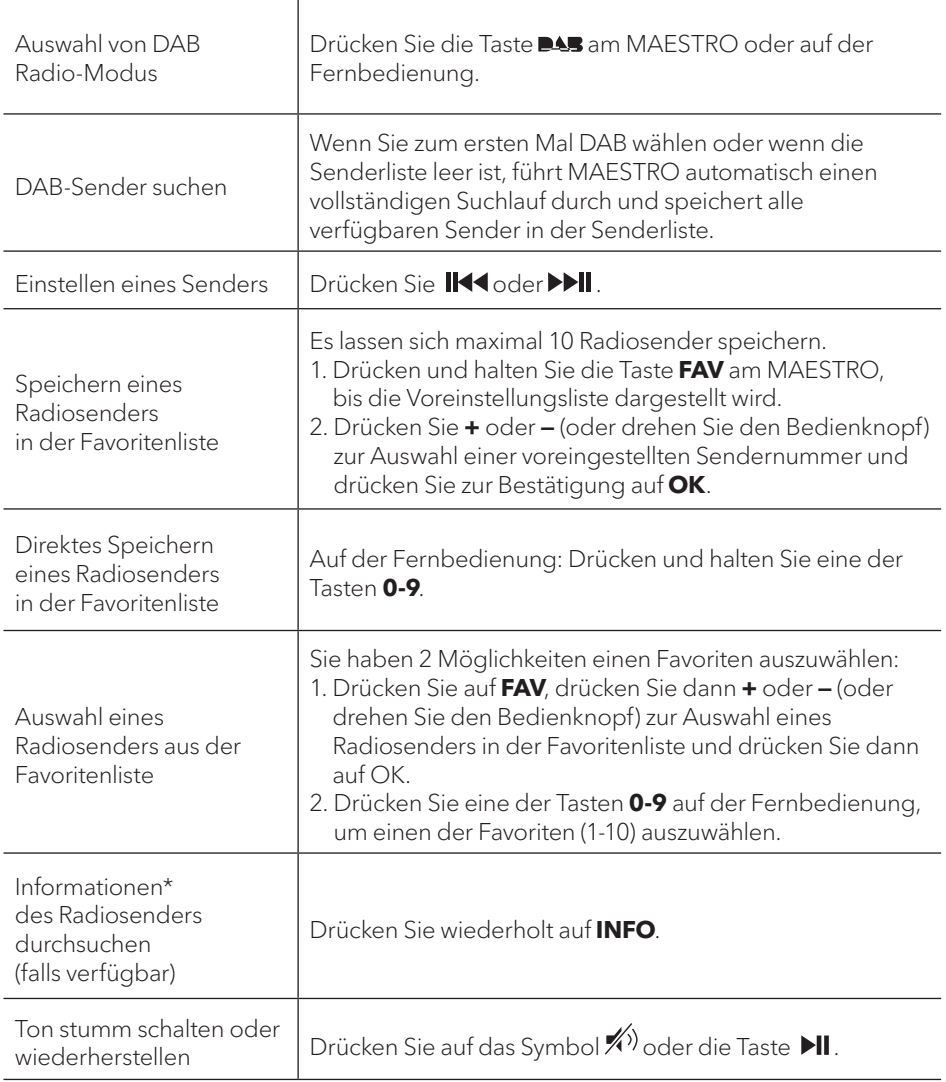

\* DAB-Informationen (falls verfügbar) enthalten: Sendername, Dynamic Label Segment (DLS), Signalstärke, Programmtyp (PTY), Ensemble-Name, Frequenz, Signalfehlerrate, Bitrate und Audiostatus, Codec und Uhrzeit und Datum.

#### 8.2 EINRICHTUNGSMENÜ

Drücken Sie im DAB-Modus auf SETUP, um zum Einrichtungsmenü zu gelangen (siehe Kapitel "Menüfunktionen"). Folgende Optionen stehen zur Verfügung:

- [Senderliste] Zeigt alle verfügbaren Sender an.
- · [Vollständiger Suchlauf] Zum Suchen und Speichern aller verfügbaren Sender.
- [Manuell einstellen] Zur manuellen Sendersuche. Die Liste verfügbarer digitaler Radiosender wird dargestellt.
- · [Ungültige entfernen] Zum Löschen aller inaktiven Sender aus der Senderliste.
- $\bullet$  [DRC]

Manche DAB-Sender bieten die Dynamic Range Compression (DRC) an. Mit der DRC-Einstellung wird der Lautstärkeunterschied zwischen leisen und lauten Passagen reduziert. Sie können zwischen DRC Hoch, DRC Niedrig und DRC Aus wählen. Bei lauter Umgebung wird DRC Hoch empfohlen.

• [Senderreihenfolge]

Zur Festlegung, wie die Sender bei der Sendersuche dargestellt werden. Folgende Optionen stehen zur Verfügung:

- [Alphanumerisch]: Die Sender werden in alphabetischer Reihenfolge aufgeführt,
- [Ensemble]: Es werden Sendergruppen aufgeführt, die zusammen im gleichen Ensemble gesendet werden und
- · [Gültig]: Es werden erst die aktiven Sender und danach die inaktiven Sender dargestellt.
- [Bluetooth Kopfhörer]

Zum Anschließen oder Trennen eines Bluetooth-Kopfhörers,

siehe Kapitel "Allgemeine Funktionen".

- [Systemeinstellungen] Siehe Kapitel "Systemeinstellungen".
- [Hauptmenü]

Um andere Abspielfunktionen oder den Sleeptimer zu wählen.

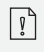

Hinweis: Ausgewählte Optionen werden mit einem Sternchen gekennzeichnet.

#### **9. INTERNETRADIO**

#### **9.1 BETRIEB**

Zur Nutzung des Internetradios muss zuerst eine Internetverbindung über Wi-Fi oder Ethernet eingerichtet werden (siehe Kapitel "Erste Schritte" und "Netzwerk").

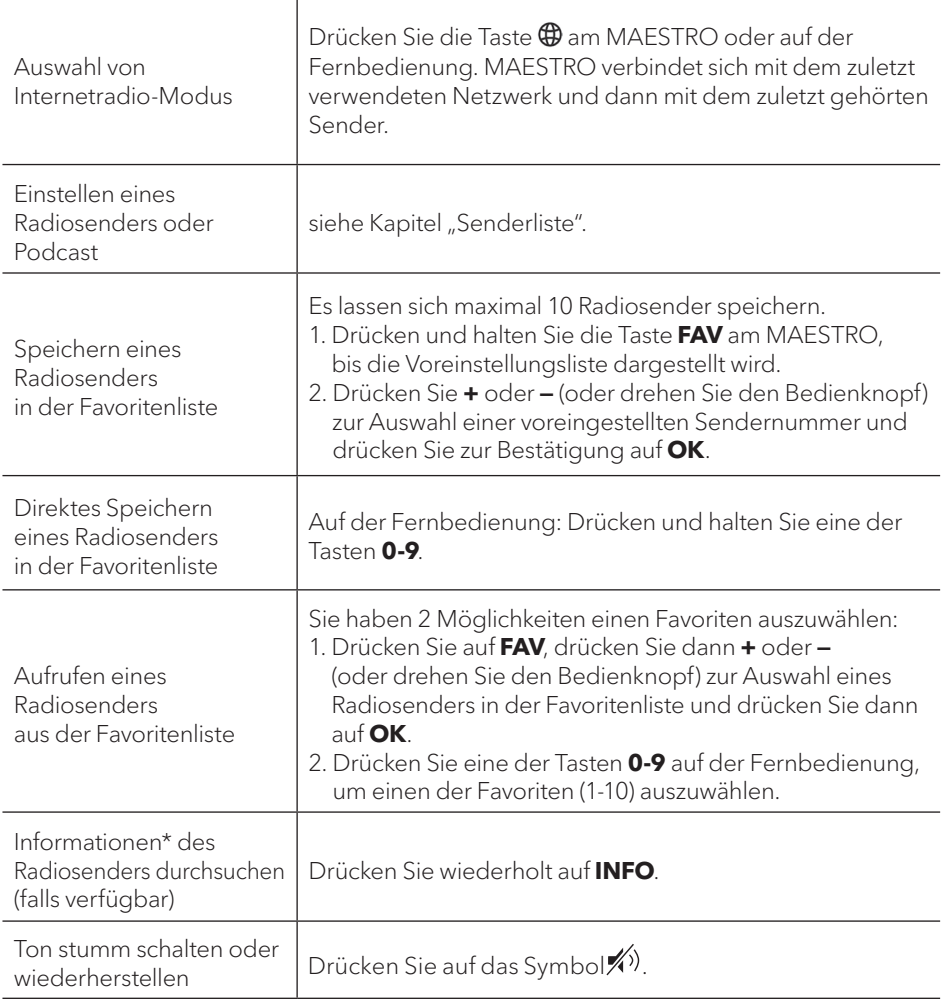

\* Die Senderinformationen (falls verfügbar) enthalten: Künstler und Titelbezeichnung, Senderbeschreibung, Sender-Genre und Ort, Signalqualität, Codec und Abtastrate, Abspiel-Puffer und Datum.

© sonoro audio GmbH 2021

#### **9.2 EINRICHTUNGSMENÜ**

Drücken Sie **SETUP** im Modus Internetradio, um zum Einrichtungsmenü zu gelangen. Es stehen folgende Optionen zur Verfügung:

- [Zuletzt gehört] Einstellen der zuletzt gehörten Radiosender.
- [Senderliste] Einstellen verfügbarer Internet-Radiosender (siehe Kapitel "Senderliste").
- [Bluetooth Kopfhörer] Verbinden oder Trennen eines Bluetooth-Kopfhörers. Siehe Kapitel "Allgemeine Funktionen".
- [Systemeinstellungen] Siehe Kapitel "Systemeinstellungen".
- [Hauptmenü] Zur Auswahl von anderen Abspielarten oder Sleeptimer.

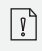

**Hinweis:** Ausgewählte Optionen werden mit einem Sternchen gekennzeichnet.
### **9.3 SENDERLISTE DE**

In der [Senderliste] stehen die folgenden Menüs und Untermenüs zur Verfügung:

- [Meine Favoriten] Suchen und Einstellen der Internet-Radiosender, die Sie zu "Meine Favoriten" im Webportal hinzugefügt haben (siehe Kapitel "Verwenden des Webportals").
- [Lokal (Name Ihres Ortes)] Suchen und Einstellen von Sendern in Ihrer Nähe. Die Sender sind in mehreren Kategorien gruppiert.
- [Sender]
	- [Länder]: Suchen und Einstellen von Sendern nach Ort.
	- [Genre]: Suchen und Einstellen von Sendern nach Genre.
	- [Sender suchen]: Suche nach verfügbaren Radiosendern durch Eingabe von Stichworten.
	- [Populäre Sender]: Suchen und Einstellen der beliebtesten Internet-Radiosender.
	- [Neue Sender]: Suchen und Einstellen der beliebtesten Internet-Radiosender.
- [Podcasts]
	- [Länder]: Suchen und Einstellen von Podcasts nach Ort.
	- [Formate]: Suchen und Einstellen von Podcasts nach Genre.
	- [Suchen Podcasts]: Suche nach verfügbaren Podcasts durch Eingabe von Stichworten.
- [Meine hinzugefügten Radiostationen] Suchen und Einstellen von Radiosendern, die Sie zu "Meine hinzugefügten Sender" im Webportal hinzugefügt haben (Siehe Kapitel "Verwendung des Webportals").
- [Hilfe]
	- Hilfe zu häufig gestellten Fragen, wenn das Internetradio nicht richtig funktioniert
	- Erhalt des Zugangscodes vom MAESTRO.

Über die Webseite des Portals Frontier Silicon Internetradio können Sie "Meine Favoriten" organisieren und neue Internetradiosender auf einem Computer hinzufügen. Dazu müssen Sie sich zuerst beim Webportal anmelden.

- 1. Drücken Sie im Internet-Radiomodus auf **SETUP** (Einrichten) und wählen Sie dann [Senderliste] > [Hilfe]. Notieren Sie den Zugangscode.
- 2. Gehen Sie im Webbrowser Ihres Computers auf die Seite http://nuvola.link/sr
- 3. Melden Sie mit dem Zugangscode ein neues Konto an.
- 4. Folgen Sie den Hinweisen im Webportal, verwenden Sie die Funktionen "Meine Favoriten" und "Meine hinzugefügten Radiostationen", um Radiosender hinzuzufügen.
- 5. Die in "Meine Favoriten" hinzugefügten Sender können Sie durch [Meine Favoriten] im Internet-Radiomodus vom MAESTRO hören.

# **10. BLUETOOTH DE**

MAESTRO kann sich innerhalb eines Bereichs von ca. 10 Metern mit Bluetooth-fähigen Abspielgeräten verbinden.

#### **10.1 VERBINDEN**

- 1. Drücken Sie die  $\frac{1}{2}$  Taste am MAESTRO oder auf der Fernbedienung. Das kleine Bluetooth-Symbol **blinkt und zeigt an, dass MAESTRO bereit zum** Verbinden ist.
- 2. Schalten Sie an Ihrem Bluetooth-fähigen Abspielgerät die Bluetooth-Funktion ein und suchen Sie nach verfügbaren Bluetooth-Geräten.
- 3. Wählen Sie "MAESTRO" aus der Liste verfügbarer Bluetooth-Geräte, um die Verbindung einzurichten. Das Bluetooth-Symbol khört auf zu blinken, wenn die Verbindung zustande gekommen ist.

 $\top$ 

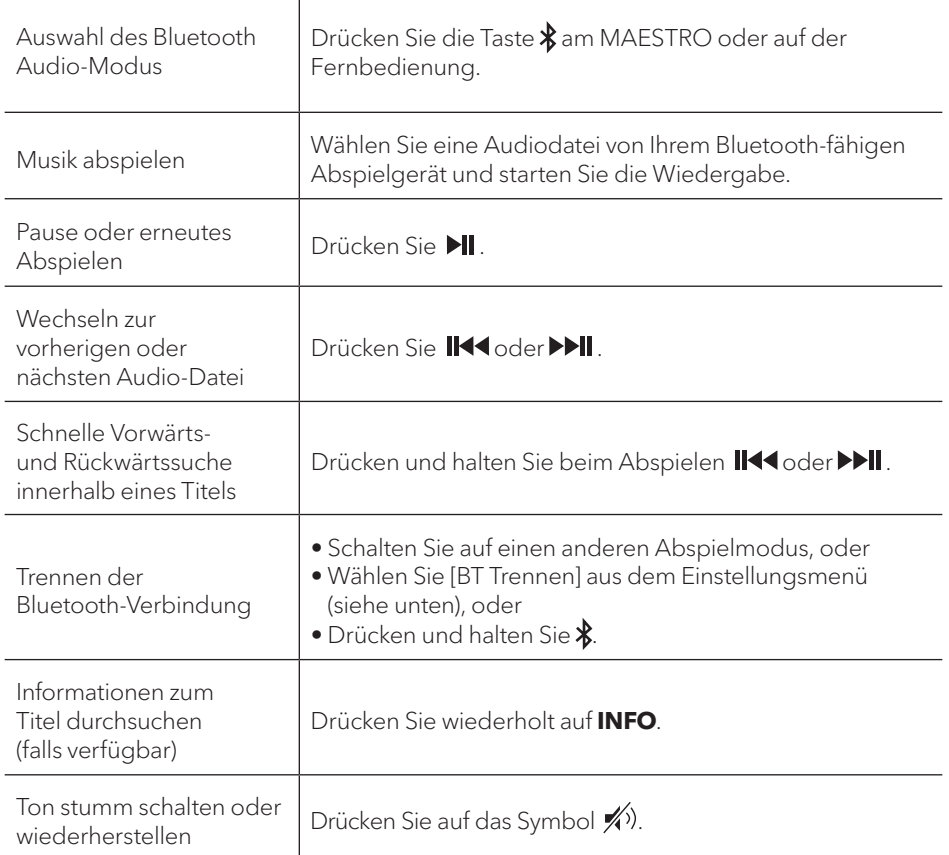

Drücken Sie **SETUP** im Bluetooth-Audiomodus, um zum Einrichtungsmenü zu gelangen. Folgende Optionen stehen zur Verfügung:

- [Bluetooth getrennt] Zum Trennen der Bluetooth-Verbindung.
- [Details anzeigen]
	- [Bluetooth Info]: Den vorhandenen Bluetooth-Verbindungsstatus anzeigen.
	- [Verbunden mit]: Den Namen des derzeit verbundenen Bluetooth-Geräts anzeigen.
- [Systemeinstellungen] Siehe Kapitel "Systemeinstellungen".
- [Hauptmenü] Zur Auswahl von anderen Abspielarten oder Sleeptimer.

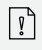

# **11. AUX IN 1**

### **11.1 BETRIEB**

Ihr externes Abspielgerät (z.B. mp3-Player) muss mit einem Audiokabel (mit RCA-Stecker, nicht mitgeliefert) an der AUX-Eingangsbuchse 1 des MAESTRO angeschlossen werden.

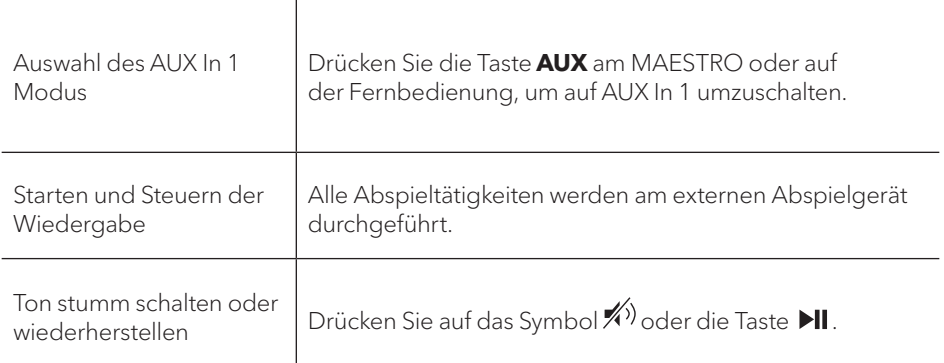

## **11.2 EINRICHTUNGSMENÜ**

Drücken Sie im Modus AUX In 1 auf SETUP, um zum Einrichtungsmenü zu gelangen. Folgende Optionen stehen zur Verfügung:

- [Bluetooth Kopfhörer] Zum Verbinden oder Trennen eines Bluetooth-Kopfhörers, siehe Kapitel "Allgemeine Funktionen".
- [Systemeinstellungen] Siehe Kapitel "Systemeinstellungen".
- [Hauptmenü] Zur Auswahl von anderen Abspielarten oder Sleeptimer.

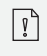

## **12. AUX IN 2**

### **12.1 BETRIEB**

Ihr externes Abspielgerät (z.B. mp3-Player) muss mit einem Audiokabel (mit 3,5 mm Stecker, nicht mitgeliefert) an der AUX-Eingangsbuchse 2 des MAESTRO angeschlossen werden.

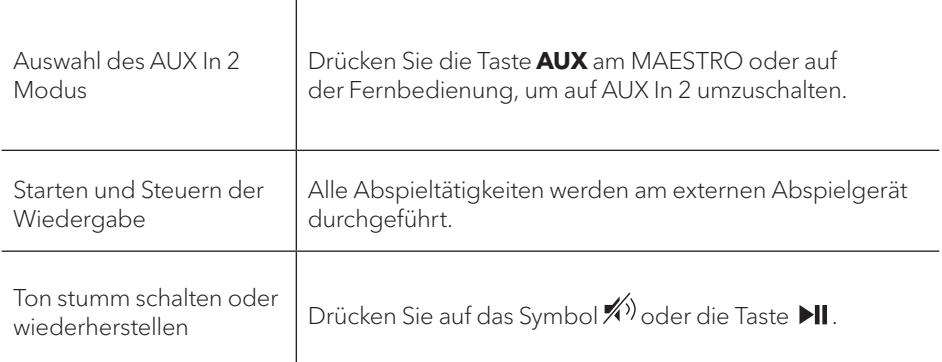

## **12.2 EINRICHTUNGSMENÜ**

Drücken Sie im Modus AUX In 2 auf SETUP, um zum Einrichtungsmenü zu gelangen. Folgende Optionen stehen zur Verfügung:

- [Bluetooth Kopfhörer] Zum Verbinden oder Trennen eines Bluetooth-Kopfhörers, siehe Kapitel "Allgemeine Funktionen".
- [Systemeinstellungen] Siehe Kapitel "Systemeinstellungen".
- [Hauptmenü] Zur Auswahl von anderen Abspielarten oder Sleeptimer.

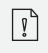

# **13. OPTISCHER MODUS**

### **13.1 BETRIEB**

Ihr externes Abspielgerät (z.B. TV, Audio-Verstärker) muss mit einem Audiokabel (mit optischem Stecker, nicht mitgeliefert) am optischen Eingang des MAESTRO angeschlossen werden.

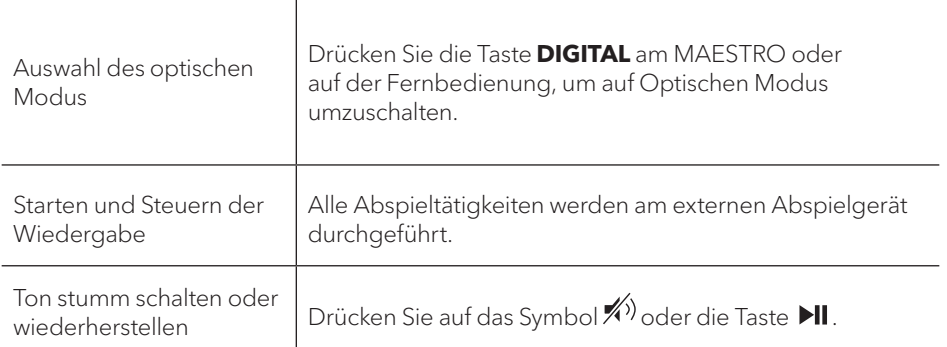

# **13.2 EINRICHTUNGSMENÜ**

Drücken Sie im optischen Eingangsmodus auf **SETUP**, um zum Einrichtungsmenü zu gelangen. Folgende Optionen stehen zur Verfügung:

- [Bluetooth Kopfhörer] Zum Verbinden oder Trennen eines Bluetooth-Kopfhörers, siehe Kapitel "Allgemeine Funktionen".
- [Systemeinstellungen] Siehe Kapitel "Systemeinstellungen".
- [Hauptmenü] Zur Auswahl von anderen Abspielarten oder Sleeptimer.

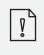

Der optische Eingang unterstützt nur Musikquellen mit Linear PCM, 2 Kanälen 16 Bit oder 24 Bit.

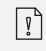

# **14. KOAXIAL-EINGANGSMODUS**

#### **14.1 BETRIEB**

Ihr externes Abspielgerät (z.B. TV oder Blu-Ray-Player) muss mit einem Audiokabel (Koaxial-Stecker, nicht mitgeliefert) am Koaxial-Eingang des MAESTRO angeschlossen werden.

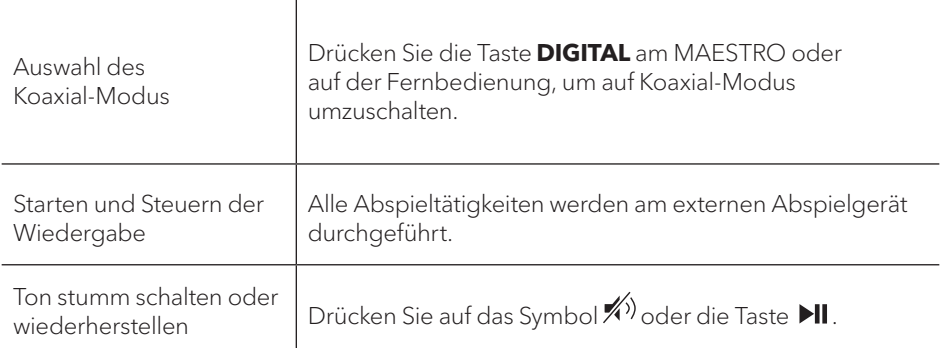

### **14.2 EINRICHTUNGSMENÜ**

Drücken Sie den Koaxial-Eingangsmodus auf **SETUP**, um zum Einrichtungsmenü zu gelangen. Folgende Optionen stehen zur Verfügung:

- [Bluetooth Kopfhörer] Zum Verbinden oder Trennen eines Bluetooth-Kopfhörers, siehe Kapitel "Allgemeine Funktionen".
- [Systemeinstellungen] Siehe Kapitel "Systemeinstellungen".
- [Hauptmenü] Zur Auswahl von anderen Abspielarten oder Sleeptimer.

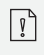

Der Koaxial Eingang unterstützt nur Musikquellen mit Linear PCM, 2 Kanälen 16 Bit oder 24 Bit.

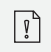

### **15. CD-MODUS**

### **HINWEIS! Gefahr der Beschädigung!**

Unsachgemäße Handhabung des MAESTRO kann zu Beschädigung führen. Stecken Sie keine Mini-CD oder vom normalen CD-Format abweichende Tonträger in das MAESTRO.

#### **15.1 BETRIEB**

 $\blacktriangle$ 

MAESTRO kann auf einer Audio-CD, CD-R und CD-RW gespeicherte Audiodateien abspielen. Die Wiedergabe hängt auch von der Qualität der CD ab.

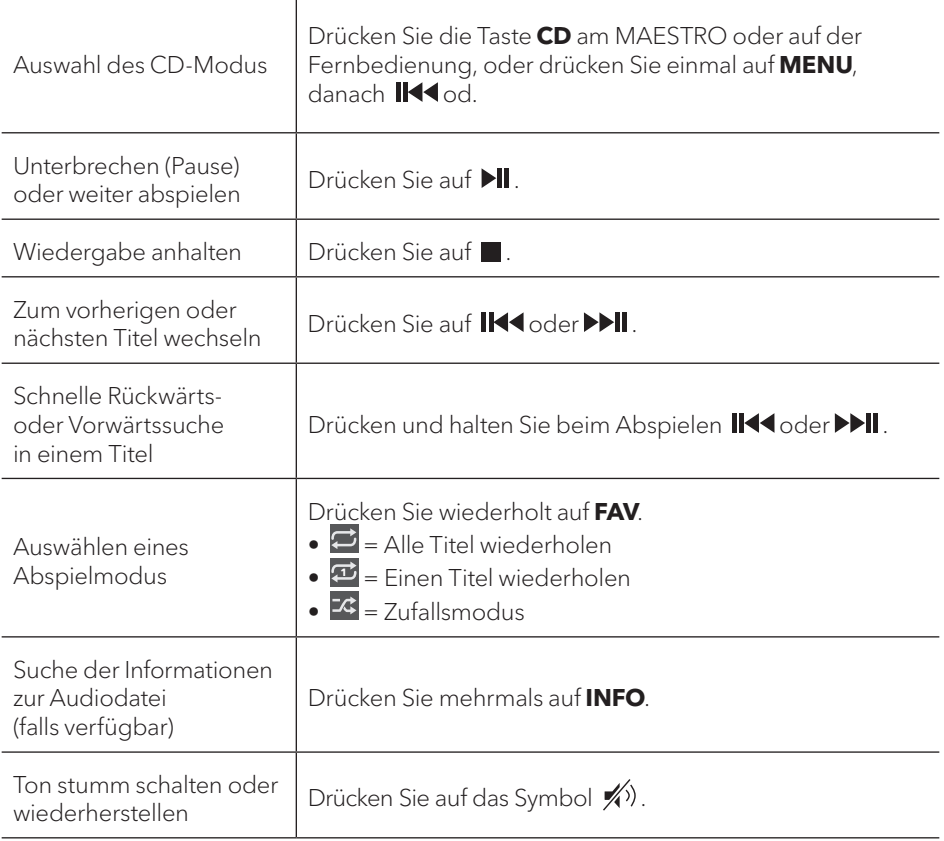

### **15.2 EINRICHTUNGSMENÜ DE**

Drücken Sie im CD-Modus auf **SETUP**, um zum Einrichtungsmenü zu gelangen. Folgende Optionen stehen zur Verfügung:

- [Einstellung CD fortsetzen] Die CD-Wiedergabe wird an der zuletzt gehörten Stelle fortgesetzt, auch wenn Sie den Modus gewechselt oder das Gerät in den Standby-Modus geschaltet haben. Diese Funktion wird beendet, wenn Sie die CD auswerfen. Die Funktion ist z. B. für Hörbücher gedacht.
- [Bluetooth Kopfhörer] Zum Verbinden oder Trennen eines Bluetooth-Kopfhörers, siehe Kapitel "Allgemeine Funktionen".
- [Systemeinstellungen] Siehe Kapitel "Systemeinstellungen".
- [Hauptmenü] Zur Auswahl von anderen Abspielarten oder Sleeptimer.

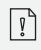

# **16. PHONO MODUS**

#### **16.1 BETRIEB**

Ihr Plattenspieler muss mit einem Audiokabel (nicht mitgeliefert) an die Phono-Eingangsbuchse von MAESTRO angeschlossen werden.

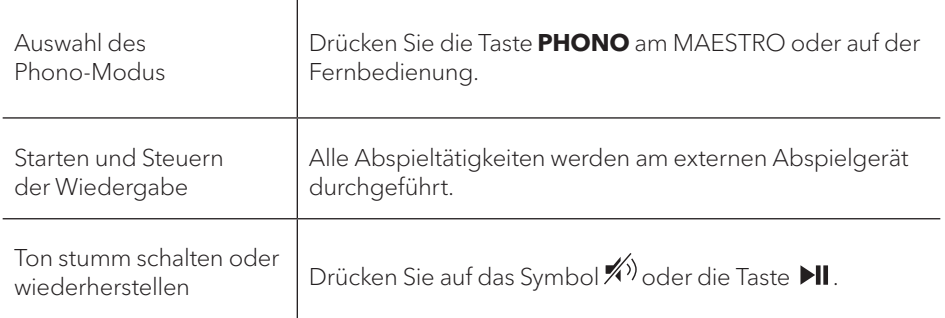

## **16.2 EINRICHTUNGSMENÜ**

Drücken Sie im Phono Eingangsmodus auf **SETUP**, um zum Einrichtungsmenü zu gelangen. Folgende Optionen stehen zur Verfügung:

- [Phono Rausch-Reduzierung] Schalten Sie die "Phono-Direktwiedergabe" ein, um Brummen und Störgeräusche zu reduzieren. Der Phono-Eingang umgeht den DSP das Signal geht direkt zur Lautstärkeregelung.
- [Bluetooth Kopfhörer] Zum Verbinden oder Trennen eines Bluetooth-Kopfhörers, siehe Kapitel "Allgemeine Funktionen".
- [Systemeinstellungen] Siehe Kapitel "Systemeinstellungen".
- [Hauptmenü] Zur Auswahl von anderen Abspielarten oder Sleeptimer.

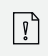

Die Equalizer-Einstellung ist nicht aktiv, wenn die Rausch-Reduzierung aktiviert ist.

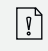

## **17. STREAMINGDIENSTE**

Ihr MAESTRO kann Content der folgenden Streamingdienste wiedergeben:

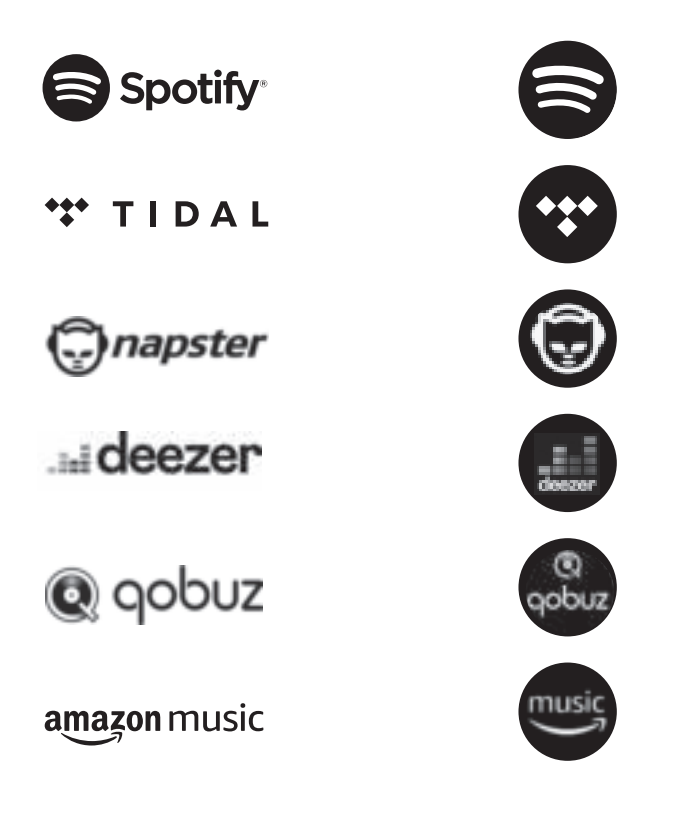

Die Symbole dieser Dienste finden Sie auch im Display Ihres MAESTROS wieder.

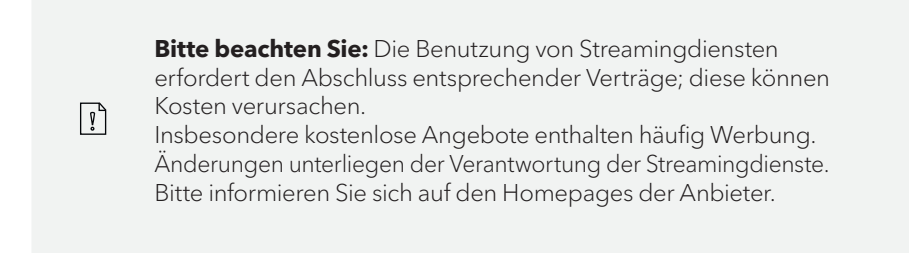

Wir empfehlen, zunächst die UNDOKTM App auf dem Gerät zu installieren, mit dem Sie Ihr MAESTRO steuern wollen (dies kann z.B. ein Smartphone oder Tablet sein).

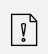

**Achtung:** Dieses Gerät (z.B. Smartphone) muss sich im gleichen Netzwerk, wie Ihr MAESTRO befinden! Hinweise zur UNDOKTM App finden Sie in Kapitel 21.

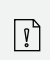

Vereinzelt können die Dienste auch direkt über die Apps der Anbieter oder am MAESTRO selber bedient werden. Bitte informieren Sie sich beim Anbieter.

### **17.1 BETRIEB**

Die im Folgenden beschriebenen Abläufe erfolgen analog für alle zur Verfügung stehenden Streamingdienste.

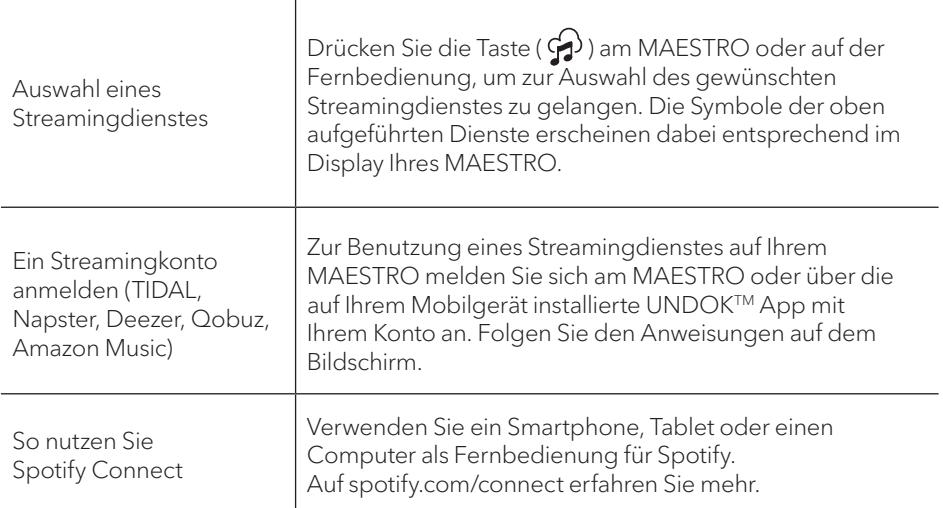

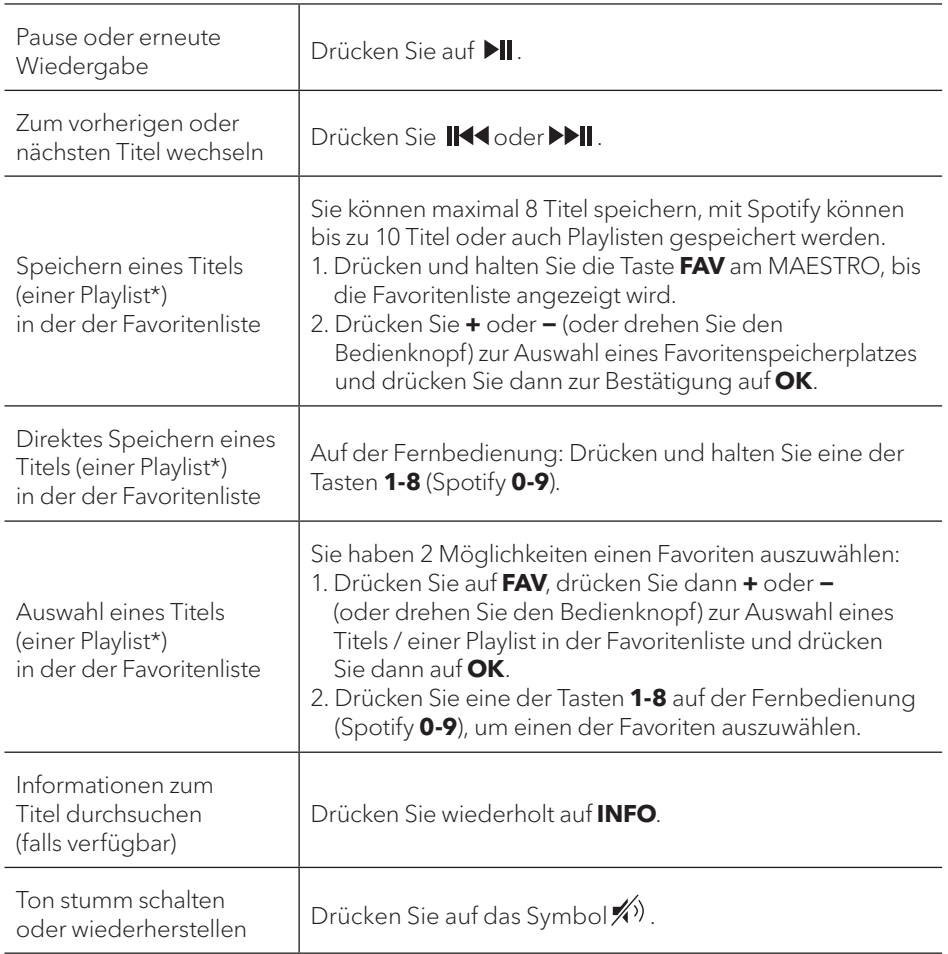

# **17.2 EINRICHTUNGSMENÜ**

Wählen Sie einen verfübaren Streamingdienst und drücken Sie **SETUP**, um zum Einrichtungsmenü zu gelangen. Es stehen folgende Optionen zur Verfügung:

- [Bluetooth Kopfhörer] Zum Verbinden oder Trennen eines Bluetooth-Kopfhörers, siehe Kapitel "Allgemeine Funktionen".
- [Systemeinstellungen] Siehe Kapitel "Systemeinstellungen".
- [Hauptmenü] Zur Auswahl von anderen Abspielarten oder Sleeptimer.

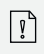

#### **HINWEIS! Gefahr der Beschädigung!**

Unsachgemäße Handhabung des MAESTRO kann zu Beschädigung führen. Verbinden Sie MAESTRO nicht direkt mit dem USB-Anschluss eines Computers oder eines anderen externen Speichermediums wie etwa einer externen Festplatte.

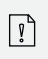

 $\mathbf{A}$ 

In My Music können Sie Titel (Audiodateien) abspielen, die sich auf einem USB-Speicherstick oder einem Medienserver (UPnP) befinden und sich im gleichen Wi-Fi-Netzwerk wie MAESTRO befinden.

### **18.1 BETRIEB**

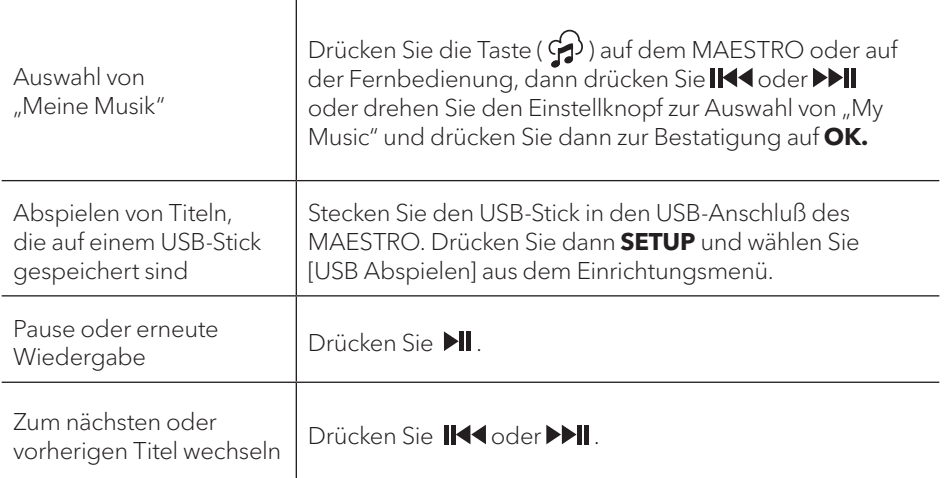

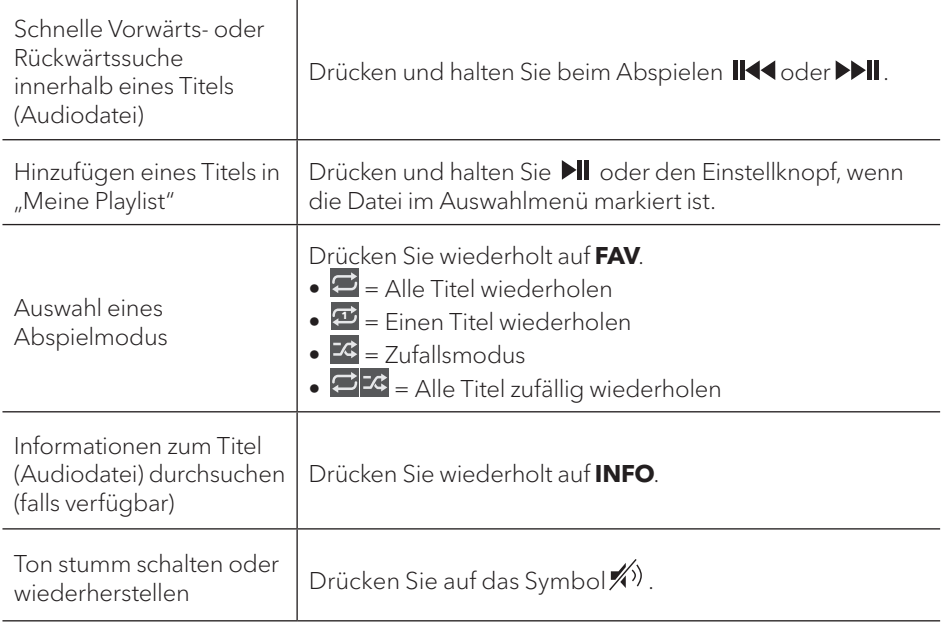

Drücken Sie im Modus "My Music" auf **SETUP**: um zum Einrichtungsmenü zu gelangen. Es stehen folgende Optionen zur Verfügung:

• [Gemeinsame Medien]

Zur Suche nach Audiodateien im Wi-Fi- oder Ethernet-Netzwerk. Sobald ein Medienserver gefunden ist, wird ein Auswahlmenü zur Wahl von Audiodateien zum Abspielen vom MAESTRO angezeigt.

- [USB Abspielen] Zur Suche nach Audiodateien auf dem angeschlossenen USB-Speicherstick. Sobald ein USB-Stick gefunden wurde, wird ein Auswahlmenü zur Wahl von Audiodateien zum Abspielen vom MAESTRO angezeigt.
- [Meine Playlist] Zum Suchen und Abspielen von Audiodateien, die in "Meine Playlist" gespeichert sind.
- [Wiederholen]

Zum Ein- oder Ausschalten der Wiederholungsfunktion beim Abspielen von aktuellem Ordner/ Playlist.

• [Shuffle]

Zum Ein- oder Ausschalten des Zufallsmodus beim Abspielen von aktuellem Ordner/ Playlist.

- [Playlist leeren] Löscht Einträge aus "Meine Playlist".
- [Server entfernen]

Wenn diese Einstellung auf "JA" gesetzt wird, werden inaktive Medienserver angezeigt. Sie können dann einen Medienserver auswählen und diesen "aufwecken" (WOL-Funktion), um Audiodateien vom MAESTRO abzuspielen.

- [Bluetooth Kopfhörer] Zum Verbinden oder Trennen eines Bluetooth-Kopfhörers, siehe Kapitel "Allgemeine Funktionen".
- [Systemeinstellungen] Siehe Kapitel "Systemeinstellungen".
- [Hauptmenü] Zur Auswahl von anderen Abspielarten oder Sleeptimer.

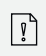

# **19. SLEEPTIMER (AUTOMATISCHE ABSCHALT- FUNKTION)**

Mit dem Sleeptimer (automatische Abschalt-Funktion) stellen Sie die Zeitdauer ein, bevor sich MAESTRO automatisch abschaltet.

- 1. Drücken Sie **SETUP** im Abspielmodus und wählen Sie dann [Hauptmenü] und [Schlummer].
- 2. Oder drücken Sie direkt die Taste **SLEEP**, um die automatische Abschalt-Funktion ein- oder auszuschalten.
- 3. Drücken Sie **+** oder **−** (oder drehen Sie den Einstellknopf) zur Auswahl der Schlummerzeit (15, 30, 45, 60 oder 90 Min).
- 4. Drücken Sie auf **OK**, um die Auswahl zu bestätigen.

Wenn der Sleeptimer aktiv ist, werden das Schlummersymbol ( $\Box$ ) und die verbleibende Zeit angezeigt. Zum Abschalten des Sleeptimer wählen Sie [Schlummer aus].

# **20. SYSTEMEINSTELLUNGEN**

### **20.1 ZUGANG ZU DEN SYSTEMEINSTELLUNGEN**

• Drücken Sie in einem Abspielmodus auf **SETUP** und wählen Sie dann [Systemeinstellungen]

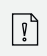

**Hinweis:** Ausgewählte Optionen werden mit einem Sternchen gekennzeichnet.

### **20.2 Streaming Audio Qualität**

Die drei Qualitätseinstellungen, die in den Systemeinstellungen vorgenommen werden können, beziehen sich ausschließlich auf Musik-Streaming Dienste.

• [Niedrige Qualität]

Entspricht der niedrigsten Qualität des Streaming Dienstes.

- [Normale Qualität] Entspricht der normalen Qualität des Streaming Dienstes.
- [Hohe Qualität] Entspricht der höchsten Qualität des Streaming Dienstes.

### **20.3 EQUALIZER**

Wahlen Sie eine der Optionen, um MAESTRO an Ihre Bedürfnisse anzupassen.

• [Loudness]

Mit Loudness werden die Höhen/Tiefen an die jeweilige Lautstärke angepasst, sodass feine Töne auch bei leiser Musik klar zu hören sind.

• [Bass]

Einstellen der Bässe, um den Klang an Ihre Bedürfnisse anzupassen.

• [Höhen]

Einstellen der Höhen, um den Klang an Ihre Bedürfnisse anzupassen.

• [Balance]

Stellen Sie die Balance zwischen dem linken und rechten Verstärkerausgang ein.

• [Lautsprecher]

Wählen Sie die Leistung der am MAESTRO angeschlossenen Lautsprecher aus.

- [Maximale Leistung] Geeignet für grosse leistungsstarke Lautsprecher (voller Frequenzgang; kein Leistungsbegrenzer).
- [Mittlere Leistung]

Geeignet für Lautsprecher mittlerer Leistung (voller Frequenzgang, begrenzt auf 100W@4Ohm, bzw. 50W@8Ohm)

• [2.1 System]

Geeignet für 2.1-Soundsysteme (die Verstärker von MAESTRO werden mit Linkwitz-Hochpassfilter 2. Ordnung betrieben; kein Leistungsbegrenzer).

- [Übergangsfrequenz] Wählen Sie die gewünschte Übergangsfrequenz (80 Hz sind voreingestellt). Siehe auch Kapitel 3.5.
- [Raumkorrektur-EQ]

Mit dieser Funktion lässt sich die Raumkorrektur ein- bzw. ausschalten. Weitere Details finden Sie in Kapitel 22.

- [Netzwerkassistent] Zum Einrichten einer Netzwerkverbindung.
- [PBC WLAN Aufbau] Wählen Sie diese Option, wenn Ihr drahtloser Router die Einrichtungsmethoden WPS oder PBC unterstützt.
- [Einstellungen anzeigen] Zur Darstellung der aktuellen Netzwerkinformationen.
- [WLAN-Region] Zur Auswahl einer WLAN-Region.
- [Manuelle Einstellungen] Wählen Sie unter der Option [Drahtlos] [DHCP aktiv] aus, um die IP-Adresse automatisch zuzuweisen oder [DHCP inaktiv], um sie manuell zuzuweisen.
- [NetRemote PIN-Setup] Zur Einrichtung einer NetRemote PIN.
- [Netzwerkprofil] Zum Anzeigen einer im MAESTRO gespeicherten Netzwerkliste.
- [Netzwerkeinstellungen löschen] Löscht alle Netzwerkeinstellungen.
- [Netzwerkverbindung halten] Hält die Netzwerkverbindung aufrecht. Damit können Sie MAESTRO unter Verwendung einer Remote App aus dem Standby aktivieren.

# **20.5 ZEIT/DATUM**

- [Zeit-/Datumseinst] Zur Einstellung von Uhrzeit und Datum.
- [Auto Update]

Zur Auswahl einer Quelle (Radio, Internet-Netzwerk oder kein Update) zur automatischen Aktualisierung der Uhrzeit.

Wenn Sie die Uhrzeit von einer Quelle aktualisieren (Radio – FM/DAB), ist die Sommerzeit-Einstellung nicht wirksam.

Wenn Sie die Uhrzeit vom Internet-Netzwerk aktualisieren, müssen Sie Ihre Zeitzone einstellen.

- [Format einst] Zur Einstellung des Zeitformats (12 oder 24 Stunden).
- [Zeitzone einstellen] Zur Festlegung einer Zeitzone.
- [Sommerzeit?] Zur Aktivierung oder Deaktivierung der Sommerzeit.

# **20.6 INAKTIVER STANDBY**

• Mit dieser Option können Sie die Zeitdauer festlegen, bevor sich MAESTRO automatisch abschaltet. Verfügbare Optionen: Aus, 2, 4, 5 und 6 Stunden.

• Mit dieser Option können Sie die Sprache festlegen. Verfügbare Optionen: Deutsch, Englisch, Dänisch, Spanisch, Französisch, Italienisch, Niederländisch, Norwegisch, Polnisch, Portugiesisch, Finnisch, Schwedisch und Türkisch.

#### **20.8 WERKSEINSTELLUNGEN**

• Mit dieser Option werden alle benutzerdefinierten Einstellungen gelöscht und durch die ursprünglichen Werkseinstellungen ersetzt.

#### **20.9 SOFTWARE UPDATE**

- [Auto-Update] Zur regelmäßigen automatischen Suche nach Aktualisierungen.
- [Jetzt prüfen] Zur sofortigen Suche nach Aktualisierungen. Wenn eine neue Software verfügbar ist, wird MAESTRO Sie fragen, ob Sie die Aktualisierung durchführen wollen. Vergewissern Sie sich vor einer Software-Aktualisierung, dass MAESTRO über eine stabile Stromversorgung verfügt. Ein Trennen der Stromzufuhr während eines Software-Updates kann MAESTRO beschädigen.

#### **20.10 EINRICHTUNGSASSISTENT**

• Zur Durchführung der ersten Einrichtung (siehe Kapitel "Erste Einrichtung").

#### **20.11 INFO**

• Hier werden die aktuelle Software-Version, Spotify-Version, Radiokennung und Gerätename angezeigt.

#### **20.12 DATENSCHUTZ**

• Bitte besuchen Sie folgende Webseite: www.frontiersmart.com/privacy

#### **20.13 ANZEIGEHELLIGKEIT**

 Zur Auswahl der Helligkeit der Anzeige. Der Display schaltet auf hell oder dunkel. Der Helligkeitsgrad wird über den Sensor an der Front des MAESTRO automatisch an das Umgebungslicht angepasst.

- [Helle Umgebung] Stufe 8 bis 15
- [Dunkle Umgebung] Stufe 1 bis 8

## **21. VERWENDUNG DER UNDOKTM APP ZUR STEUERUNG DES MAESTRO**

MAESTRO ist kompatibel mit der UNDOK™ App von Frontier Silicon. Die App bietet umfassende Fernbedienungsfunktionen für FS-basierte Audiomodule mit iOS oder Android Smartphone.

Installieren und Verwenden der UNDOK™ App:

1. Laden Sie die UNDOK™ App vom "App Store" oder von "Google Play" herunter und installieren Sie sie auf Ihrem iOS oder Android Smartphone.

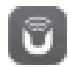

- 2. Verbinden Sie Ihr Smartphone mit dem gleichen Wi-Fi-Netzwerk wie MAESTRO.
- 3. Starten Sie die UNDOK™ App auf Ihrem Smartphone. Die App sucht nach kompatiblen Audiosystemen. Sie können auch "Audiosystem einrichten" wählen, um die Suche nach Audiosystemen zu starten.

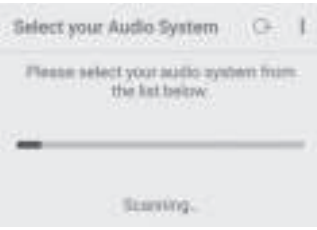

4. Wählen Sie "MAESTRO" aus der Liste verfügbarer Audiosysteme.

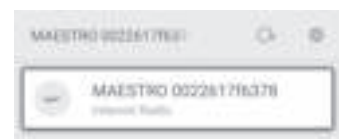

5. Steuern von MAESTRO über die UNDOK™ App.

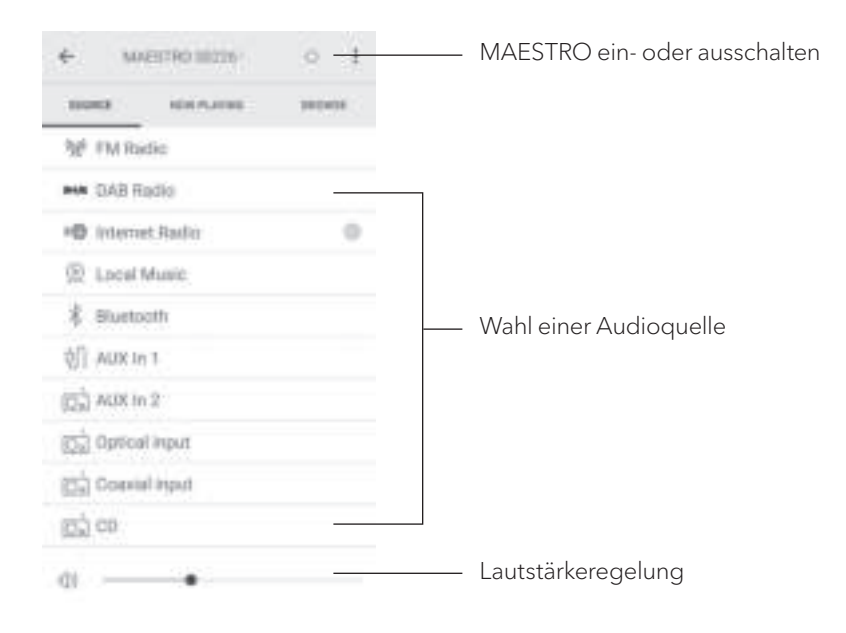

# **22. RAUMKORREKTUR-APP**

MAESTRO führt die Raumkorrekturfunktion ein, bei der digitale Filter zur Korrektur der Raumakustik verwendet werden. Die Anwendung zur Raumkorrektur von sonoro führt Sie durch alle Vorgänge.

So installieren und verwenden Sie die sonoro-Raumkorrektur-App:

1. Laden Sie die sonoro Room Correction-App aus dem App Store herunter und installieren Sie sie auf Ihrem iOS-Smart-Gerat.

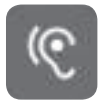

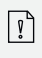

Die sonoro-Raumkorrektur-App ist nur für Smartphones mit iOS Betriebssystem und ab iPhone 6s verfügbar.

- 2. MAESTRO einschalten und in den Bluetooth-Betriebsmodus wechseln.
- 3. MAESTRO sollte nicht mit Smart-Geräten verbunden sein. Das kleine Bluetooth-Symbol  $\frac{1}{2}$  blinkt.
- 4. Starten Sie die Raumkorrektur-App auf Ihrem iOS-Smart-Gerät. Die App sucht nach kompatiblen Audiosystemen. Sie müssen die Bluetooth-Funktion in Ihrem Smart-Gerät aktivieren.
- 5. Wählen Sie MAESTRO aus der Liste der verfügbaren Geräte.

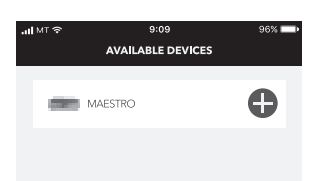

6. Anschließend wird der Hauptbedienungsbildschirm angezeigt, und dann wählen Sie "BEGIN CORRECTION" (KORREKTUR BEGINNEN).

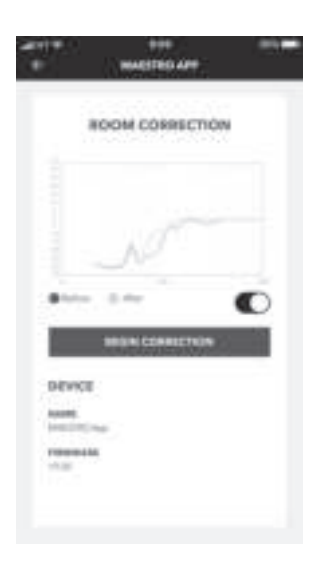

7. Befolgen Sie die Anwendungsinformationen und wählen Sie "OK", um den Zugriff des Mikrofons auf Ihr iOS-Gerät zu ermöglichen.

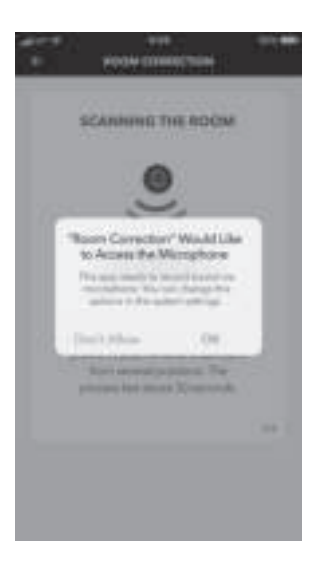

8. Schritt 1, Sie sollten einen kurzen Testton hören. Drücken Sie ,NEXT' (NÄCHSTE), um fortzufahren.

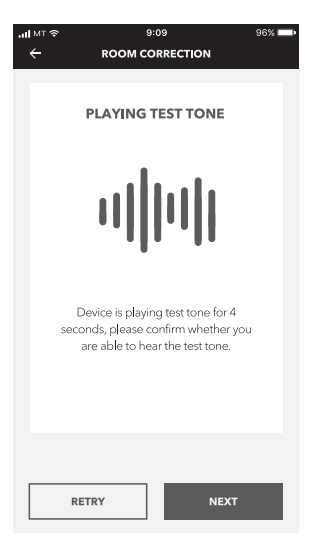

9. In Schritt 2 wird der Testton 50 Sekunden lang ununterbrochen abgespielt. Für das beste Ergebnis empfehlen wir, mit dem iPhone in der Hand durch den Raum zu gehen, um den Ton von mehreren Positionen aufzunehmen.

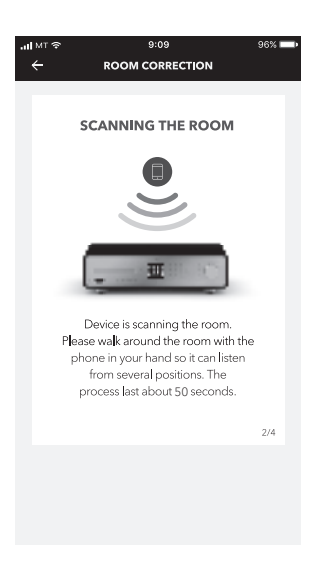

10. Schritt 3: Die Anwendung korrigiert basierend auf den aufgezeichneten Daten das Signal Ihres MAESTRO's, um die akustische Performance im Raum zu verbessern.

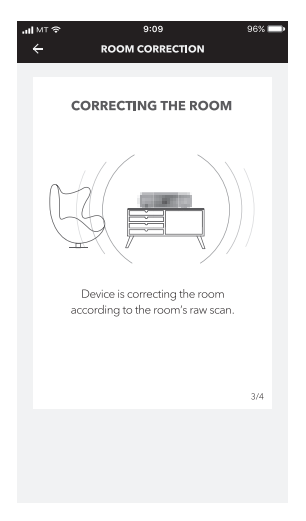

11. In Schritt 4 zeigt die Anwendung die optimierte grüne Kurve an und wendet die neue Filtereinstellung automatisch auf MAESTRO an. Drücken Sie "OK", um fortzufahren.

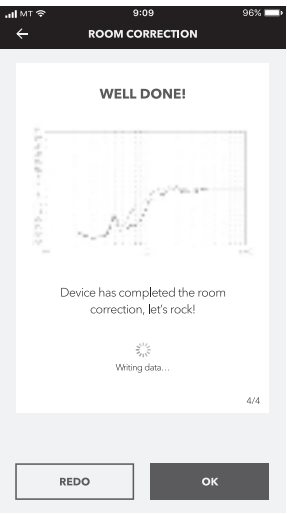

Die App kehrt zum Hauptbedienungsbildschirm zuruck. Es werden Frequenzgänge vor und nach der Korrektur für Ihren Raum angezeigt.

# **23. FEHLERBEHEBUNG**

Bei allen elektrischen Geräten können Störungen auftreten. Dabei muss es sich nicht immer um einen Defekt am MAESTRO handeln. Prüfen Sie deshalb anhand nachfolgender Tabelle, ob Sie die Störung selbst beseitigen können.

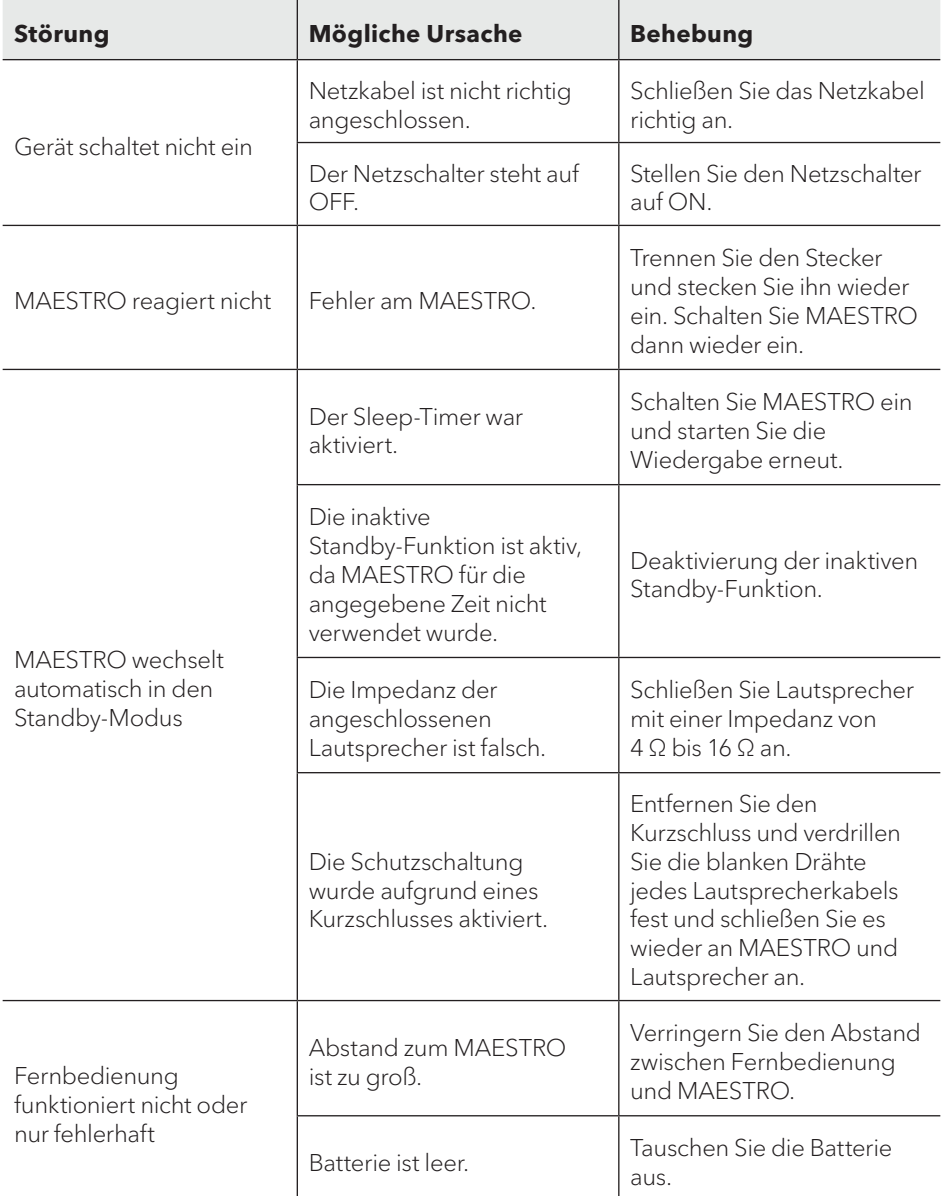

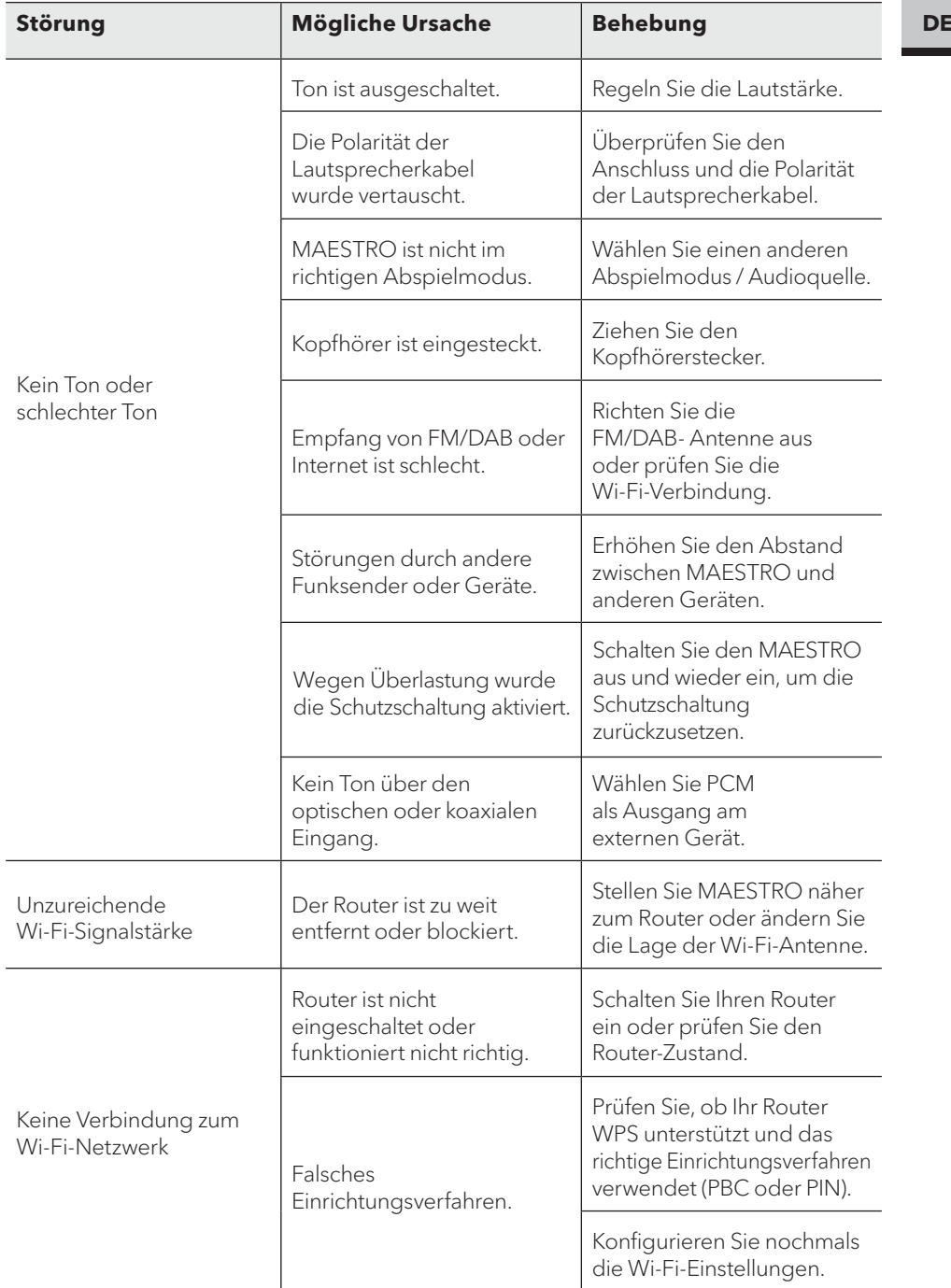

**DE**

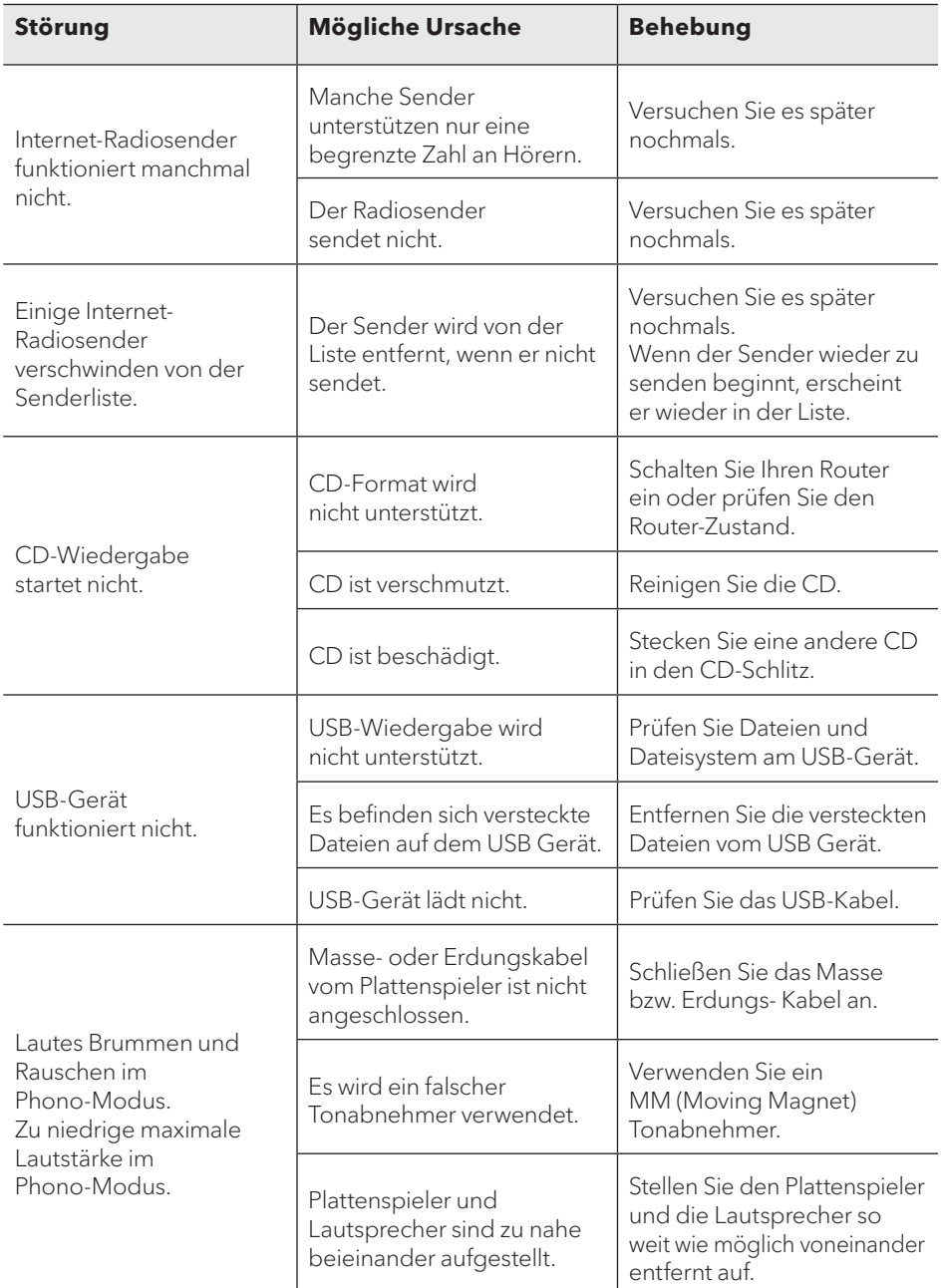

 $\mathbf{A}$ 

#### **HINWEIS!**

#### **Sachschäden durch unsachgemäße Reinigung!**

Falsche Reinigung kann zu eingeschränkter Funktionalität und Schäden am MAESTRO führen.

- Verwenden Sie keinesfalls scharfe oder lösungsmittelhaltige Reinigungsmittel, da diese die Oberfläche des MAESTRO angreifen.
- Verwenden Sie keine Heiß- oder Druckluft zur Trocknung des MAESTRO.
- Die Ecken und Kanten des MAESTRO sind druckempfindlich. Schützen Sie diese vor zu hohem Druck.

#### **Fingerabdrücke und leichte Verschmutzungen reinigen**

• Reinigen Sie MAESTRO nur von außen mit einem trockenen, weichen Tuch.

#### **Starke Verschmutzungen reinigen**

• Reinigen Sie MAESTRO nur von außen mit einem leicht angefeuchteten Tuch und trocknen Sie MAESTRO dann mit einem weichen, trockenen Tuch.

# **25. GARANTIE**

Für die Geltendmachung von Garantieansprüchen gilt – ohne dass dadurch Ihre gesetzlichen Rechte eingeschränkt werden – Folgendes:

- Garantieansprüche können nur innerhalb eines Zeitraums von max. 2 Jahren (1 Jahr in Nordamerika und Australien) gerechnet ab Kaufdatum, geltend gemacht werden.
- Innerhalb der Garantiezeit beseitigt sonoro audio GmbH nach eigener Wahl durch Reparatur oder Austausch des MAESTRO unentgeltlich alle Mängel, die auf Material- oder Herstellungsfehlern beruhen.
- Bei Reklamationsanfragen wenden Sie sich bitte an unseren Kundenservice. Die Kontaktdaten finden Sie unter "Kontaktdaten" oder unter www.sonoro.de.
- Mit Reparatur oder Austausch des MAESTRO beginnt kein neuer Garantiezeitraum. Maßgeblich bleibt der Garantiezeitraum von 2 Jahren (1 Jahr in Nordamerika und Australien) ab Kaufdatum.
- Von der Garantie ausgenommen sind Batterien, Schäden durch unsachgemäßen Gebrauch, normaler Verschleiß und Verbrauch sowie Mängel, die den Wert oder die Gebrauchstauglichkeit des MAESTRO nur unerheblich beeinflussen. Bei Eingriffen, die nicht von dem von uns autorisierten Servicezentrum vorgenommen wurden, erlischt die Garantie ebenfalls
# **MAESTRO** SO-1000

**HI FI INTERNET RECEIVER WITH POWERFUL DIGITAL POWER AMPLIFIERS, CD PLAYER, PHONO AMPLIFIER, DAB+ & BLUETOOTH®**

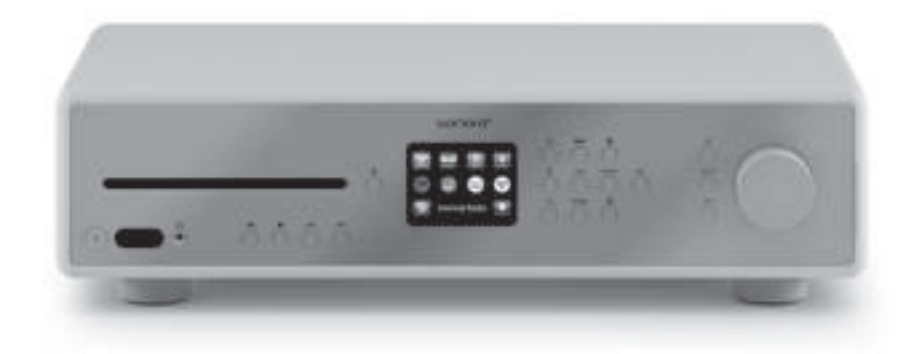

Operating manual

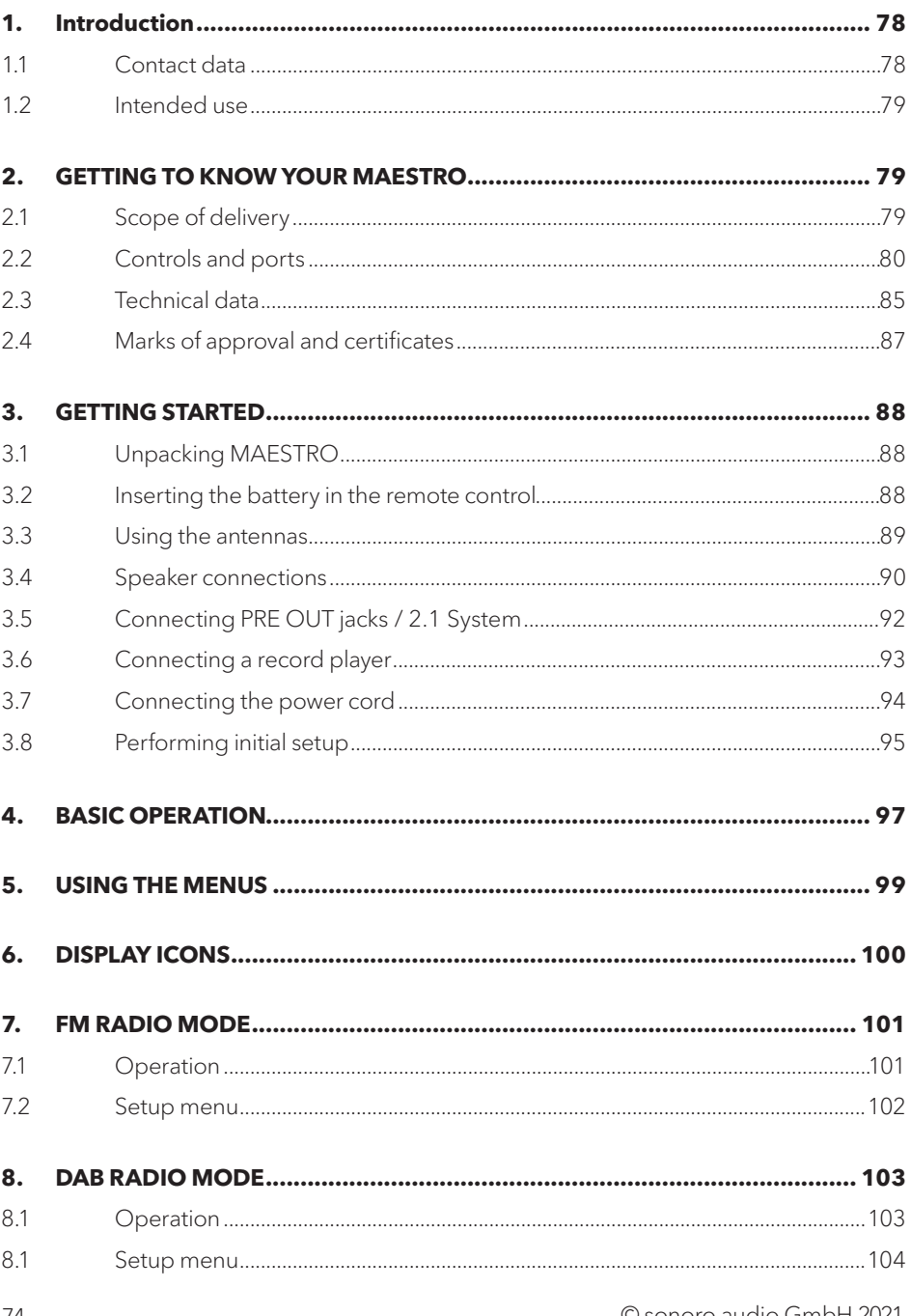

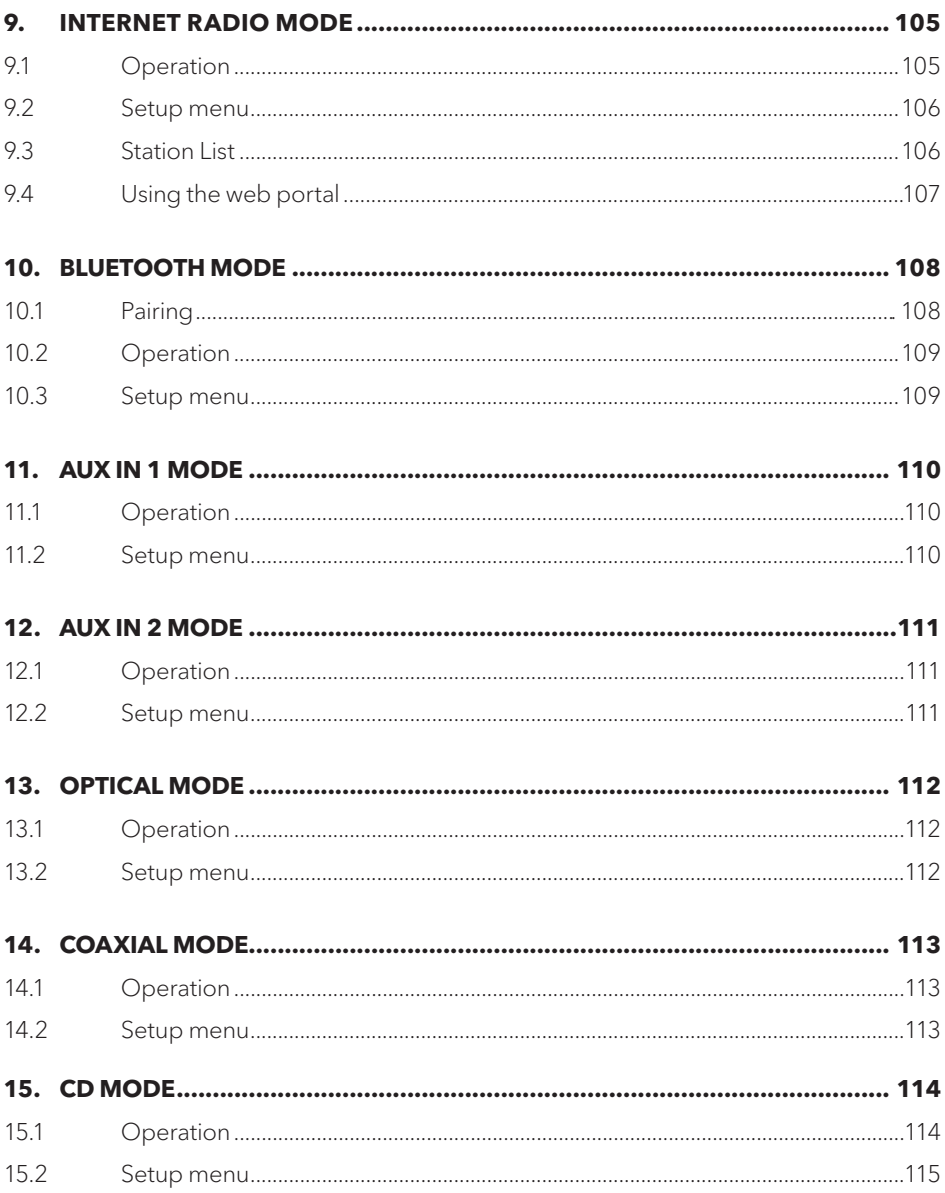

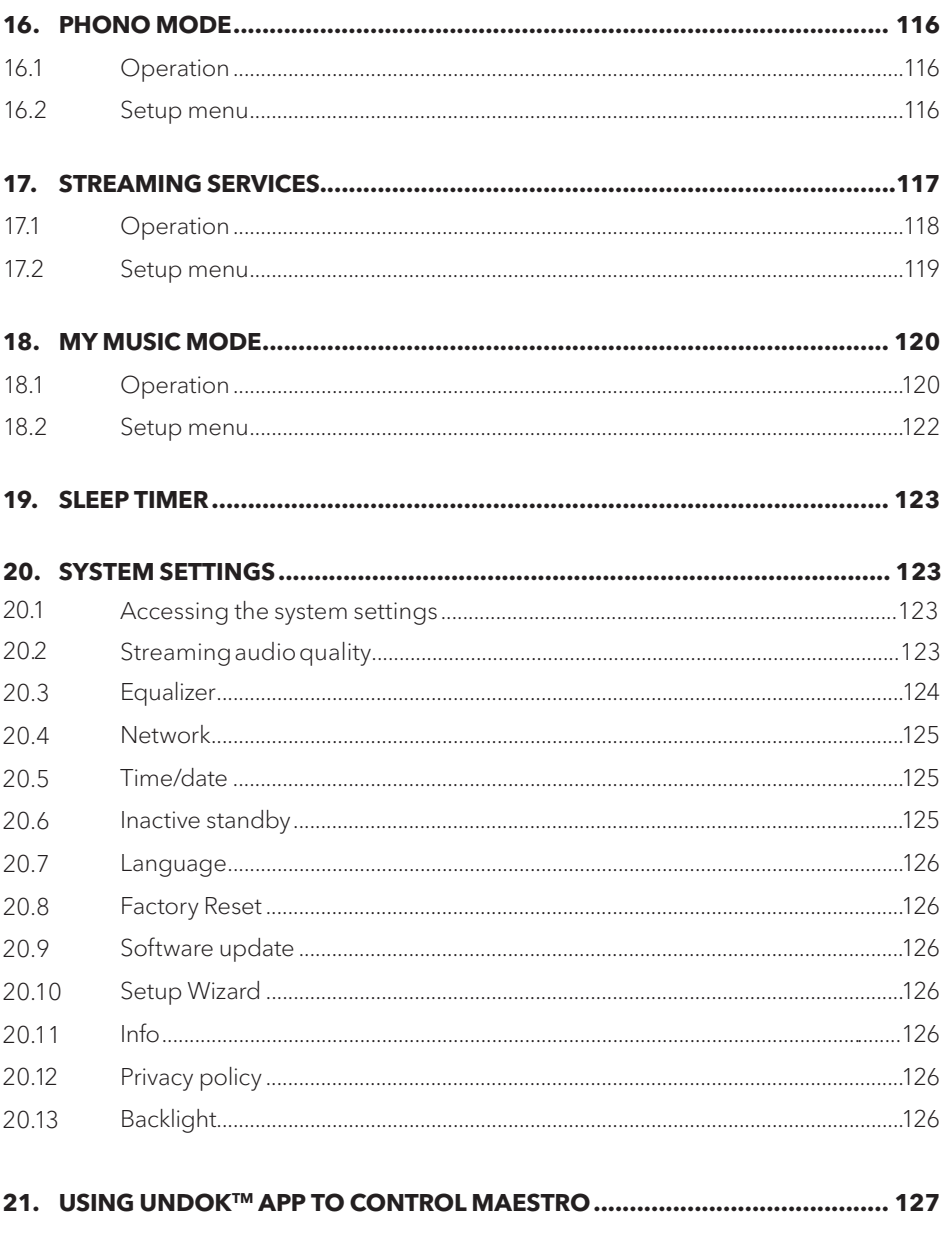

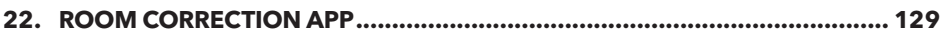

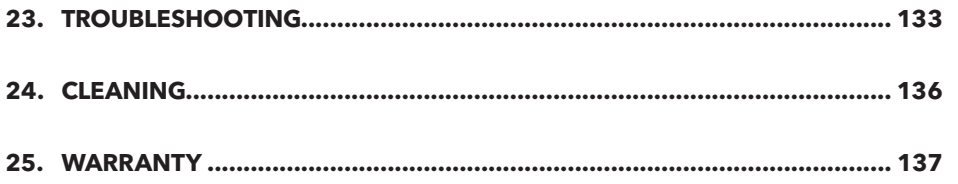

# **1. INTRODUCTION**

Thank you for purchasing MAESTRO. This operating manual and the safety manual provide all the information required for trouble-free and safe operation of MAESTRO.

- Read the operating manual and the safety manual in their entirety before using **MAESTRO**
- Keep the operating manual and safety manual for future reference.
- If you pass MAESTRO on to a third party, please provide them with the operating manual and safety manual as well.
- Failure to follow the operating manual and safety manual can result in serious injury or damage to MAESTRO.
- We assume no liability for damage resulting from failure to observe the instructions in this operating manual and safety manual.

The images in this operating manual are intended to illustrate the actions necessary to operate MAESTRO.

Enjoy your MAESTRO!

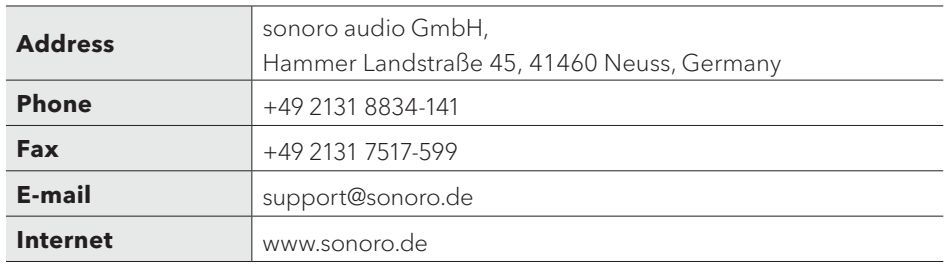

### **1.1 CONTACT DATA**

## **1.2 INTENDED USE**

MAESTRO is intended for personal use only. It is not intended for commercial use. MAESTRO is solely intended for the following tasks:

- Operation of external speakers with an impedance of 4 Ω ...16 Ω.
- Playback of FM/DAB+/Internet radio and music streaming services.
- Playback of 12 cm audio CD and MP3/WMA CD disc.
- Audio playback from external devices connected via AUX In, USB port phono input, optical input or coaxial input.
- Audio playback from Bluetooth-enabled devices (e.g. mobile phones).
- Music stream to Bluetooth headphone devices.
- Charging of external devices that are connected via the USB port.

Any other use is considered improper use and is prohibited. We assume no liability for damages resulting from improper use.

## **2. GETTING TO KNOW YOUR MAESTRO**

## **2.1 SCOPE OF DELIVERY**

In addition to the MAESTRO itself, the following accessories are also included in the scope of delivery:

- Remote control
- One button cell (CR2032, 3 V)
- Power cable
- FM/DAB cable antenna
- FM/DAB telescopic antenna
- External WiFi antenna
- Quick start guide
- Operating manual
- Safety manual
- Greeting card
- sonoro audio collection flyer
- Gloves

**GB**

# **2.2 CONTROLS AND PORTS**

# **FRONT VIEW**

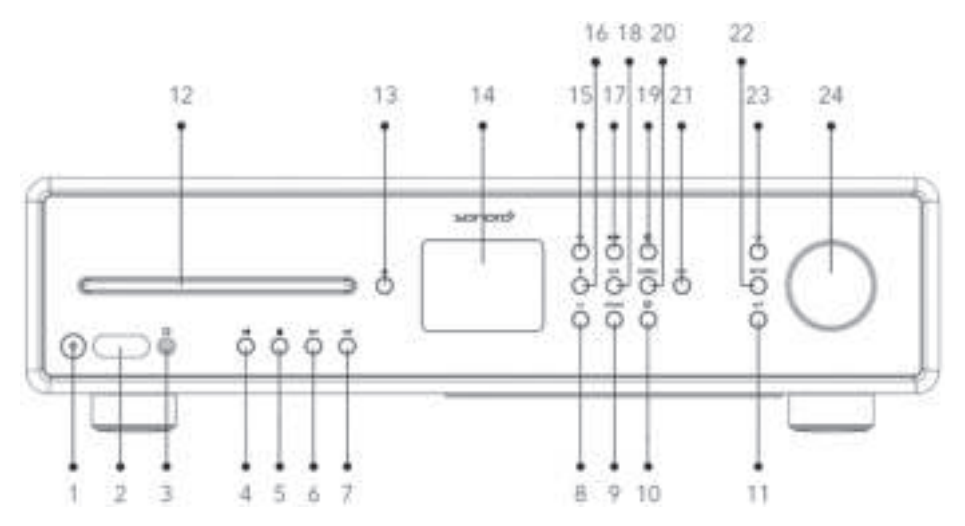

- 1. Standby button  $(\circled{b})$ <br>2. Infra-red sensor & lic
- 2. Infra-red sensor & light sensor<br>3. Headphone jack  $\Omega$
- Headphone jack ( $\mathbf{\widehat{O}}$ )
- 4. Play/pause button  $(\blacktriangleright \parallel)$ <br>5. Stop button  $(\blacksquare)$
- Stop button  $(\blacksquare)$
- 6. Left button, skip previous  $(\forall \triangleleft)$
- 7. Right button, skip next ( $\blacktriangleright$ )
- 8. CD mode (**CD**)
- 9. Phono mode (**PHONO**)
- 10. Music streaming services  $(q_2)$ )
- 11. Back button  $\left( \biguparrow$
- 12. CD slot
- 13. CD eject button  $($
- 14. Display
- 15. FM radio mode (**FM**)
- 16. Bluetooth mode ( $\clubsuit$ )
- 17. DAB radio mode ( $\overline{P}$ 45)<br>18. Auxiliary input 1/2 mode
- 18. Auxiliary input 1/2 mode(**AUX**)
- 19. Internet radio mode  $(\bigoplus)$
- 20. Optical/coaxial input mode (**DIGITAL**)
- 21. Favourite button (**FAV**)
- 22. Setup button (**SETUP**)
- 23. Select button (**OK**)
- 24. Volume knob, navigation knob

#### **REAR VIEW**

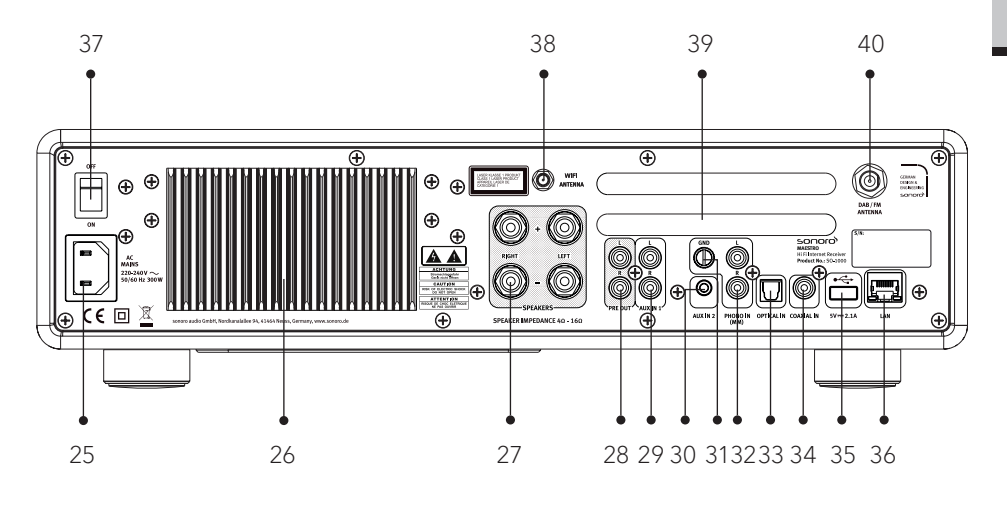

- 25. AC socket<br>26. Heatsink
- **Heatsink**
- 27. Speaker output terminals
- 28. Pre-amplifer output<br>29. Auxiliary input 1 (RC
- Auxiliary input 1 (RCA)
- 30. Auxiliary input 2 (3.5mm)<br>31. Phono Ground (GND)
- Phono Ground (GND)
- 32. Phono input
- 33. Optical input<br>34. Coaxial input
- 34. Coaxial input<br>35. USB port
- USB port
- 36. LAN RJ45 jack<br>37. Mains ON/OFF
- 37. Mains ON/OFF switch<br>38 Fxternal WiFi antenna
- 38. External WiFi antenna jack<br>39. Rear panel ventilation holes
- 39. Rear panel ventilation holes<br>40. DAB/FM antenna jack
- DAB/FM antenna jack

## **BOTTOM VIEW**

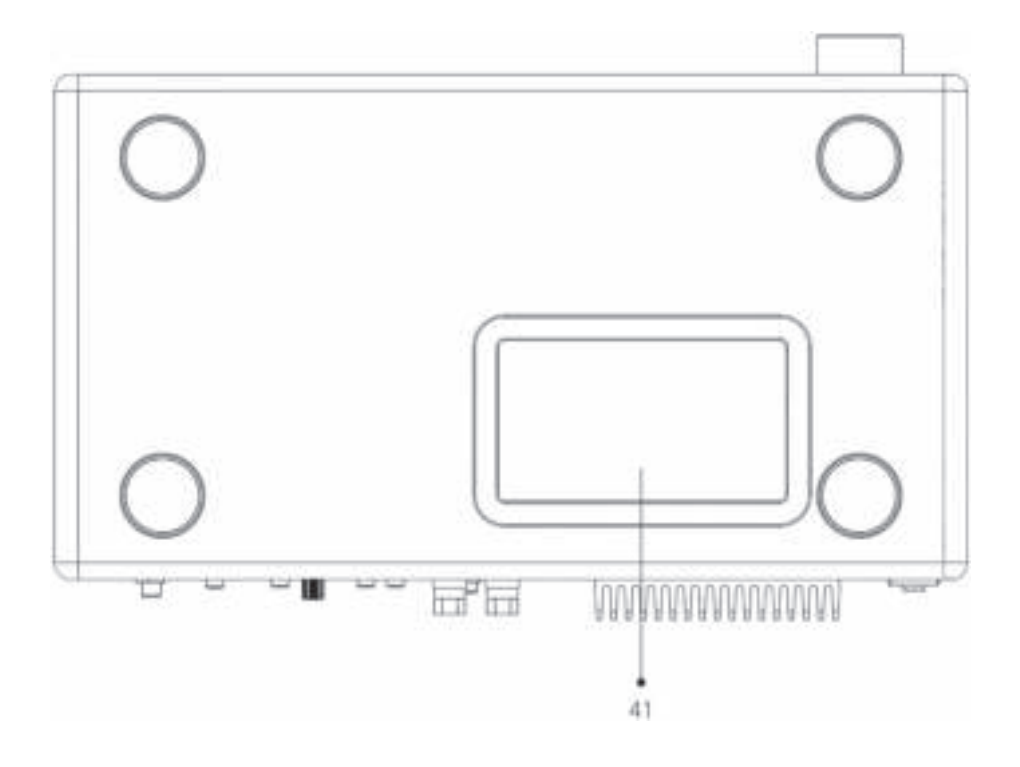

41. Bottom ventilation holes

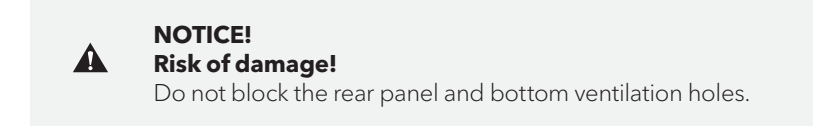

#### **REMOTE CONTROL**

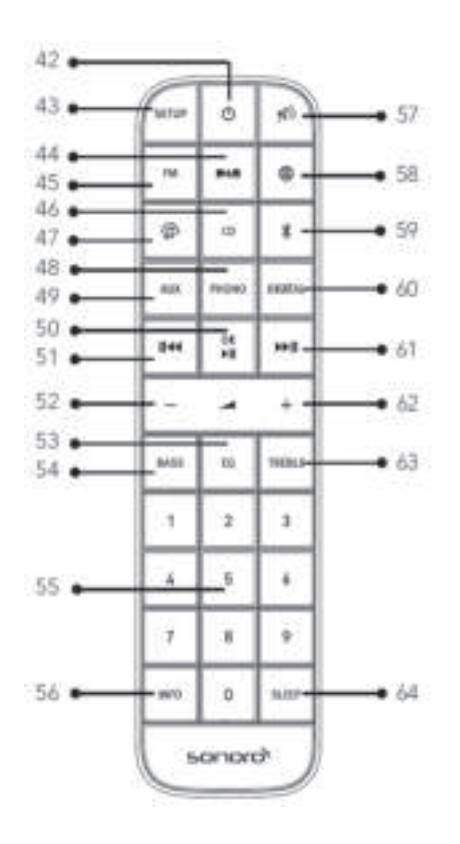

- 42. Standby button  $(\circlearrowleft)$
- 43. Setup button (**SETUP**)
- DAB radio mode ( $\blacksquare\blacksquare\blacksquare$ )
- 45. FM radio mode (**FM**)
- 46. CD mode (**CD**)
- 47. Music streaming services  $\binom{6}{1}$ <br>48. Phono mode (PHONO)
- 48. Phono mode ( **PHONO** )
- 49. Auxiliary input 1/2 mode (**AUX**)
- 50. Play/pause button ( $\blacktriangleright$ II) **OK** button

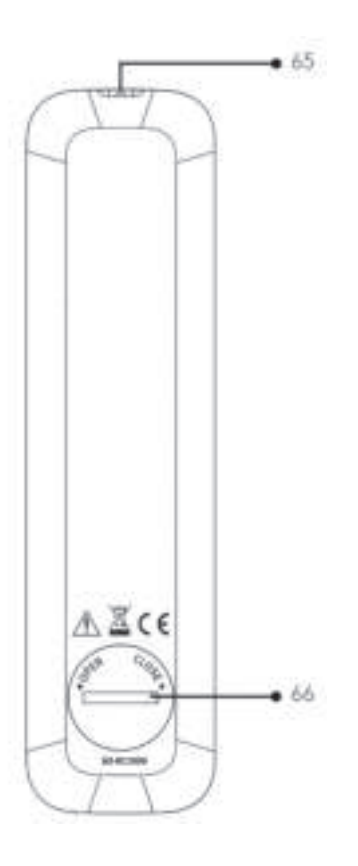

- 51. Left button, skip previous ( $|44\rangle$ )
- 52. Volume down button (**−**)\*
- 53. Equalizer setting button (**EQ**)
- 54. Bass setting button (**BASS**)
- 55. Preset station buttons (**0-9**)
- 56. Information button (**INFO**)
- 57. Mute button  $(\sqrt[4]{})$ <br>58. Internet radio mod
- Internet radio mode  $(\bigoplus)$
- 59. Bluetooth mode ( $\clubsuit$ )

**GB**

- 60. Optical/coaxial input mode (**DIGITAL**)
- Right button, skip next  $(\blacktriangleright\mathbf{I})$
- 62. Volume up button (**+**)\*
- 63. TREBLE setting button (**TREBLE**)
- 64. Sleeper timer button (**SLEEP**)
- 65. Infra-red transmitter
- 66. Battery compartment

\*Navigation buttons (**+**,**−**)

# **2.3 TECHNICAL DATA**

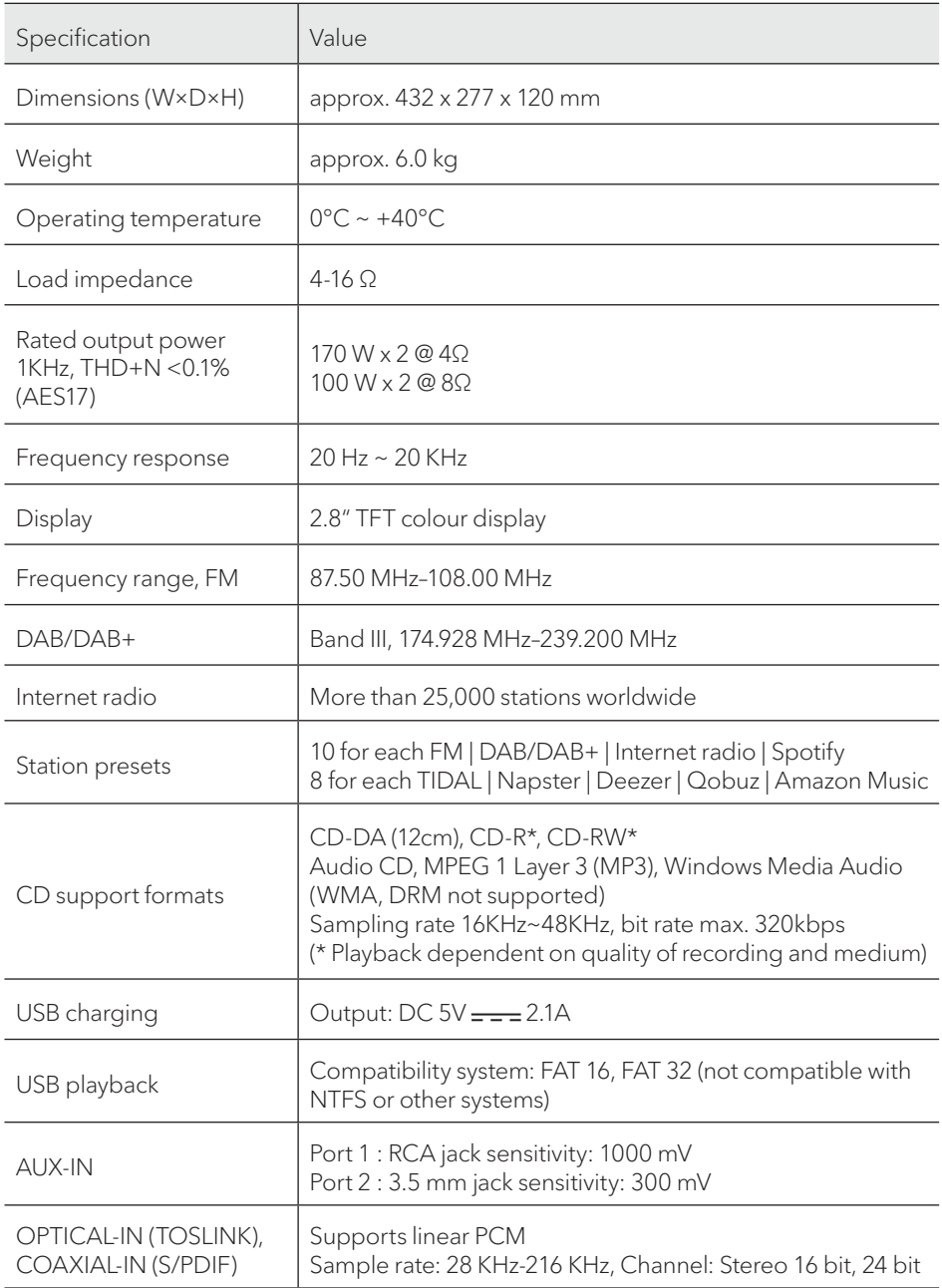

**GB**

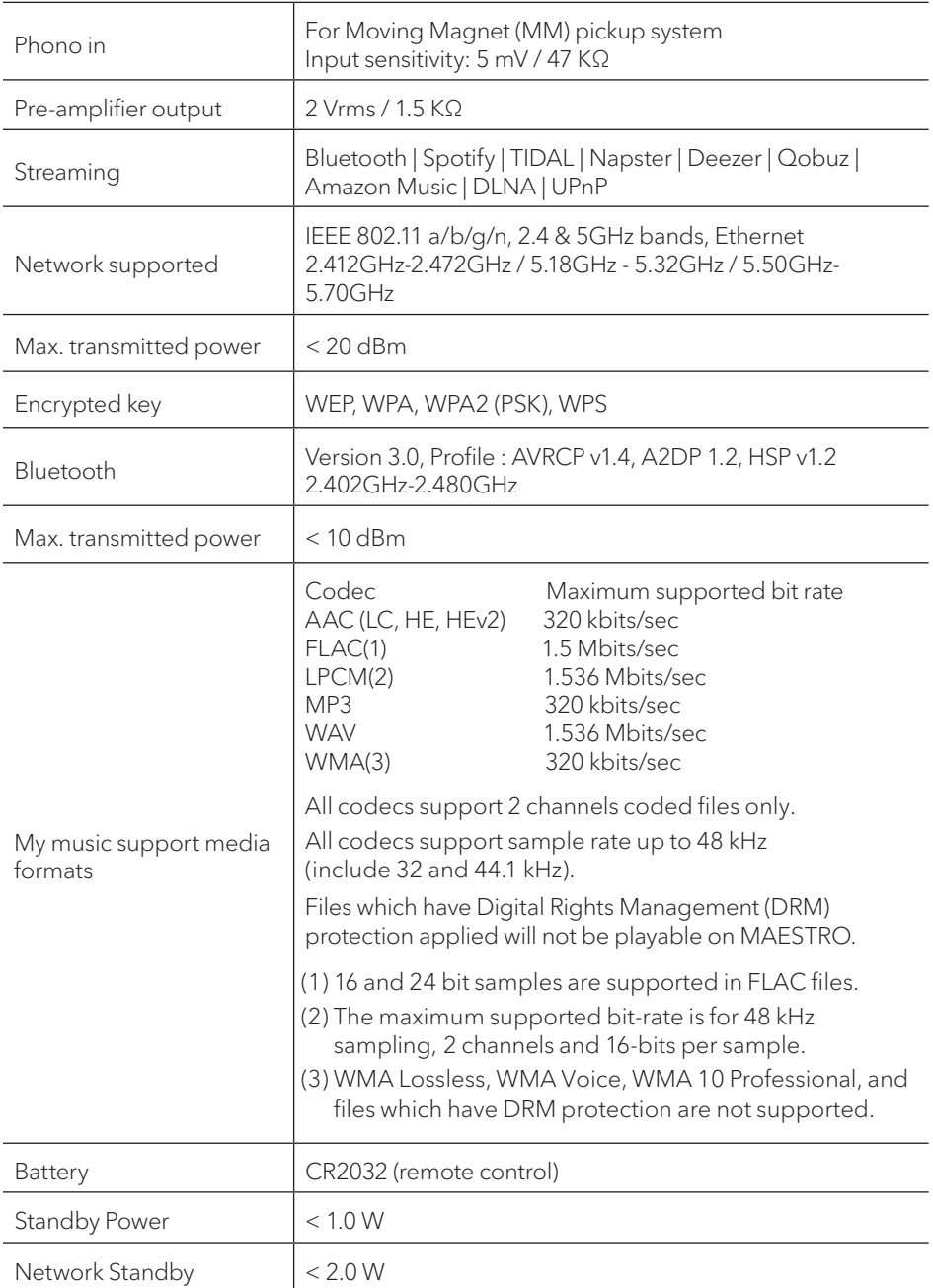

## **2.4 MARKS OF APPROVAL AND CERTIFICATES**

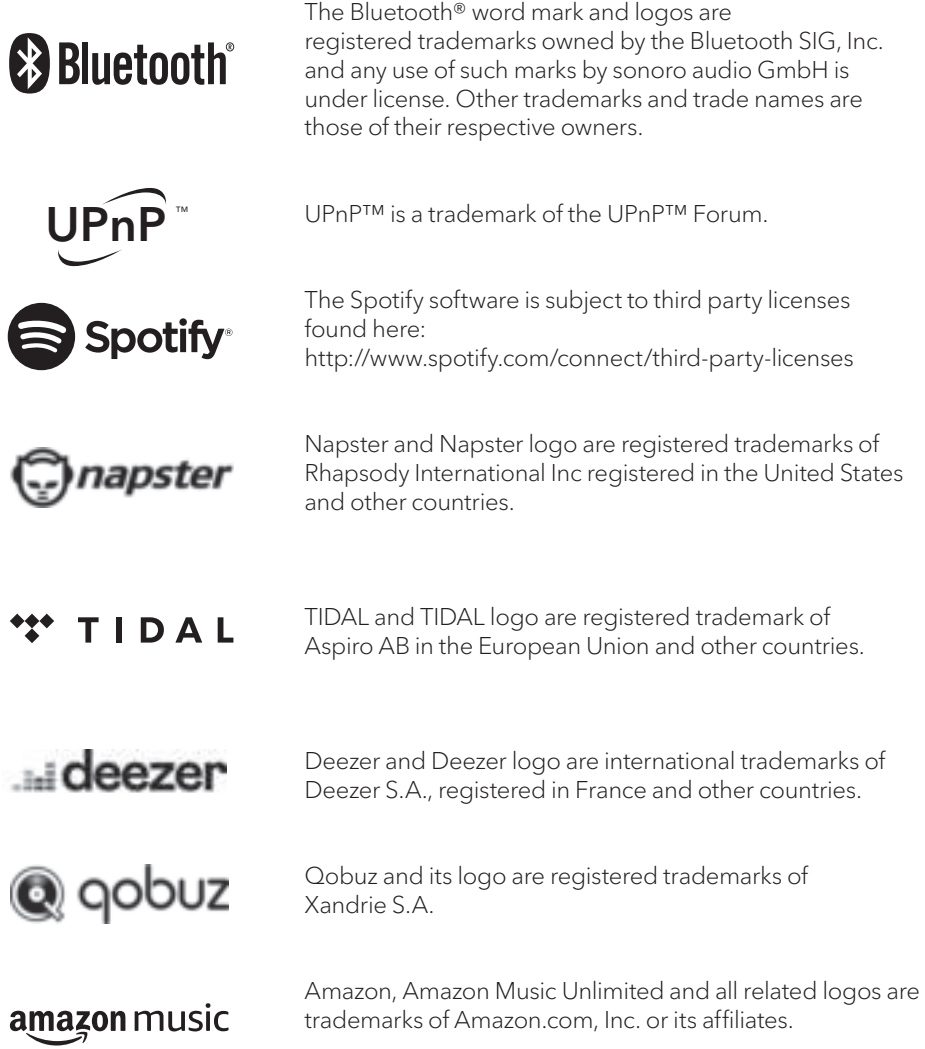

# **3. GETTING STARTED**

## **3.1 UNPACKING MAESTRO**

- 1. Take MAESTRO out of the packaging and check whether MAESTRO or the individual parts exhibit damages. If this is the case, do not use MAESTRO. Should you detect any damage, contact your dealer or sonoro audio GmbH customer support immediately.
- 2. Check to make sure that the delivery is complete (see chapter "Scope of delivery").
- 3. Place MAESTRO at a suitable location. If you want to put your MAESTRO on a natural wood surface, please make sure that it is suitable. On oiled and waxed surfaces, stains may occur.
- 4. Remove the protective film from the display.

## **3.2 INSERTING THE BATTERY IN THE REMOTE CONTROL**

- 1. Open the battery compartment cover on the back of the remote control by turning it anticlockwise using a small coin.
- 2. Insert the supplied batteries (CR2032, 3 V) with the label (+) side up.
- 3. Replace and close the battery compartment cover by turning the cover clockwise using a small coin.

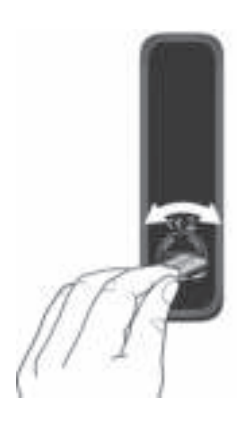

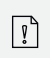

Do not block the infra-red sensor on the MAESTRO and the infra-red transmitter on the remote control during use.

## **3.3 USING THE ANTENNAS**

- 1. The scope of supply contains a cable antenna and a rod antenna. For optimum radio reception, one of the two antennas must be used.
- 2. Screw the desired antenna located on the back of MAESTRO to the FM/DAB antenna connector.

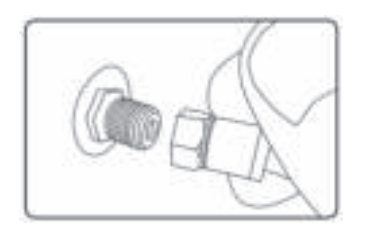

3. If you are using the cable antenna, unfold the cable antenna and align the antenna so that you have the best possible reception.

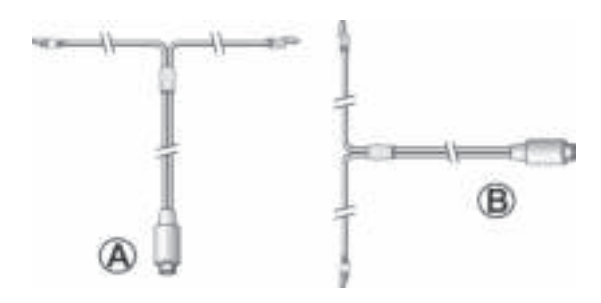

For good FM/DAB radio reception, the two ends of the cable antenna should form a ,T' (dipole) with the connection cable. A: Recommended alignment for FM B: Recommended alignment for DAB For even better reception, connect MAESTRO to a suitable house antenna.

- 4. If you are using the rod antenna, pull the rod of antenna apart and align the antenna so that you have the best possible reception.
- 5. Screw the desired Wi-Fi antenna located on the back of MAESTRO to the WiFi antenna connector. Lift Wi-Fi antenna upwards.
- 6. If you want to connect MAESTRO to your network using an Ethernet cable, connect an Ethernet cable from LAN port on the back of MAESTRO to your router.

 $\sqrt{ }$ 

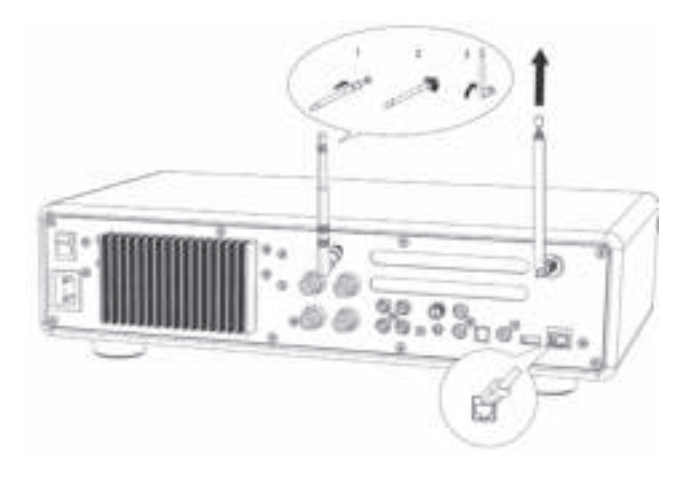

## **3.4 SPEAKER CONNECTIONS**

# **NOTICE! Risk of damage!**

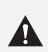

- Disconnect the power plug from the power outlet before connecting the speakers.
- Never touch the speaker terminals while the power cord is connected. Doing so could result in electric shock.
- Use speakers with an impedance of 4 16 Ω.

Speakers can be connected to MAESTRO as shown below.

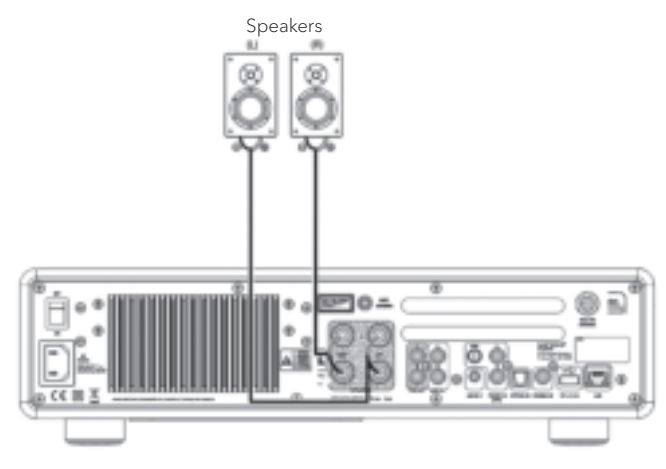

#### **Connecting the speaker cables**

- 1. Remove approximately 10 mm of insulation from the end of each speaker cable. Then, twist the bare wires of the cable firmly together.
- 2 Unscrew the knob.
- 3. Insert one bare wire into the hole in the side of each terminal.<br>4. Tighten the knob to secure the wire.
- Tighten the knob to secure the wire.

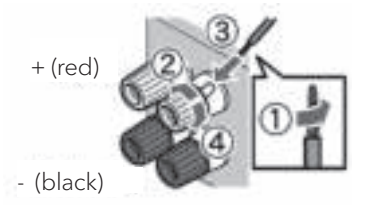

When connecting the speaker cable, take notice of the followings:

- Do not let the bare wires of the speaker cable touch one another.
	- Do not let the bare wires of the speaker cable come into contact with MAESTRO's rear panel and screws.

#### **Using a banana plug**

 $\sqrt{2}$ 

- 1. Tighten the knob.<br>2. Insert the banana
- Insert the banana plug into the end of the terminal.

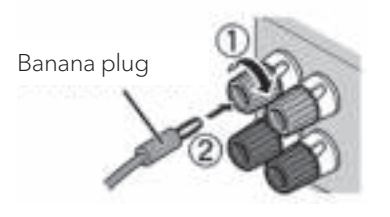

The pre-outs allow you to connect active subwoofers, another power amplifier, mixer, recorder, etc.

The following illustration shows how to connect an active subwoofer to MAESTRO.

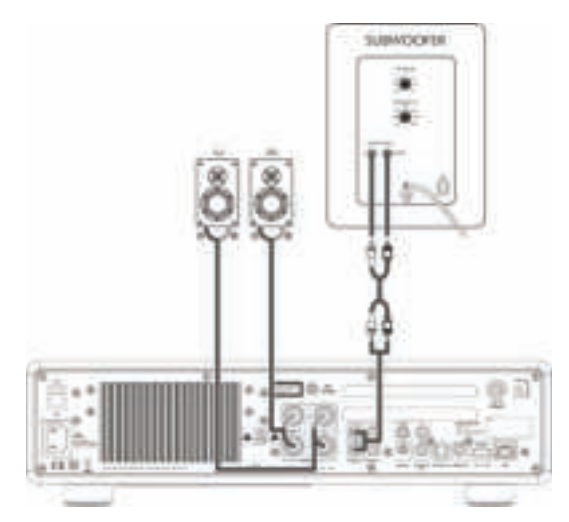

Select the option 2.1 System in the EQUALIZER menu. Then choose at MAESTRO the same crossover frequency as on your active subwoofer.

MAESTRO allows you to select the following crossover frequencies: 60Hz, 70Hz, 80Hz, 90Hz, 100Hz, 110Hz, 120Hz, 140Hz 160Hz and 180Hz.

Choose a low frequency, e.g. 60Hz, for very large subwoofers and higher frequencies for smaller subwoofers. Follow the instructions and recommendations of your subwoofer.

Select one of the crossover frequencies and confirm with the "**OK**" button. The speakers connected to the MAESTRO (L and R) are then operated via a Linkwitz high pass filter 2nd order.

This has the advantage that the L and R speakers are relieved of low tones, and the entire 2.1 system gains dynamic and maximum volume.

The volume knob on the active subwoofer adjusts the desired bass volume. Ideally you start with a very low volume and then increase slowly, until the subwoofer is just heard.

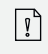

Adjusting the volume, loudness and tone on MAESTRO has effect on the PRE OUT jacks.

Record players with MM cartridge can be connected directly to MAESTRO. Please connect as shown below.

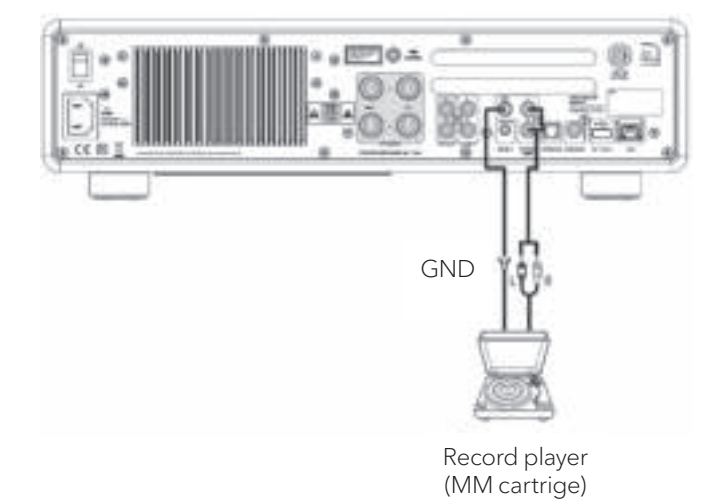

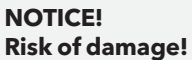

The GND terminal of PHONO is not a safety ground connection. Connect the ground cable of your record player here to reduce hum and noise.

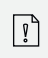

 $\blacktriangle$ 

If input source is set to "PHONO" without having a record player connected, you may hear a hum noise from the speakers.

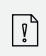

Depending on the turntable, connecting the ground terminal may have the reverse effect of increasing noise. In this case, it is not necessary to connect the ground terminal.

## **3.7 CONNECTING THE POWER CORD**

Hi-Fi audiophiles know that the polarity of the power supply can affect the sound quality.

MAESTRO contains a power plug with a mark of the phase. (see picture below).

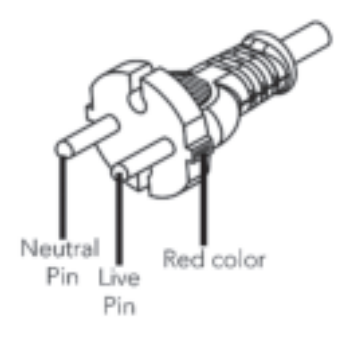

The AC mains socket can check for the live pin by using AC mains phase detectors or a tester screwdriver.

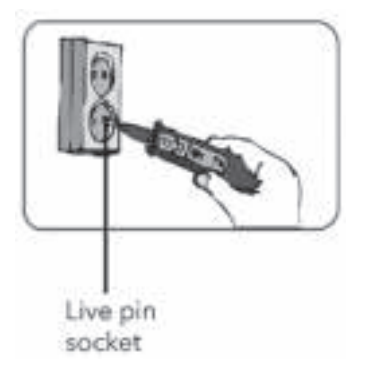

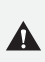

#### **NOTICE! Risk of electrical shock!**

Read and follow all safety instructions and instructions of your AC phase detector. In case of doubt, contact a specialist!

1. After complete all the connections, insert the power plug into the power outlet with correct phase.

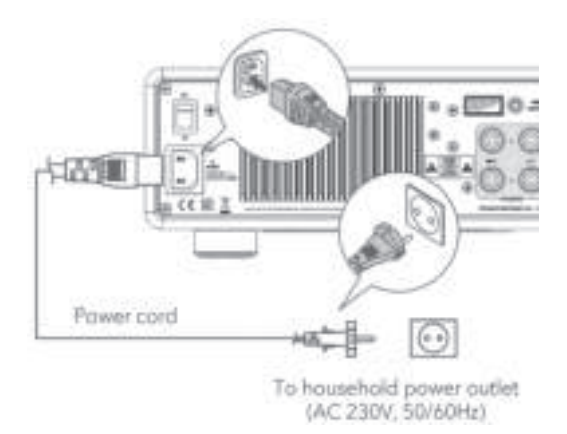

2. Switch on the mains power switch on MAESTRO.

#### **3.8 PERFORMING INITIAL SETUP**

When MAESTRO is powered on for the first time, selected the "Language" (to be used in the display) and press OK to confirm the privacy policy statement.

Then, the "Setup wizard" appears on the display. Follow the instructions below to configure some basic settings.

- 1. When the "Setup Wizard" is displayed, press **+** or **−** on the remote control (or rotate the navigation knob) to select "YES" and then press **OK** to start the setup.
- 2. You are then prompted to select:

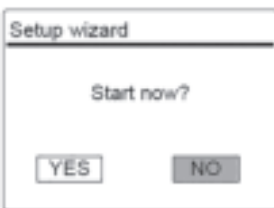

- Time format (12 or 24-hour),
- Source of auto update (Update from Radio, Internet or no update).

• Depending on the selection you have made, follow the instructions on the display to further set up date and time, time zone, daylight saving or wireless network. Rotate the navigation knob on MAESTRO or press the **OK** button on the remote control to make selections and then press **OK** to confirm (see chapter "Using the menus").

When update from Internet is selected, Wi-Fi connection must be first established. When entering the key of your wireless network, rotate the navigation knob on MAESTRO or press the **OK** button on the remote control to select a character and then press **OK** to confirm. To delete the last entry, select [BKSP]. To cancel entering the key, select [CANCEL]. To confirm the entered key, select [OK].

3. When "Setup wizard completed" appears, press **OK** to exit the setting.

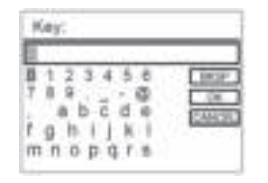

4. Alternatively, use the Ethernet (LAN) connection to your router (with automatic configuration), select the [Wired] menu item in the available network.

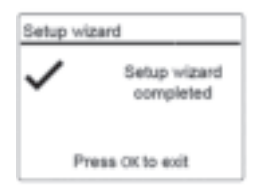

To run the setup wizard again, go to [System Settings] and then select [Setup Wizard] (See chapter "System Settings").

 $\sqrt{ }$ 

# **4. BASIC OPERATION**

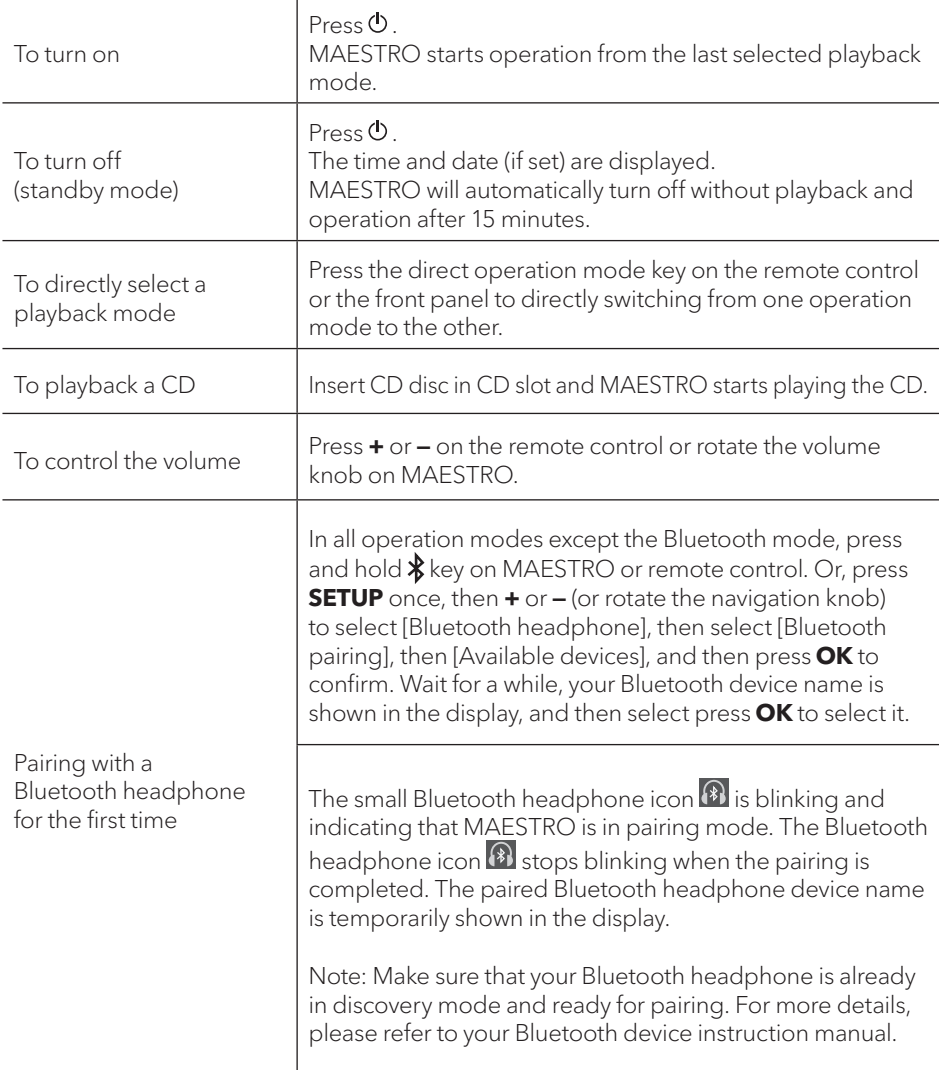

**GB**

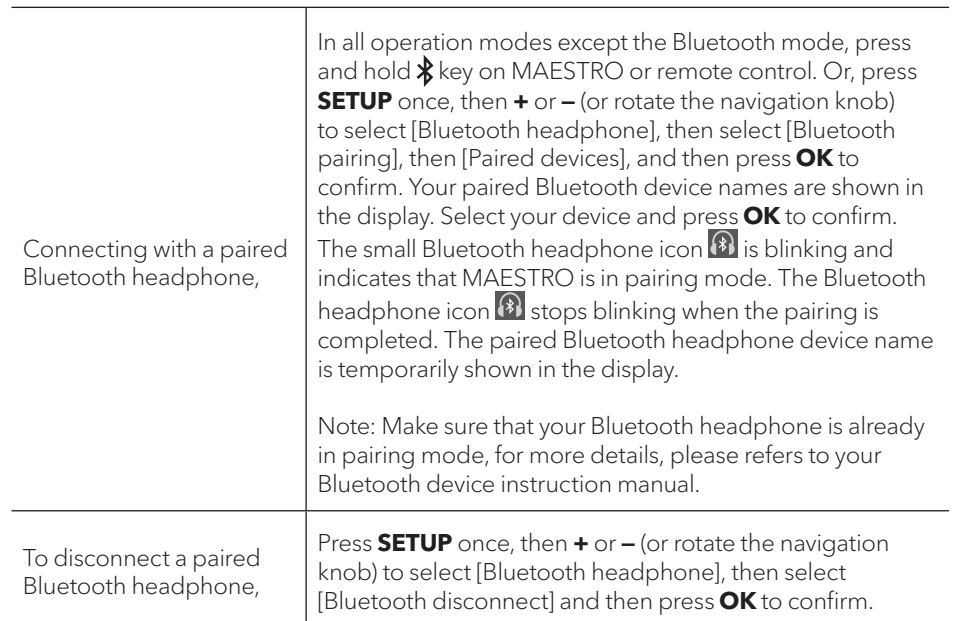

# **5. USING THE MENUS**

There are three types of menus in MAESTRO.

- Setup menu (For specific settings in a playback mode, e.g. [FM Auto Search] in FM mode)
- System Settings (For general settings, e.g. time/date, language etc.)
- Main menu (For accessing the playback modes and sleep time)

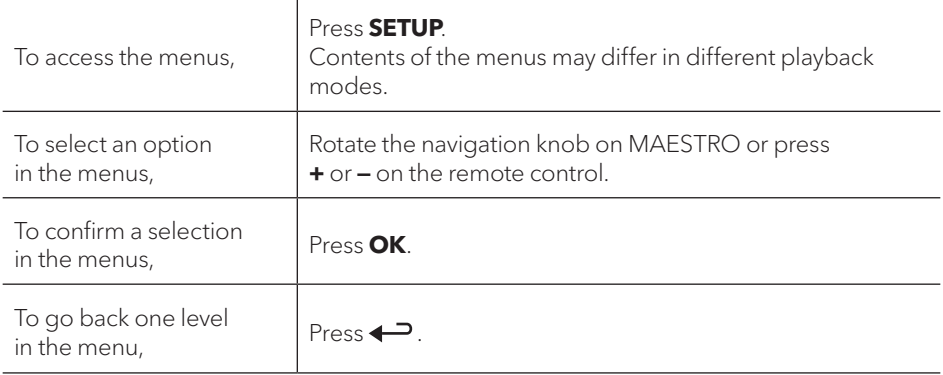

# **6. DISPLAY ICONS**

Refer to the table below for the meanings of the display icons when they show on the display.

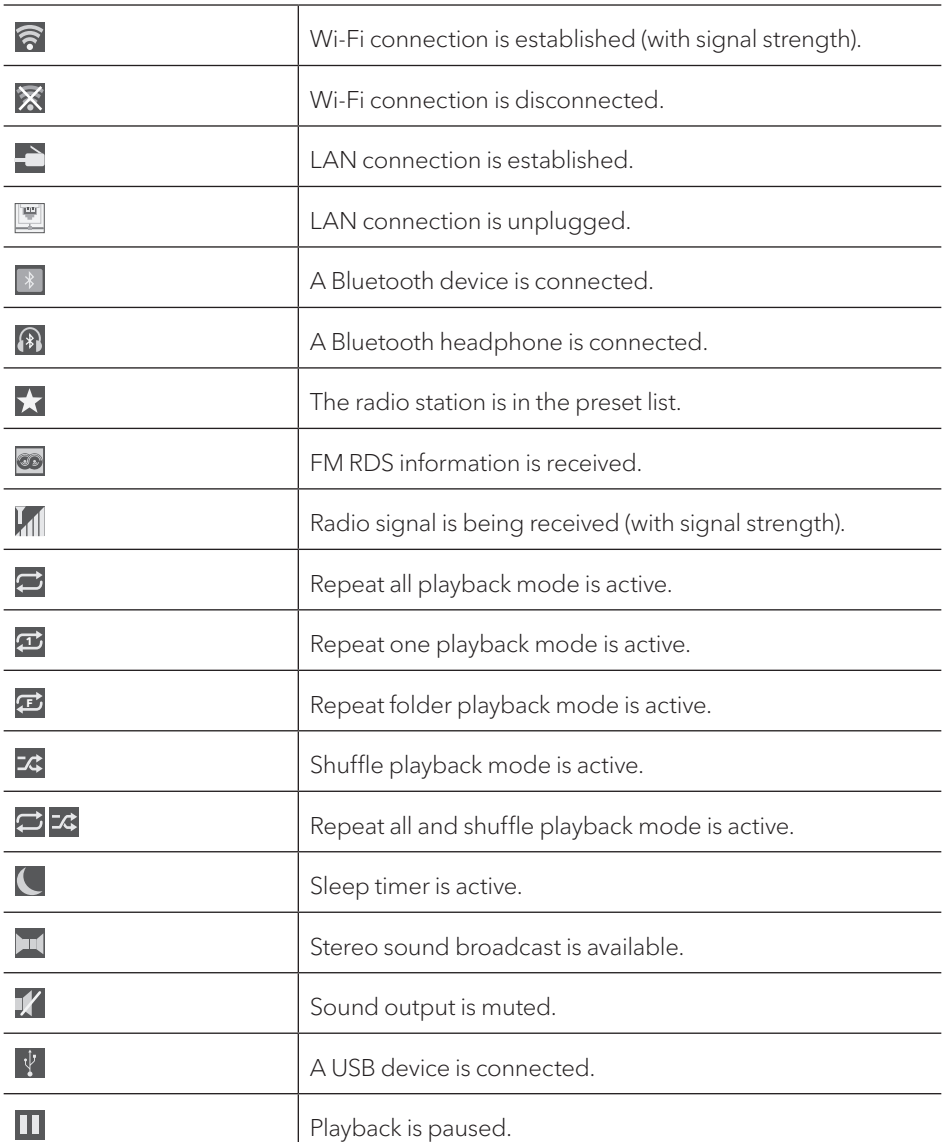

# **7. FM RADIO MODE**

# **7.1 OPERATION**

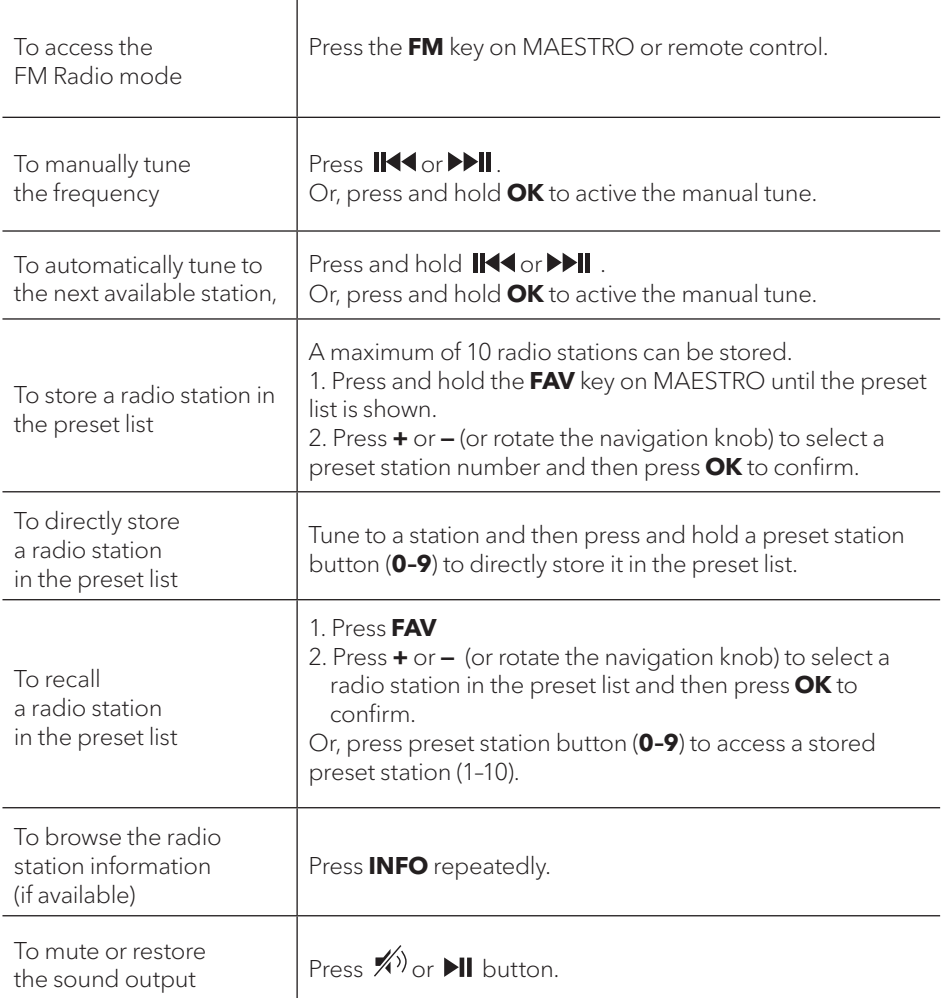

## **7.2 SETUP MENU**

Press **SETUP** in the FM mode to access the setup menu (see chapter "Using the menus"). The following options are available and the current settings (if applicable) are marked with an asterisk (\*).

• [FM Auto Search]

To auto store all available radio stations in the preset list.\* \* All existing preset stations will be erased.

- [FM Scan Setting] To decide if only stations with strong signals are scanned when performing automatic tuning.
- [FM Reception Setting] To listen radio in stereo or mono sound output.
- [Bluetooth headphone] To connect or disconnect with a Bluetooth headphone, see chapter "Basic operation".
- [System Settings] See chapter "System Settings".
- [Main menu]

To access other playback modes or sleep timer.

## **8. DAB RADIO MODE**

## **8.1 OPERATION**

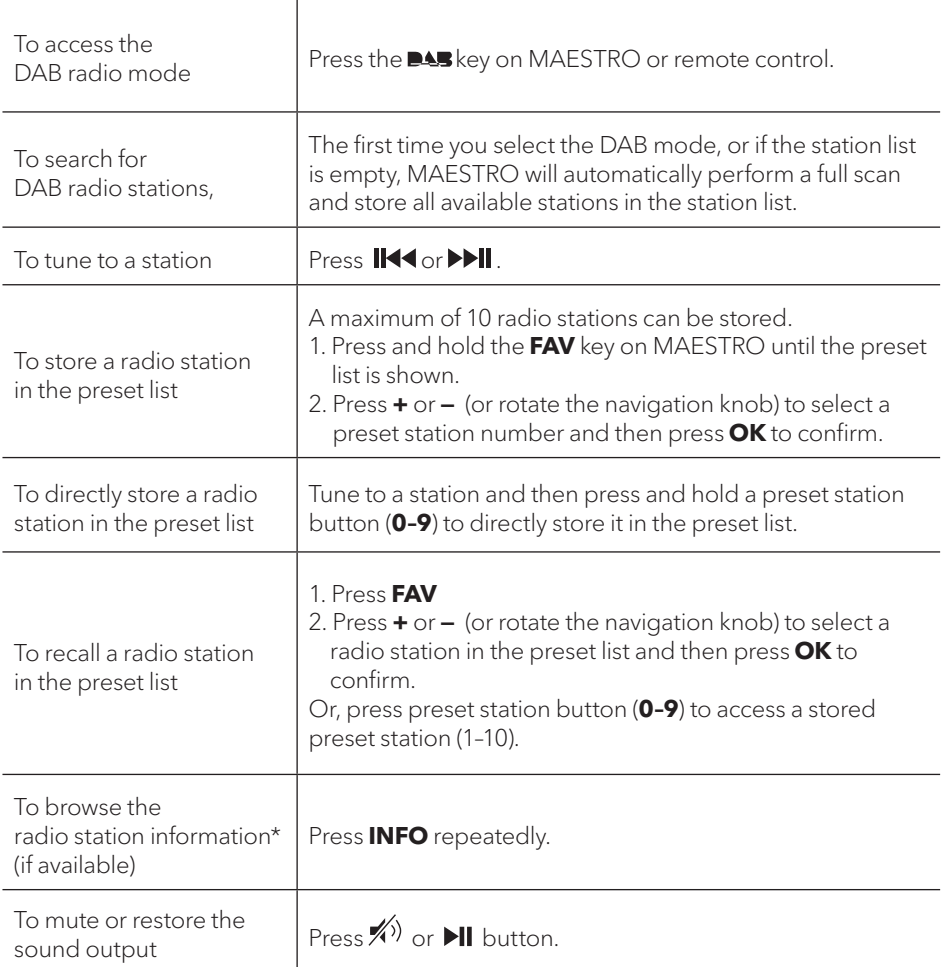

\* DAB information (if available) includes: Station name, Dynamic Label Segment (DLS), Signal strength, Program type (PTY), Ensemble Name, Frequency, Signal error rate, Bit rate and audio status, Codec, and Time and date.

## **8.2 SETUP MENU**

Press **SETUP** in the DAB mode to access the setup menu (see chapter "Using the menus"). The following options are available and the current settings (if applicable) are marked with an asterisk (\*).

• [Station List]

To display all available stations.

• [Scan]

To scan and store all available stations.

• [Manual Tune]

To manually tune the frequency. The list of available digital radio ensembles is shown.

• [Prune invalid Stations]

To remove all invalid stations from the station list.

• [DRC]

Some DAB broadcasts offer dynamic range compression (DRC). Compressing the dynamic range of a radio signal can increase the volume of quiet sounds and reduce the volume of loud sounds. You can select high, low or off level. High level is recommended for noisy environment.

• [Station Order]

To define how the stations are listed when browsing the station list. Options are:

- [Alphanumeric]: Arrange the stations in alphabetical order,
- [Ensemble]: List groups of stations that are broadcast together on the same ensemble.
- [Valid]: List valid stations first, then off-air stations.
- [Bluetooth headphone]

To connect or disconnect with a Bluetooth headphone, see chapter "Basic operation".

- [System Settings] See chapter "System Settings".
- [Main menu]

To access other playback modes or sleep timer.

# **9. INTERNET RADIO MODE**

## **9.1 OPERATION**

Wi-Fi or Ethernet Internet connection must be established first to use the Internet radio (see chapters "Performing initial setup" and "Network").

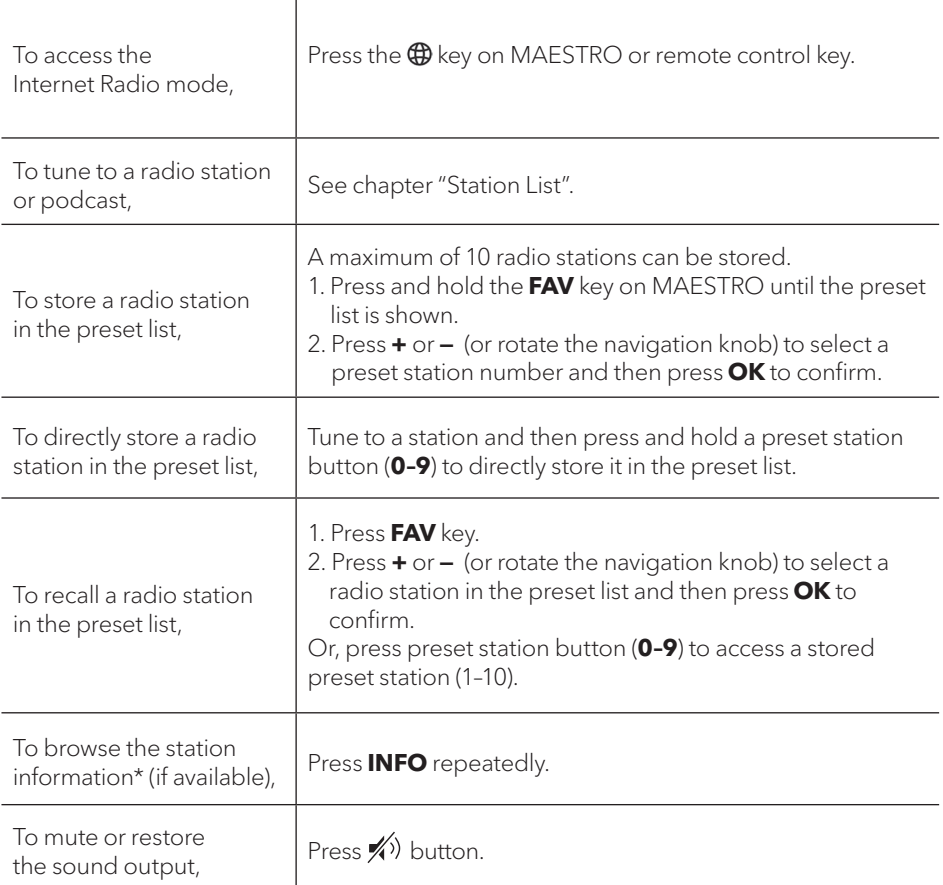

\* Station information (if available) includes: Artist and track name, Station description, Station genre and location, Signal reliability, Codec and sampling rate, Playback buffer, and Date.

## **9.2 SETUP MENU**

Press **SETUP** in the Internet Radio mode to access the setup menu (see chapter "Using the menus"). The following options are available and the current settings (if applicable) are marked with an asterisk (\*).

• [Last listened]

To tune to your last listened radio stations.

• [Station List]

To tune to any available Internet radio stations (See chapter "Station list").

- [Bluetooth headphone] To connect or disconnect with a Bluetooth headphone, see chapter "Basic operation". • [System Settings]
	- See chapter "System Settings".
- [Main menu] To access other playback modes or sleep timer.

# **9.3 STATION LIST**

The following menus and sub-menus are available in the [Station List]:

• [My Favourites]

To browse and tune to the radio stations that you have added to "My Favourites" on the web portal (See chapter "Using the web portal")

After registration, press and hold **OK** key to add the existing station to "My Favourites". • [Local (name of your location)]

To browse and tune to any radio stations available in your area. The stations are grouped into several categories.

- [Stations]
	- [Location]: To browse and tune to radio stations by location.
	- [Genre]: To browse and tune to radio stations by genre.
	- [Search stations]: To search for any available radio stations by entering
	- [Popular stations]: To browse and tune to the most popular Internet radio stations.
	- [New stations]: To browse and tune to the latest Internet radio stations.
- [Podcasts]
	- [Location]: To browse and tune to podcasts by location.
	- [Genre]: To browse and tune to podcasts by genre.
	- [Search podcasts]: To search for any available podcasts by entering keywords.
- **IMy Added Stations** To browse and tune to the radio stations that you have added to "My added stations" on the web portal (See chapter "Using the web portal").
- [Help]
	- To get help when the Internet radio does not work properly.
	- To get the access code of MAESTRO for register.

#### **9.4 USING THE WEB PORTAL GB**

The Frontier Silicon Internet Radio portal website allows you to organise your "My favourites" and add new Internet radio stations on a computer. To do so, you need to first register at the web portal.

- 1. In the Internet Radio mode, press **SETUP** and then go to [Station List] > [Help]. Write down the access code.
- 2. Go to http://nuvola.link/sr on the web browser of your computer.
- 3. Register a new account with the access code.
- 4. Following the instructions in the web portal, use the "Manage Favourites" and "My added stations" features to add radio stations.

The added stations in "My favourites" can be accessed through [My favourites] in the Internet Radio mode of MAESTRO.

The added stations in "My added stations" can be accessed through [My added stations] in the Internet Radio mode of MAESTRO.

# **10. BLUETOOTH MODE**

MAESTRO can connect to Bluetooth-enabled players (e.g. mobile phone) within a range of approximately 10 meters (30 feet).

#### **10.1 PAIRING**

- 1. Press  $\frac{1}{2}$  key on MAESTRO or remote control. The small Bluetooth icon  $\frac{1}{3}$  is blinking, indicating that MAESTRO is ready for pairing.
- 2. On your Bluetooth-enabled player, turn on the Bluetooth function and search for available Bluetooth devices.
- 3. Select "MAESTRO" in the list of available Bluetooth devices to start pairing. The Bluetooth icon  $\overline{\ast}$  stops blinking when pairing is complete.
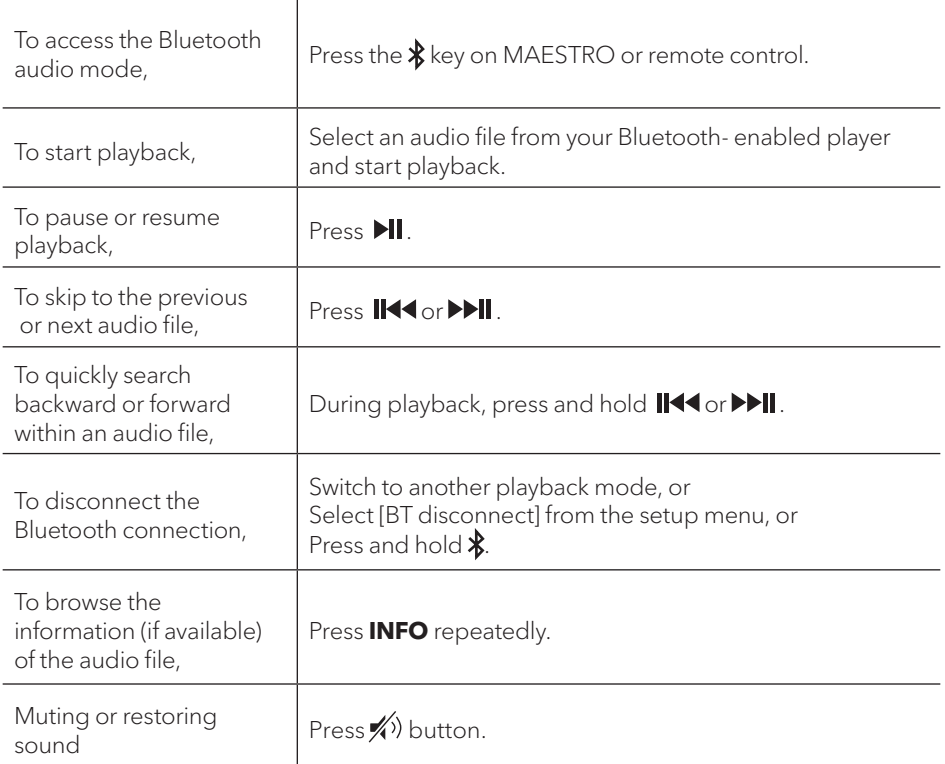

# **10.3 SETUP MENU**

Press SETUP in the Bluetooth audio mode to access the setup menu (see chapter "Using the menus"). The following options are available and the current settings (if applicable) are marked with an asterisk (\*).

• [Bluetooth disconnect]

To disconnect the Bluetooth connection.

- [View Details]
	- [Bluetooth Info]: To get the existing Bluetooth connection status.
	- [Connected Device]: To get the existing connected Bluetooth device name.
- [System Settings] See chapter "System Settings".
- [Main menu]

To access other playback modes or sleep timer.

# **11. AUX IN 1**

#### **11.1 OPERATION**

Your external player (e.g. mp3 player) must be connected to the auxiliary input jack 1 of MAESTRO with an audio cable (with RCA connector, not supplied).

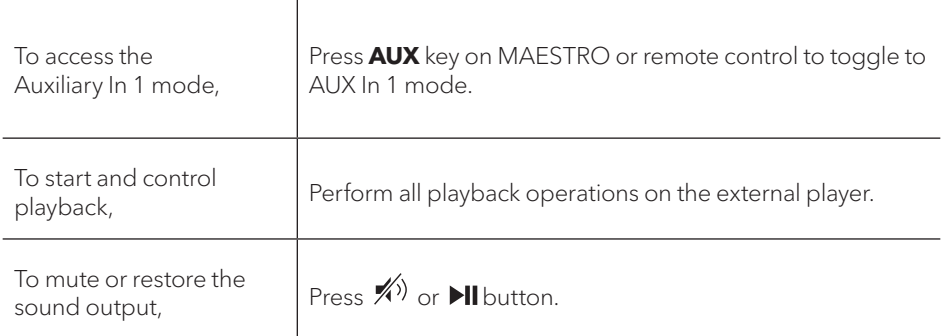

#### **11.2 SETUP MENU**

Press **SETUP** in the AUX In 1 mode to access the setup menu (see chapter " Using the menus"). The following options are available and the current settings (if applicable) are marked with an asterisk (\*).

- [Bluetooth headphone] To connect or disconnect with a Bluetooth headphone, see chapter "Basic operation".
- [System Settings] See chapter "System Settings".
- [Main menu] To access other playback modes or sleep timer.

# **12. AUX IN 2 GB**

#### **12.1 OPERATION**

Your external player (e.g. mp3 player) must be connected to the auxiliary input jack 2 of MAESTRO with an audio cable (with 3.5 mm connector, not supplied).

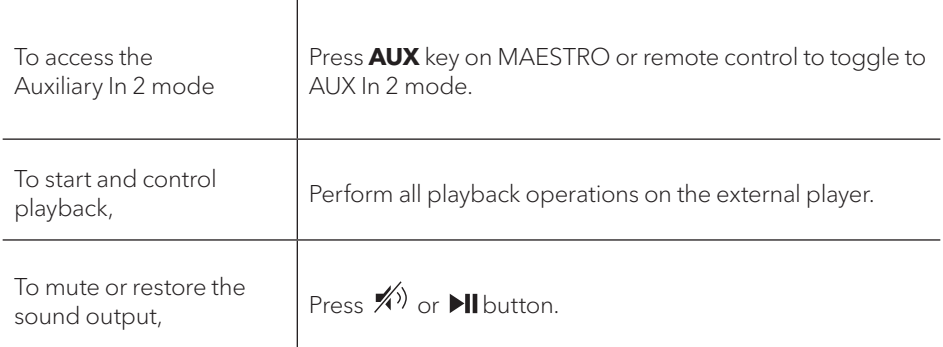

#### **12.2 SETUP MENU**

Press **SETUP** in the AUX In 2 mode to access the setup menu (see chapter " Using the menus"). The following options are available and the current settings (if applicable) are marked with an asterisk (\*).

- [Bluetooth headphone] To connect or disconnect with a Bluetooth headphone, see chapter "Basic operation".
- [System Settings] See chapter "System Settings".
- [Main menu] To access other playback modes or sleep timer.

# **13. OPTICAL MODE**

#### **13.1 OPERATION**

Your external player (e.g. TV, audio amplifier) must be connected to the optical input jack of MAESTRO with optical (TOSLINK) cable (not supplied).

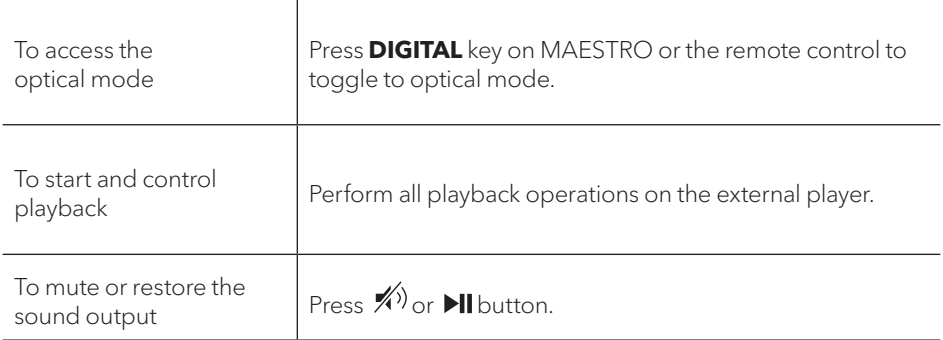

#### **13.2 SETUP MENU**

Press **SETUP** in the optical input mode to access the setup menu (see chapter "Using the menus"). The following options are available and the current settings (if applicable) are marked with an asterisk (\*).

- [Bluetooth headphone] To connect or disconnect with a Bluetooth headphone, see chapter "Basic operation".
- [System Settings] See chapter "System Settings".
- [Main menu] To access other playback modes or sleep timer.

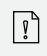

The optical input is only supporting for the linear PCM, 2 channels 16 bit or 24 bit music source.

# **14. COAXIAL MODE**

#### **14.1 OPERATION**

Your external player (e.g. TV, Blu-ray and DVD player) must be connected to the coaxial input jack of MAESTRO with a coaxial (RCA) cable (not supplied).

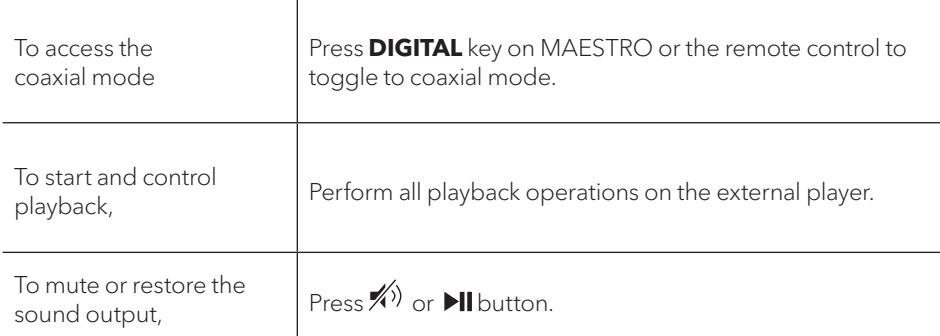

#### **14.2 SETUP MENU**

In the coaxial input mode, press **SETUP** to access the setup menu (see chapter "Using the menus"). The following options are available and the current settings (if applicable) are marked with an asterisk (\*).

- [Bluetooth headphone] To connect or disconnect with a Bluetooth headphone, see chapter "Basic operation".
- [System Settings] See chapter "System Settings".
- [Main menu] To access other playback modes or sleep timer.

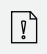

The coaxial input is only supporting for the linear PCM, 2 channels 16 bit or 24 bit music source.

#### **15. CD MODE**

 $\blacktriangle$ 

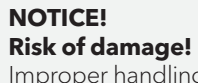

Improper handling of the MAESTRO may cause damage. Do not insert any mini-CD or not supporting format disc to the MAESTRO.

#### **15.1 OPERATION**

MAESTRO can playback audio files stored on an audio CD, CD-R and CD-RW. The playback is also depending on the disc quality.

T

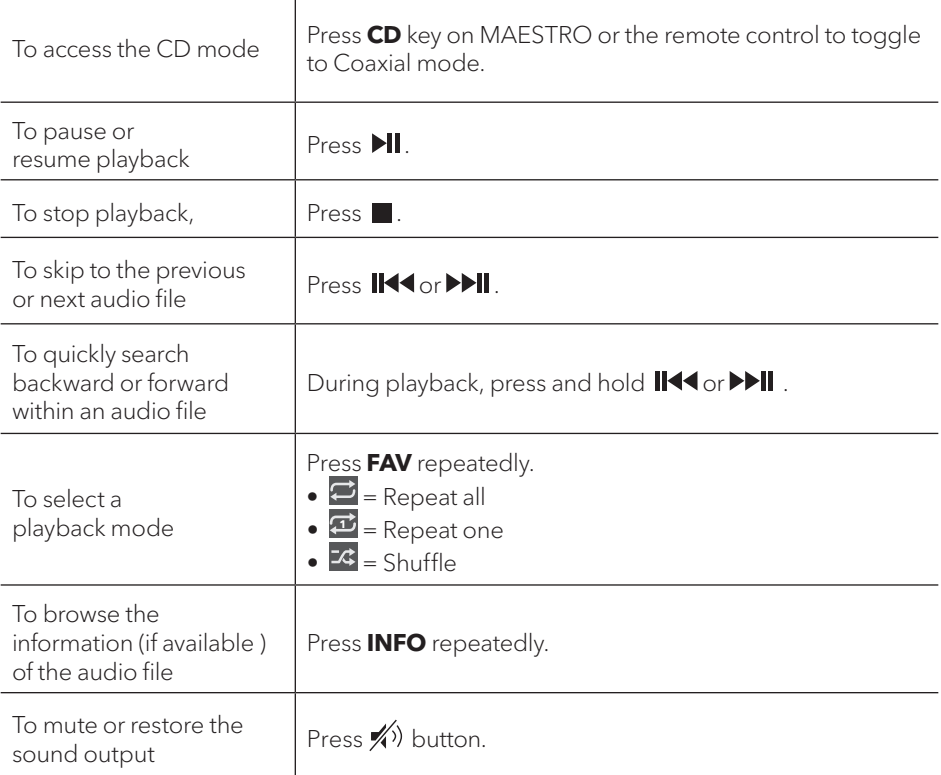

#### **15.2 SETUP MENU**

Press **SETUP** in the CD mode to access the setup menu (see chapter "Using the menus"). The following options are available and the current settings (if applicable) are marked with an asterisk (\*).

• [Resume setting]

The CD will resume playback from the last played position, even if you have switched modes or switch the device to Standby mode. This function is terminated when you eject the CD. This function is intended for audio books, for example.

- [Bluetooth headphone] To connect or disconnect with a Bluetooth headphone, see chapter "Basic operation".
- [System Settings] See chapter "System Settings".
- [Main menu] To access other playback modes or sleep timer.

# **16. PHONO MODE**

#### **16.1 OPERATION**

Your record player must be connected to the phono input jack of MAESTRO with an audio cable (not supplied).

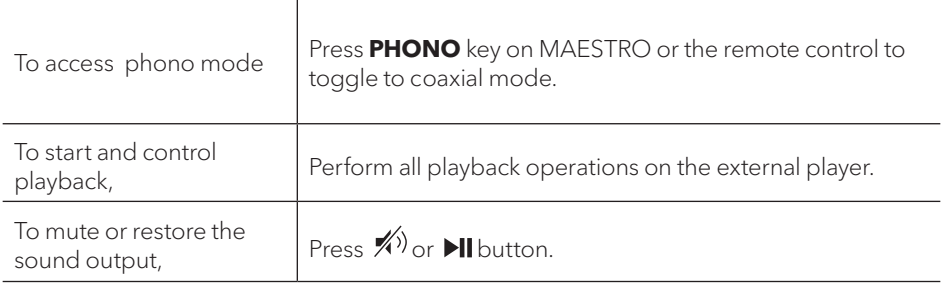

#### **16.2 SETUP MENU**

Press SETUP in the Phono input mode to access the setup menu (see chapter "Using the menus"). The following options are available and the current settings (if applicable) are marked with an asterisk (\*).

- [Phono noise reduction] Turn on "Phono bypass playback" to reduce the hum and noise artifacts. Phono input will bypass DSP and goes to volume control directly.
- [Bluetooth headphone] To connect or disconnect with a Bluetooth headphone, see chapter "Basic operation".
- [System Settings] See chapter "System Settings".
- [Main menu]

To access other playback modes or sleep timer.

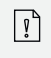

The equalizer setting is not active when noise reduction is activated.

# **17. STREAMING SERVICES**

Your MAESTRO can play content from the following streaming services:

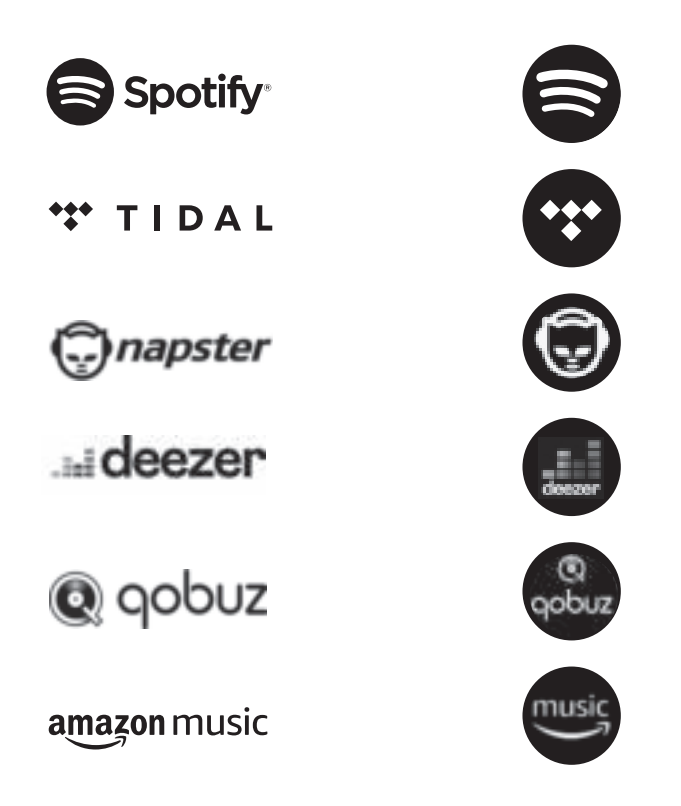

You will also find the symbols of these services in the display of your MAESTRO.

We recommend that you first install the  $\text{UNDOK}^{\text{TM}}$  app on the device that you want to use to control your MAESTRO (this can be a smartphone or tablet, for example).

 $\sqrt{2}$ 

**Please note:** The use of streaming services requires contracts with the streaming providers; these may cause costs. In particular, free offers often contain advertising. Changes are in the responsibility of the streaming services. Please inform yourself on the homepages of the providers.

 $\sqrt{2}$ 

This device (eg. smartphone) must be in the same network as your MAESTRO! For hints how to deal with the UNDOK™ app please refer to chapter 21.

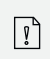

Occasionally, the services can also be operated directly with the providers app or the MAESTRO itself. Please check with the provider.

# **17.1 OPERATION**

The procedures described below applies analogously to all available streaming services.

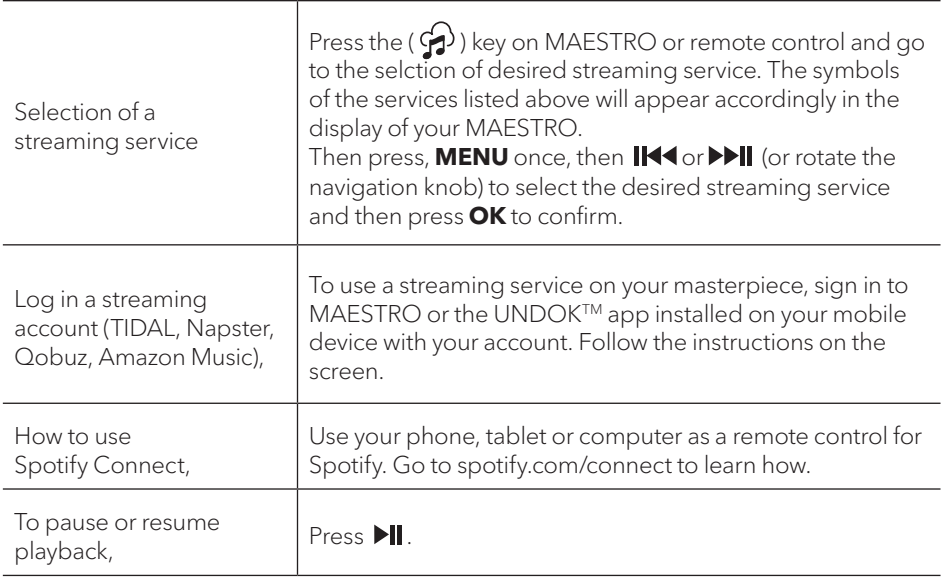

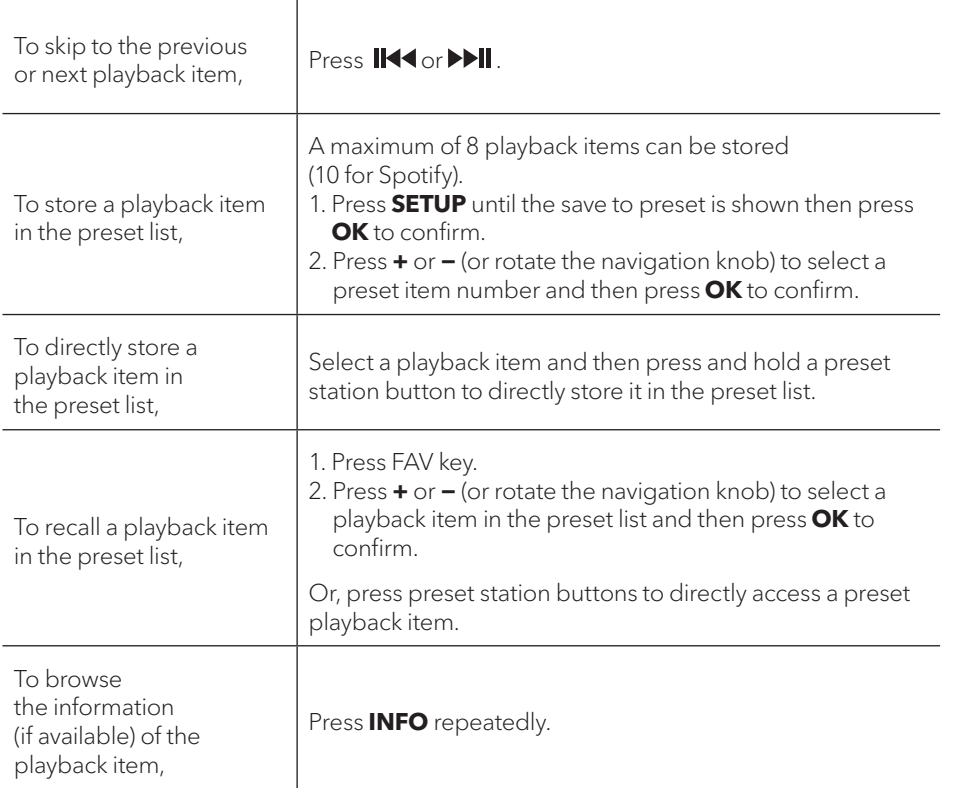

### **17.2 SETUP MENU**

Press **SETUP** in the Music streaming services to access the setup menu (see chapter "Using the menus"). The following options are available and the current settings (if applicable) are marked with an asterisk (\*).

- [Bluetooth headphone] To connect or disconnect with a Bluetooth headphone, see chapter "Basic operation".
- [System Settings] See chapter "System Settings".
- [Main menu] To access other playback modes or sleep timer.

#### **18. MY MUSIC MODE**

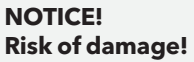

Improper handling of the MAESTRO may cause damage. Do not connect the MAESTRO directly to the USB port of a computer or other external storage media such as external hard disk..

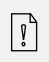

 $\blacktriangle$ 

My Music mode can play back audio files stored on a connected USB memory stick or from a media server (UPnP) sharing the same Wi-Fi network with the MAESTRO.

#### **18.1 OPERATION**

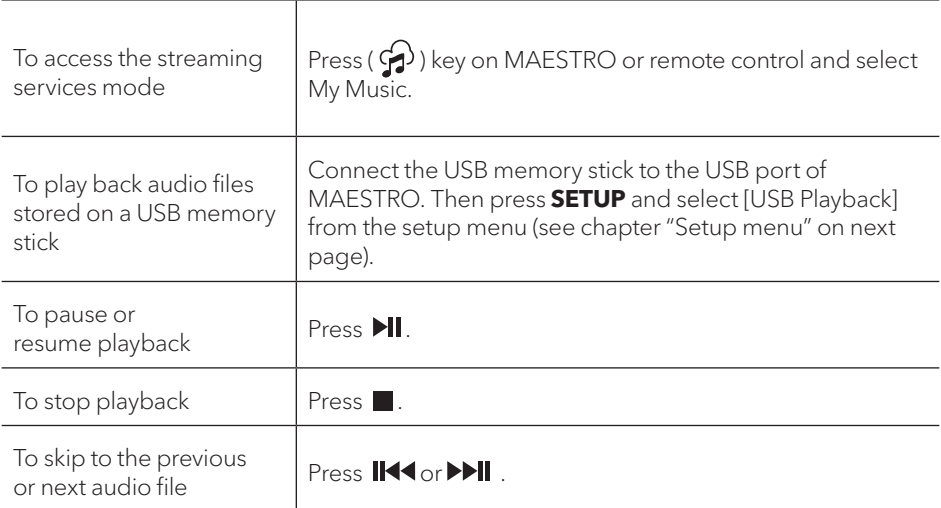

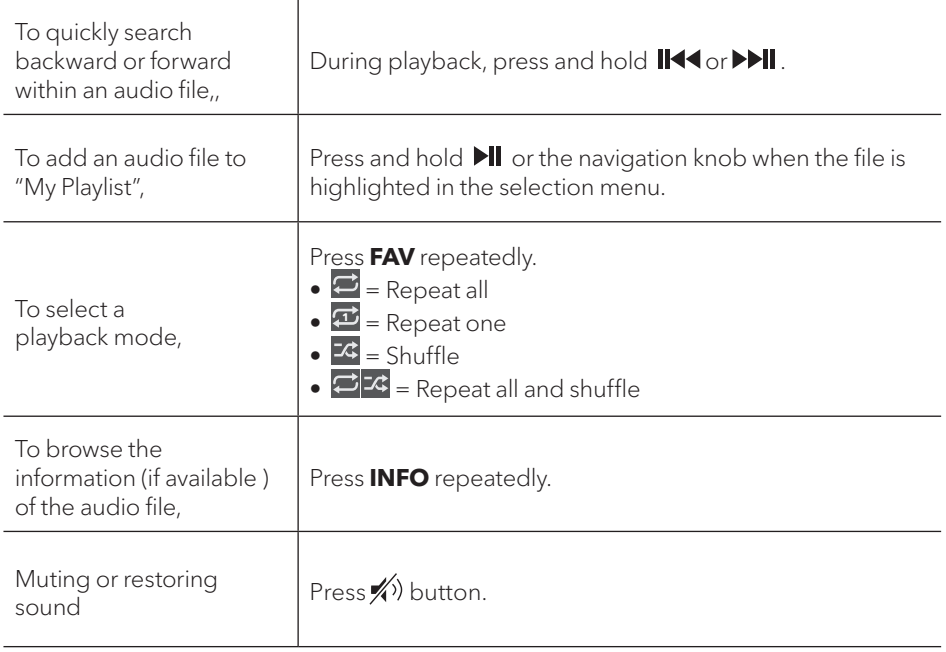

#### **18.2 SETUP MENU**

Press **SETUP** in the My Music mode to access the setup menu (see chapter "Using the menus"). The following options are available and the current settings (if applicable) are marked with an asterisk (\*).

• [Shared Media]

To search for audio files on the Wi-Fi or Ethernet network.

Once a media server has been found, a selection menu will show for selection of audio files for playback from MAESTRO.

• [USB Playback]

To search for audio files on the connected USB memory stick.

Once a USB memory stick has been found, a selection menu will show for selection of audio files for playback from MAESTRO.

• [My Playlist]

To browse and play back audio files stored in "My playlist".

• [Repeat]

To turn on or off the repeat playback mode of the current folder/ playlist.

• [Shuffle]

To turn on or off the shuffle playback mode of the current folder/ playlist.

- [Clear My Playlist] To clear entries from "My Playlist".
- [Prune Servers]

If this setting is set to "YES", inactive media servers will be displayed. You can then select a media server and "wake it up" (WOL "wake on LAN" function) in order to play back audio files from MAESTRO.

- [Bluetooth headphone] To connect or disconnect with a Bluetooth headphone, see chapter "Basic operation".
- [System Settings] See chapter "System Settings".
- [Main menu] To access other playback modes or sleep timer.

# **19. SLEEP TIMER**

The sleep timer sets the duration of time before MAESTRO turns off automatically.

- 1. Press **SETUP** in any playback mode and then select [Main menu] and then [Sleep].
- 2. Or, direct press **SLEEP** button to turn the sleep timer on or off.
- 3. Press **+** or **−** (or rotate the navigation knob) to select a sleep timer (15, 30, 45, 60 or 90 min).
- 4. Press **OK** to confirm the selection.

When the sleep timer is active, the sleep timer icon  $\left(\bigcup_{i=1}^{\infty}\right)$  and the remaining time will be shown. To cancel the sleep timer, select [Sleep OFF].

# **20. SYSTEM SETTINGS**

#### **20.1 ACCESSING THE SYSTEM SETTINGS**

- Press **SETUP** in any playback mode and then select [System Settings]
- Refer to the chapters below for details of each setting option. The current settings (if applicable) are marked with an asterisk (\*).
- See chapter "Using the menus" for browsing and making selections in the system settings.

#### **20.2 Streaming audio quality**

The three quality options presented in the System setting apply to music streaming services only.

- [Low quality] Corresponds to the services' lowest quality.
- [Normal quality] Corresponds to the services' mid-level quality.
- [High quality] Corresponds to the services' highest quality.

# **20.3 EQUALIZER**

Select one of the sound equalizer options to adjust the sound according to your taste.

• [Loudness]

Loudness on, it adapts the treble and bass levels to suit the current volume, so that delicate sounds can still be heard clearly when you listen to your music quietly.

• [Bass]

Adjust the bass level to tailor the sound of the audio playback.

• [Treble]

Adjust the treble level to tailor the sound of the audio playback.

• [Balance]

Adjust the sound balance between the left and right of amplifier outputs.

• [Speakers]

Select the connected speakers size to match with MAESTRO.

• [Max. Power]

Suitable for large speakers with high power capability (full frequency response; no limiter)

• [Medium Power]

Suitable for speakers with medium power capability (full frequency response; limited to 100W@4Ohm or 50W@8Ohm)

- [2.1 System] Suitable for 2.1 sound systems (the amplifiers of MAESTRO are operated with Linkwitz 2nd order high pass filter; no power limiter).
	- [Crossover frequency]

Select the desired crossover frequency (80Hz are default). See also chapter 3.5.

• [Room correction EQ]

With this function, the room correction can be switched on or off. For more details, see Chapter 22.

- [Network wizard] To establish network connection.
- [WPS WLAN Setup] Select this option if your wireless router supports both WPS and PBC setup methods.
- [View Settings] To view the current network information.
- [WLAN Region] To select a WLAN region.
- [Manual Settings] Under the [Wireless] option, select [DHCP enable] to allocate IP address automatically or [DHCP disable] to do it manually.
- [NetRemote PIN setup] To set up a NetRemote PIN.
- [Network Profile] To display a list of networks saved by MAESTRO.
- [Clear Network Setting] To clear all network settings.
- [Keep Network Connected] To keep the WiFi network connected or not. If [YES] is selected, this allows you to wake MAESTRO from standby using a remote app. If [NO] is selected, this will switch OFF the WiFi network connection in standby mode.

# **20.5 TIME/DATE**

- [Set Time/Date] To set time and date.
- [Auto Update]

To select a source (Radio, Internet network or no update) for automatic time update. If you are updating time from a source (Radio – FM/DAB), the daylight saving setting has no effect.

If you are updating time from the Internet network, set your time zone.

- Set Format] To set 12 or 24-hour time format.
- [Set Timezone] To set a time zone.
- [Daylight Savings] To enable or disable daylight saving time.

# **20.6 INACTIVE STANDBY**

• This option sets the duration of time before MAESTRO turns off automatically. Options include: Off, 2, 4, 5 and 6 hours.

# **20.7 LANGUAGE**

• This option sets the menu language. Options include: English, German, Danish, Spanish, French, Italian, Dutch, Norwegian, Polish, Portuguese, Finnish, Swedish and Turkish.

#### **20.8 FACTORY RESET**

• This option clears all user-defined settings and replaces them with the original default settings.

#### **20.9 SOFTWARE UPDATE**

- [Auto check]
	- To set to periodically check for update.
- [Check now]

To check for update immediately.

If a new software is available, MAESTRO will ask if you want to proceed with an update. Before software upgrade, make sure that MAESTRO is connected to a stable power connection. Disconnecting power during a software update may damage MAESTRO.

#### **20.10 SETUP WIZARD**

• To perform initial setup (see chapter "Performing initial setup").

#### **20.11 INFO**

• This shows the current software version, spotify version, radio ID and friendly name.

#### **20.12 PRIVACY POLICY**

• Please visit the following page on a PC or mobile device. www.frontiersmart.com/privacy

#### **20.13 BACKLIGHT**

To choose the brightness of the display: By the sensor in the front of MAESTRO, the display brightness is automatically adjusted to the ambient light. You can adjust your settings for bright lightning conditions as well as for low lightning conditions for example in your bedroom.

- [High Ambience] Level 8 to 15
- [Dark Ambience] Level 1 to 8

# **21. USING UNDOKTM APP TO CONTROL MAESTRO**

MAESTRO is compatible with the Frontier Silicon's UNDOK™ app. The app offers comprehensive remote control functionality for FS based audio modules with an iOS or Android smart device.

To install and use the UNDOK™ app:

1. Download the UNDOK™ app from "App Store" or "Google play" and install it on your iOS or Android smart device.

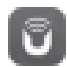

- 2. Connect your smart device to the same Wi-Fi network as MAESTRO.<br>3. Launch the UNDOK™ app on your smart device. The app will search
- Launch the UNDOK™ app on your smart device. The app will search for compatible audio systems. You may also tap on "Set up audio system" to start searching for audio systems.

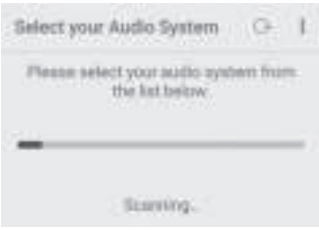

4. Select "MAESTRO" from the list of available audio systems.

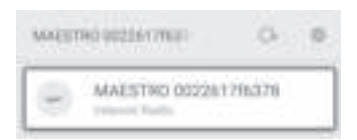

5. Control MAESTRO through the UNDOK™ app.

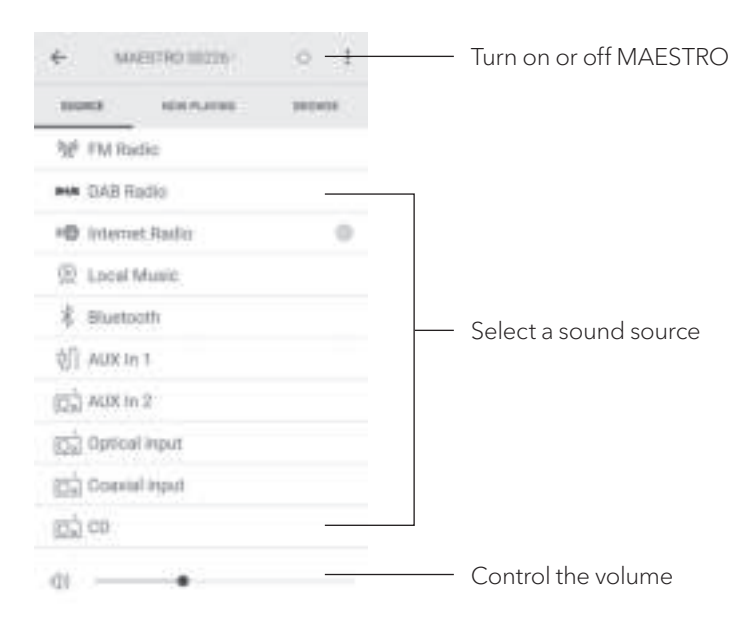

# **22. ROOM CORRECTION APP**

MAESTRO is introducing the room correction function, a process where digital filters are used to correct room aberrations. sonoro's room correction application will guide you and handles all the processings.

To install and use sonoro Room Correction app:

1. Download sonoro Room Correction app from "App Store" and install it on your iOS smart device.

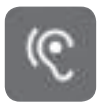

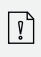

The sonoro Room Correction app is only available for smartphones with iOS operating system and from iPhone 6s.

- 2. Switch on MAESTRO and switch to Bluetooth operating mode.
- 3. MAESTRO should not be connected with any other smart devices. Small Bluetooth icon  $\sqrt{ }$  is blinking.
- 4. Launch the Room correction app on your iOS smart device. The app will search for compatible audio systems. You must turn on Bluetooth function in your smart device.
- 5. Select 'MAESTRO' from the available devices list.

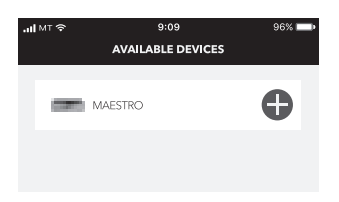

6. Afterwards the main operating screen is shown. Please select "BEGIN CORRECTION"

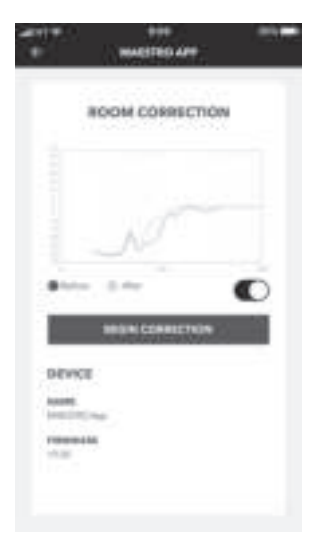

7. Follow the application information and select "OK" to allow access to the microphone of your iOS device.

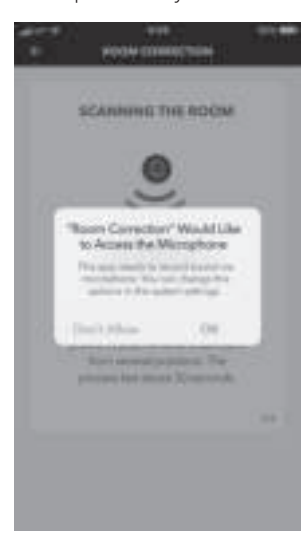

8. Step 1, you should hear a short while of test tone. Press 'NEXT' to continue.

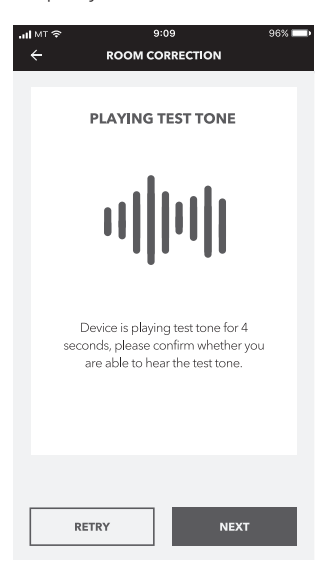

9. In step 2, the test tone is played continuously for 50 seconds. For the best result, we recommend walking around the room with the iPhone in your hand to record the sound from multiple positions.

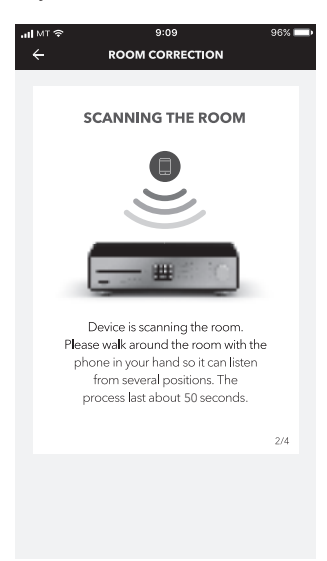

10. Step 3: The application will correct the signal of your MAESTRO based on the recorded data to improve the acoustic performance in the room.

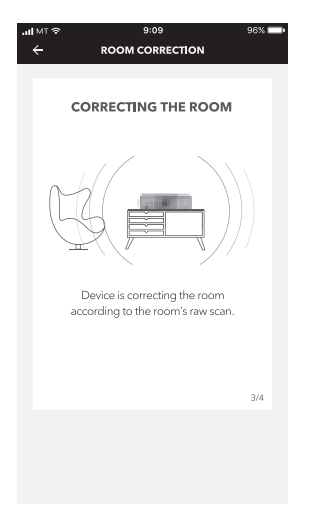

11. In step 4, the application displays the optimized green curve and applies the new filter setting automatically on MAESTRO. Press "OK" to continue.

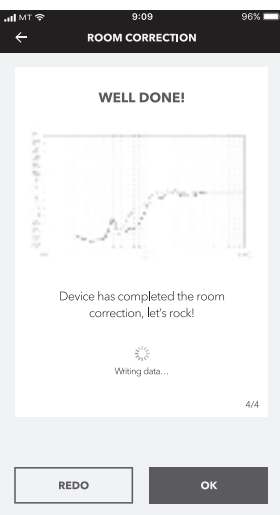

The app returns to the main operation screen. There are frequency responses displayed for your room before and after the correction.

# **23. TROUBLESHOOTING**

Malfunctions can occur with any electrical equipment. This is not necessarly due to MAESTRO defect. As such, you should check the following table to see if you can eliminate the problem yourself.

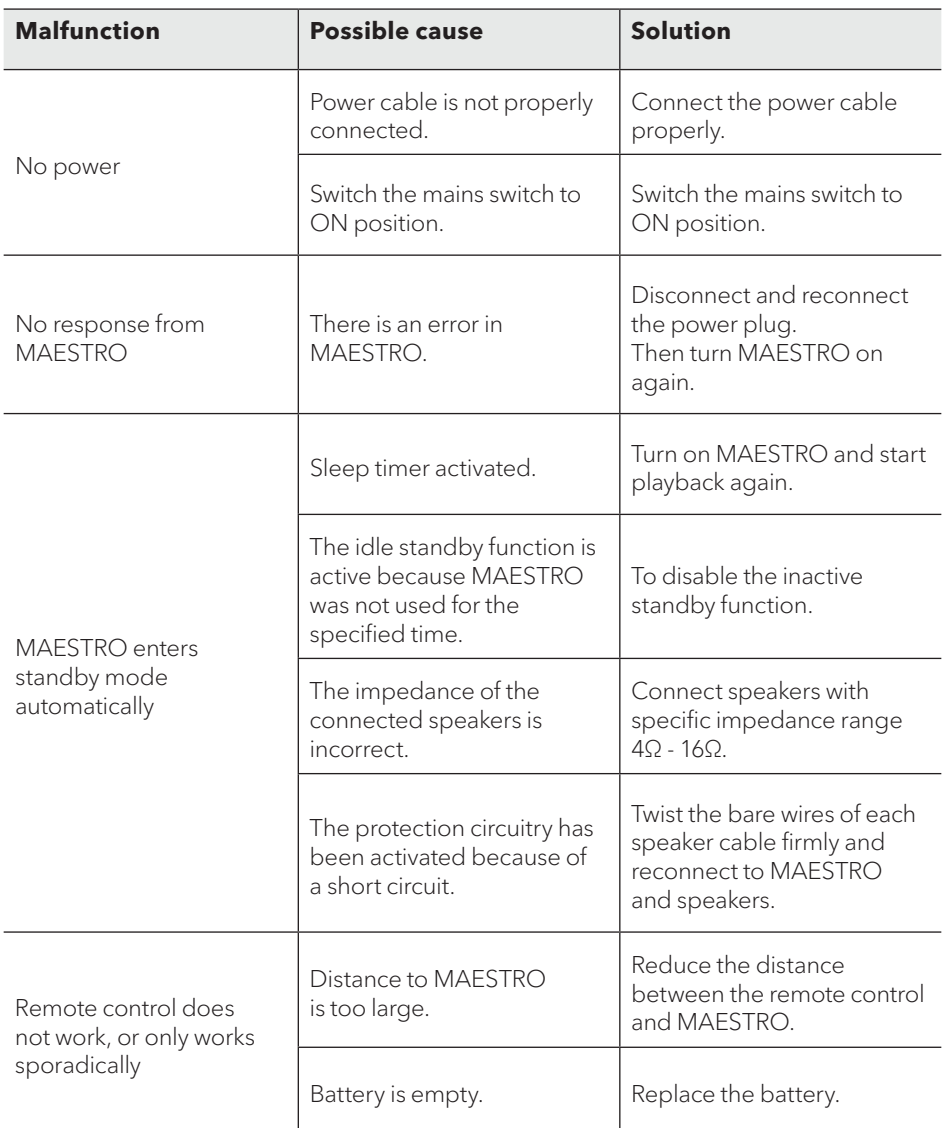

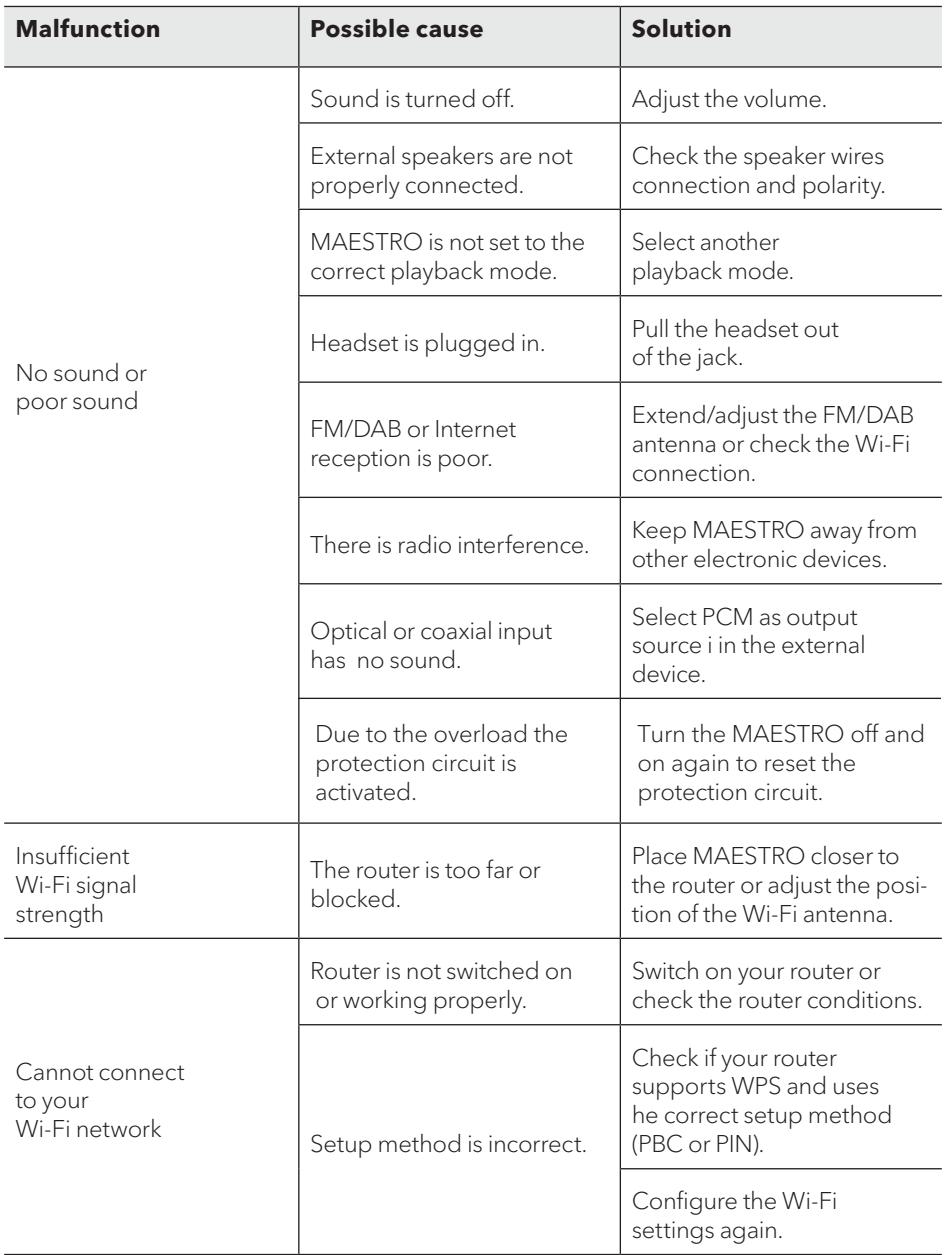

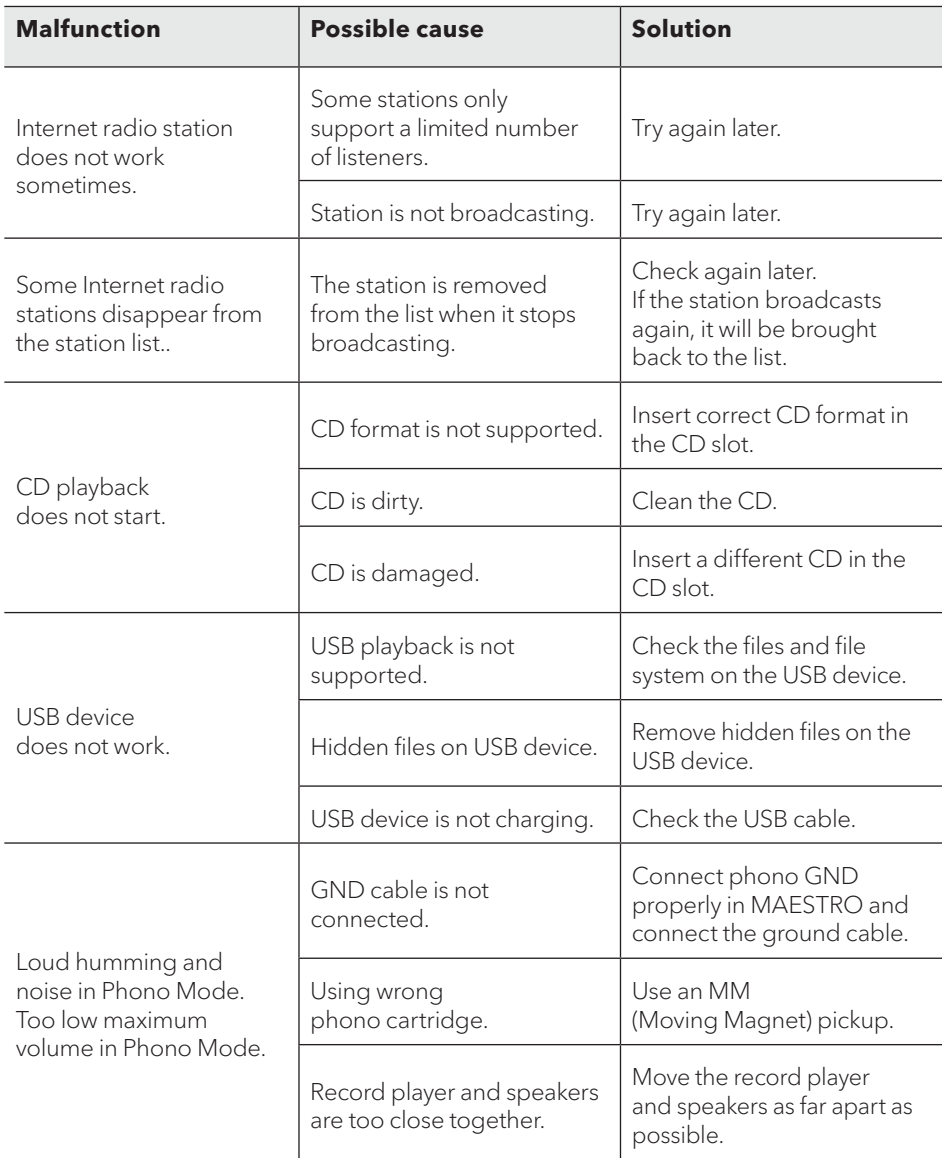

#### 24. CLEANING

 $\blacktriangle$ 

#### **NOTICEL**

#### Material damage due to improper cleaning!

Improper cleaning can result in damage to MAESTRO or cause certain functions to stop working.

- Never use abrasive or solvent-based cleaning agents, as these may damage the surface of MAESTRO.
- Never use hot or compressed air to dry MAESTRO.
- The edges and corners of MAESTRO are vulnerable to pressure. Protect these areas to prevent them from being subjected to excessive pressure.

#### **Cleaning off fingerprints and light soiling**

• Clean MAESTRO only from the outside with a soft, dry cloth.

#### **Cleaning off heavy soiling**

• Clean MAESTRO only from the outside with a slightly damp cloth and then dry MAESTRO with a soft, dry cloth.

# **25. WARRANTY**

When submitting warranty claims, the following applies without restricting your legal rights:

- Warranty claims can only be asserted within a period of max. 2 years (1 year in North America and Australia), calculated from the date of purchase.
- sonoro audio GmbH shall, at its own discretion, repair or replace MAESTRO free of charge any defects caused by material or manufacturing defects within the warranty period.
- In case of a complaint, please contact our customer service department. You can find contact details under "Contact data" or at www.sonoro.de.
- No new warranty period begins following repair or replacement of MAESTRO. The warranty period of 2 years (1 year in North America and Australia) from date of purchase remains applicable.
- Excluded from the warranty are batteries, damage caused by improper use, normal wear and tear, as well as defects which only minimally affect the value or usability of MAESTRO. The warranty also expires in case of any modifications not made by our authorised service centre.

# MAESTRO SO-1000

**RÉCEPTEUR INTERNET HIFI AVEC AMPLIFICATEURS DE PUISSANCE NUMÉRIQUE, LECTEUR CD, PRÉAMPLIFICATEUR PHONO, DAB+ & BLUETOOTH®**

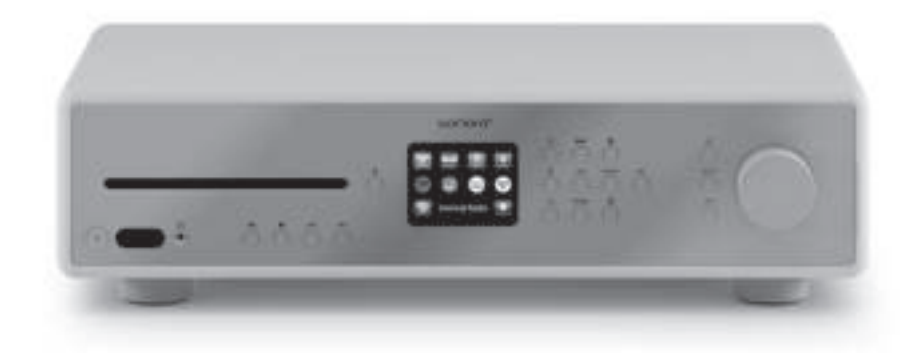

Mode d'emploi

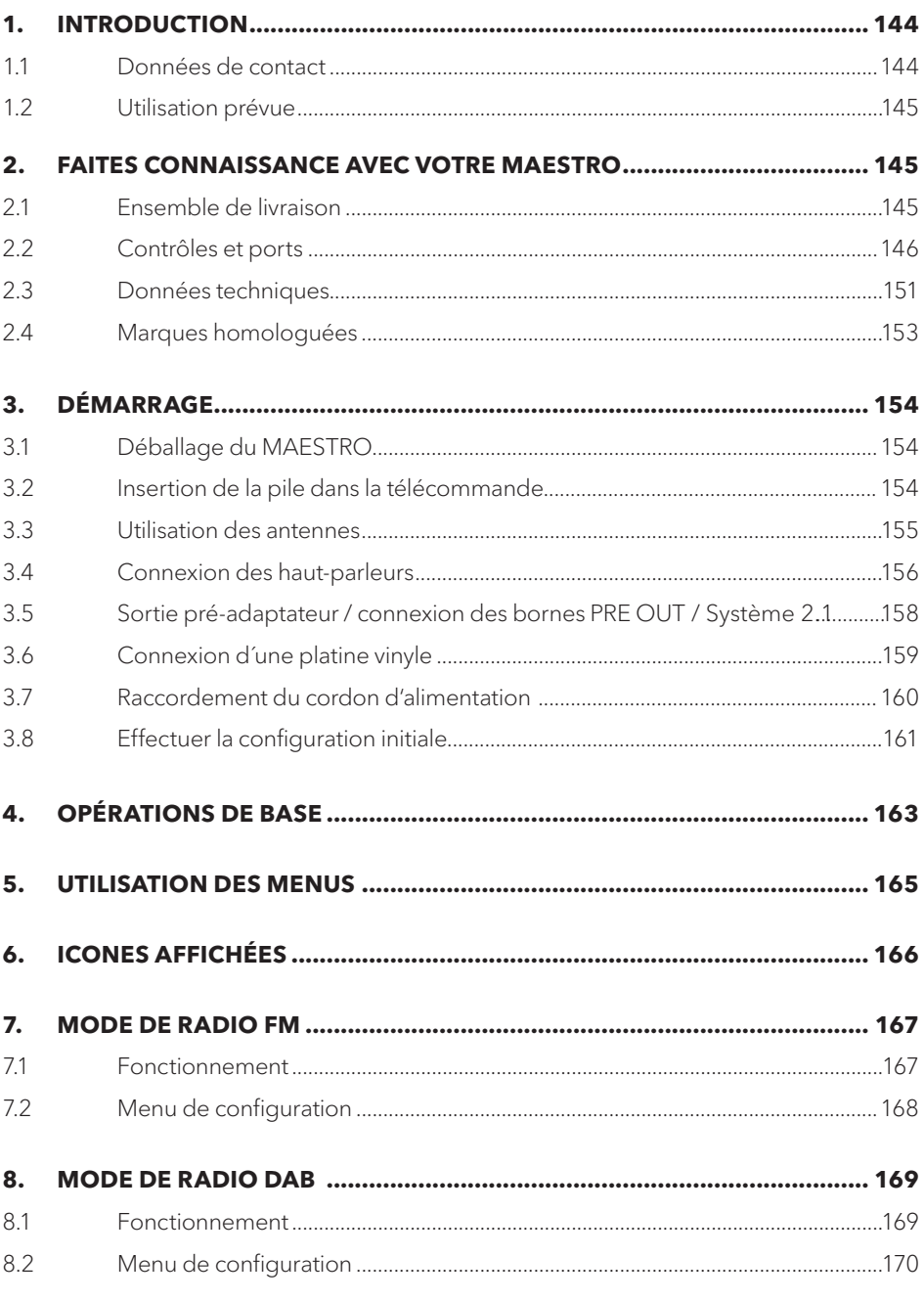

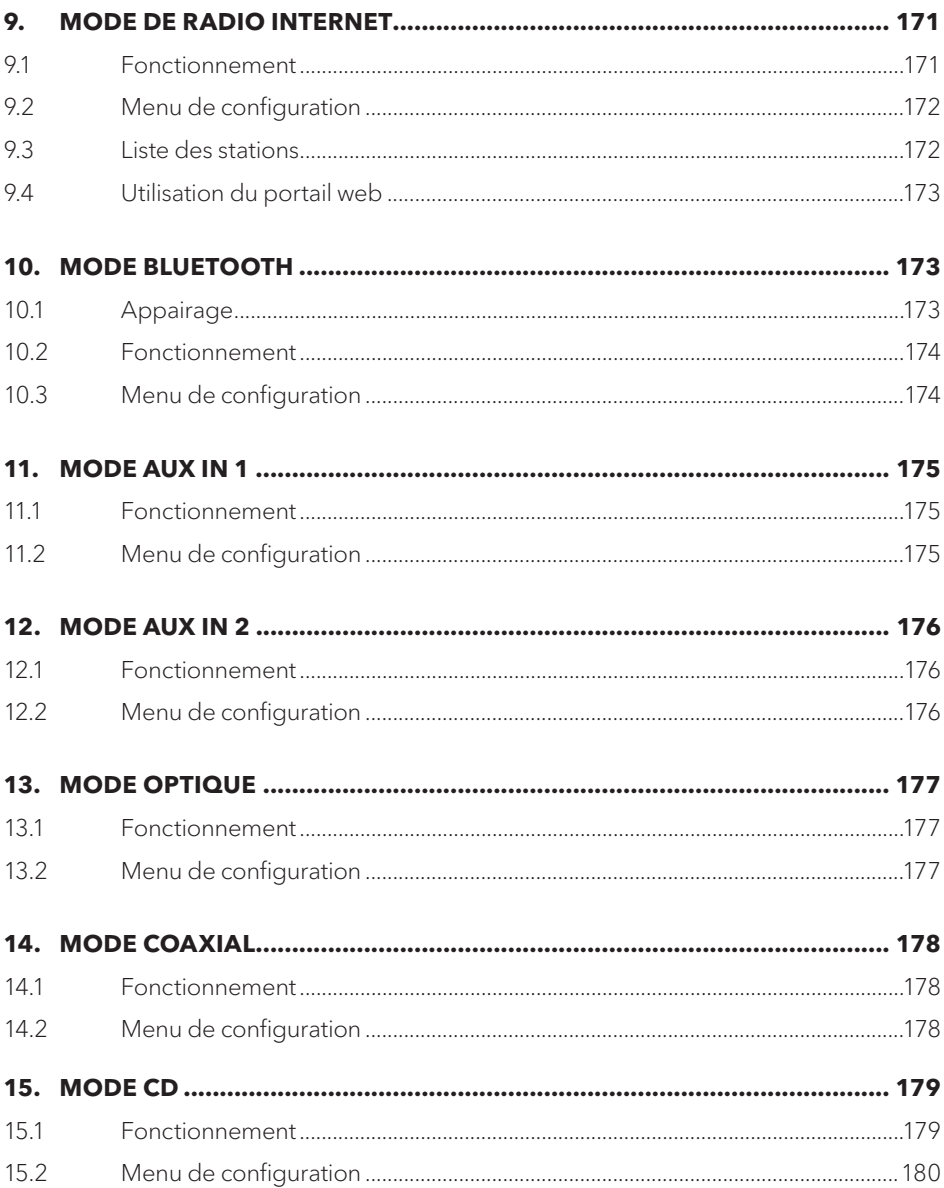

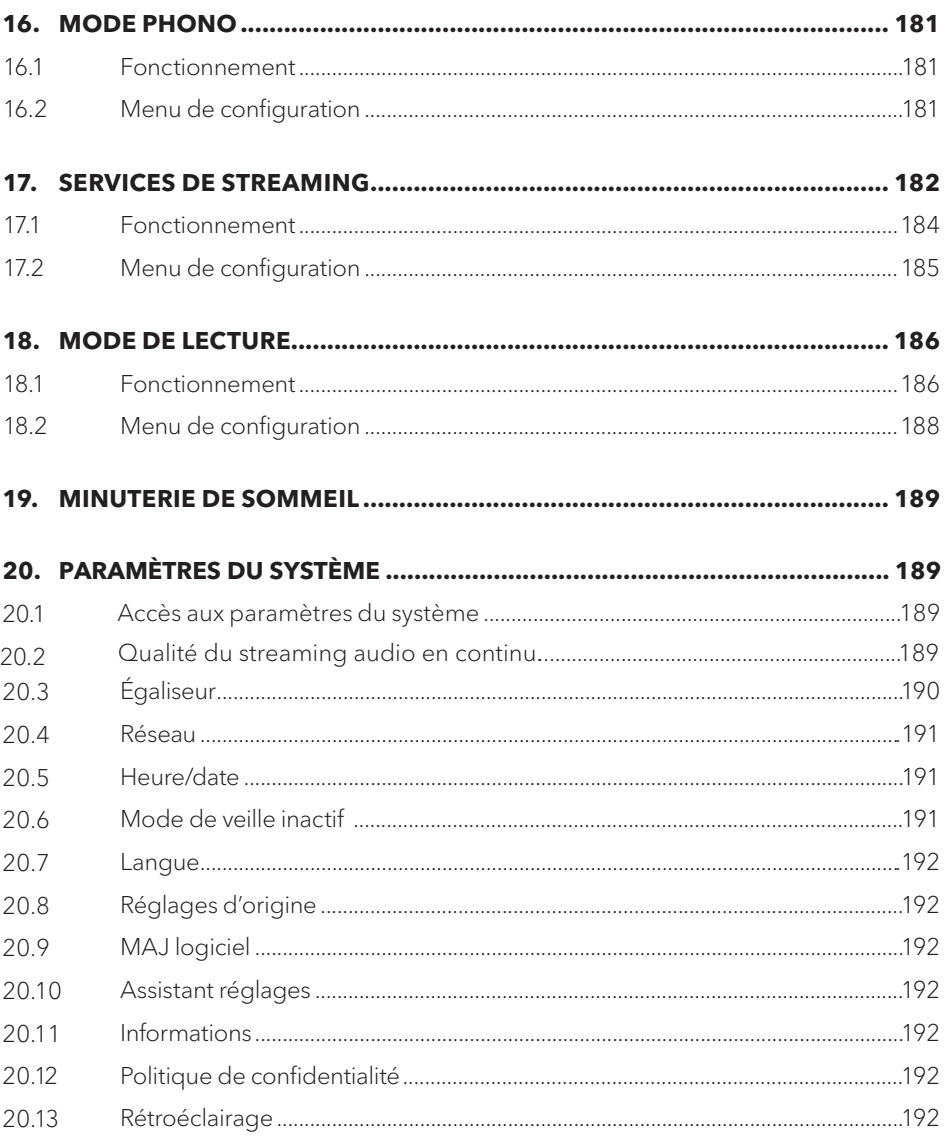

# 21. UTILISATION DE L'APPLI UNDOK<sup>MD</sup> POUR CONTRÔLER LE MAESTRO... 193

# 22. UTILISATION DE L'APPLI «CORRECTION DE LA PIÈCE».......................... 195

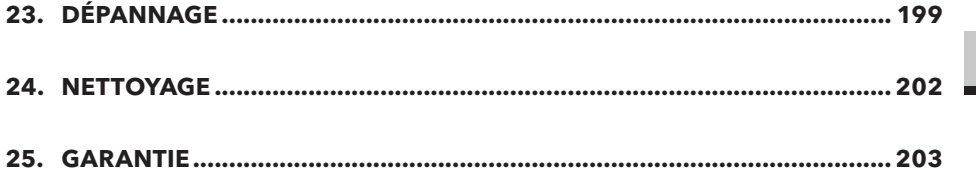

**FR** 

# **1. INTRODUCTION**

Merci d'avoir fait l'achat du MAESTRO. Ce mode d'emploi et ce manuel de sécurité fournissent toute l'information requise pour le fonctionnement sécuritaire et sans danger du MAESTRO.

- Veuillez s'il vous plait lire ce mode d'emploi et ce manuel de sécurité dans leur entièreté avant d'utiliser le MAESTRO
- Conservez ce mode d'emploi pour référence future
- Si vous transférez le MAESTRO à un tiers parti, veuillez s'il vous plait également leur fournir ce mode d'emploi et ce manuel de sécurité
- Ne pas suivre le mode d'emploi et manuel de sécurité peut résulter en de sérieuses blessures ou endommager le MAESTRO
- Nous n'assumons aucune responsabilité quant aux dommages pouvant résulter du non-respect des consignes du mode d'emploi et du manuel de sécurité.

Les images de ce mode d'emploi sont destinées à illustrer les actions nécessaires à l'utilisation de MAESTRO.

Profitez pleinement de votre MAESTRO!

**1.1 DONNÉES DE CONTACT**

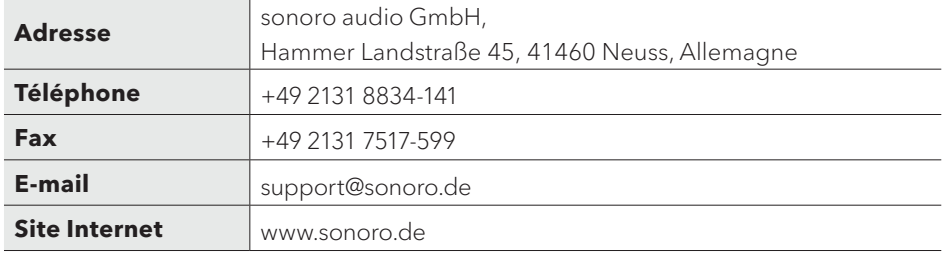
# **1.2 UTILISATION PRÉVUE**

Le MAESTRO est uniquement destiné à un usage personnel et non commercial. Le MAESTRO est uniquement destiné aux utilisations suivantes:

- La connection avec des haut-parleurs externes avec une impédance de 4  $\Omega$  ...16  $\Omega$ .
- La lecture de stations de radio FM, DAB+, radio internet et services de streaming.
- La lecture de CD audio 12 cm et de disques MP3/WMA CD.
- La lecture audio d'appareils externes connectés via les ports AUX In, USB, phono, optique ou coaxial.
- La lecture audio venant d'appareils Bluetooth (ex. téléphones portables).
- La diffusion de musique via un casque d'écoute Bluetooth.
- Le chargement d'appareils externes connectés via le port USB.

Toute autre utilisation est considérée comme étant incorrecte et interdite. Nous n'assumons aucune responsabilité pour les dommages pouvant résulter d'une utilisation incorrecte.

## **2. FAITES CONNAISSANCE AVEC VOTRE MAESTRO**

#### **2.1 ENSEMBLE DE LIVRAISON**

En plus du MAESTRO en tant que tel, les accessoires suivants sont aussi compris dans l'ensemble de la livraison :

- Télécommande
- Une pile-bouton (CR2032, 3 V)
- Cordon d'alimentation
- Câble-antenne FM/RSN
- Antenne télescopique FM/RSN
- Antenne Wi-Fi externe
- Guide de démarrage rapide
- Mode d'emploi
- Manuel de sécurité
- Fiche d'accueil
- Brochure de la collection audio sonoro
- Gants

# **2.2 CONTRÔLES ET PORTS**

**VUE AVANT**

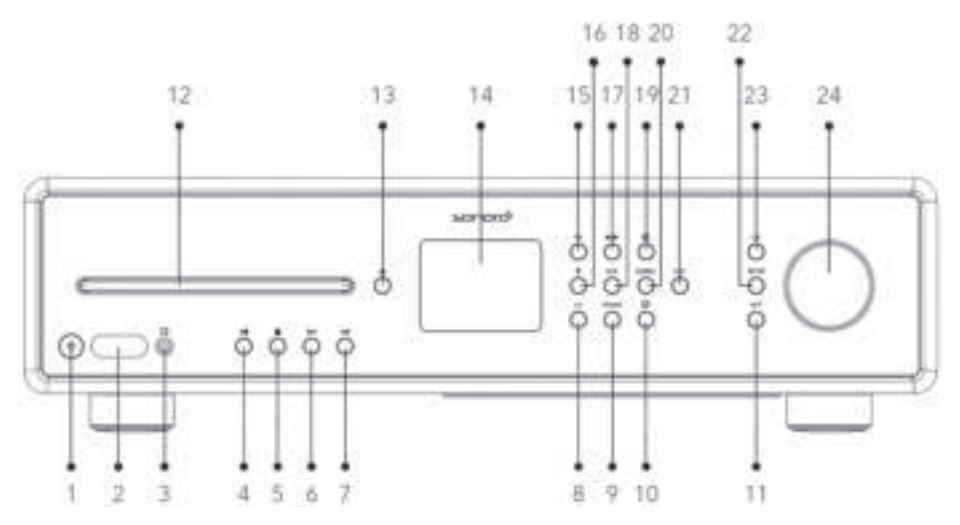

- 1. Bouton de mise en veille  $(\emptyset)$ <br>2 Détecteur infrarouge
- Détecteur infrarouge et détecteur de lumière
- 3. Prise pour casque  $\Omega$ )<br>4. Bouton lecture/pause (
- 4. Bouton lecture/pause ( $\blacktriangleright$ ||)<br>5. Bouton d'arret ( $\blacksquare$ )
- Bouton d'arret ( $\blacksquare$ )
- 6. Bouton de gauche, précédent ( $| \langle \cdot | \cdot | \cdot \rangle$
- 7. Bouton de droite, suivant  $(D)$
- 8. Mode CD (**CD**)
- 9. Mode phono (**PHONO**)
- 10. Services de streaming musical  $(\bigoplus)$ )
- 11. Bouton de retour  $($   $\rightarrow$   $)$
- 12. Fente pour CD
- 13. Bouton d'éjection du CD $(\triangle)$
- 14. Affichage
- 15. Mode radio (**FM**)
- 16. Mode Bluetooth  $(\frac{1}{2})$ <br>17 Mode radio DAB (
- Mode radio DAB ( $\Box$
- 18. Mode d'entrée auxiliaire 1/2 (**AUX**)
- 19. Mode radio Internet  $(\bigoplus)$
- 20. Mode d'entrée optique/coaxial (**DIGITAL**)
- 21. Bouton des favoris (**FAV**)
- 22. Bouton de configuration (**SETUP**)<br>23. Bouton OK (**OK**)
- 23. Bouton OK (**OK**)
- 24. Bouton du volume, Bouton de navigation

## **VUE ARRIÈRE**

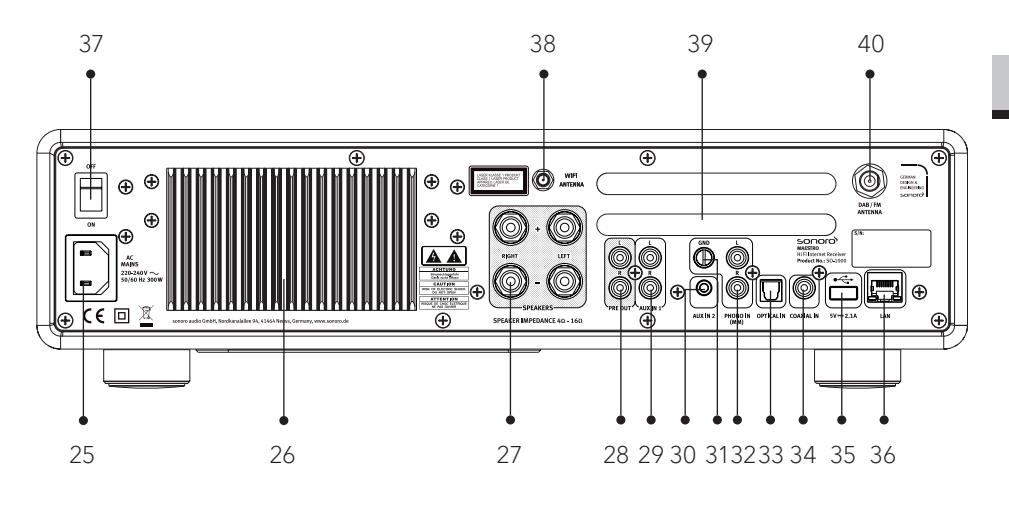

- 25. Prise d'alimentation AC<br>26. Dissipateur thermique
- Dissipateur thermique
- 27. Connexion haut-parleur
- 28. Sortie préamplificateur
- 29. Prise auxiliaire 1 (RCA)
- 30. Prise auxiliaire 2 (3.5mm)
- 31. Prise phono EARTH (GND)<br>32. Entrée phono
- Entrée phono
- 33. Port optique<br>34. Port coaxial
- 34. Port coaxial<br>35 Port USB
- Port USB
- 36. Prise LAN RJ45<br>37. Interrupteur MA
- 37. Interrupteur MARCHE/ARRET<br>38 Prise d'antenne Wi-Fi externe
- 38. Prise d'antenne Wi-Fi externe<br>39. Ouvertures d'aération arrière
- 39. Ouvertures d'aération arrière<br>40. Prise d'antenne FM/DAB
- 40. Prise d'antenne FM/DAB

**FR**

#### **VUE DE DESSOUS**

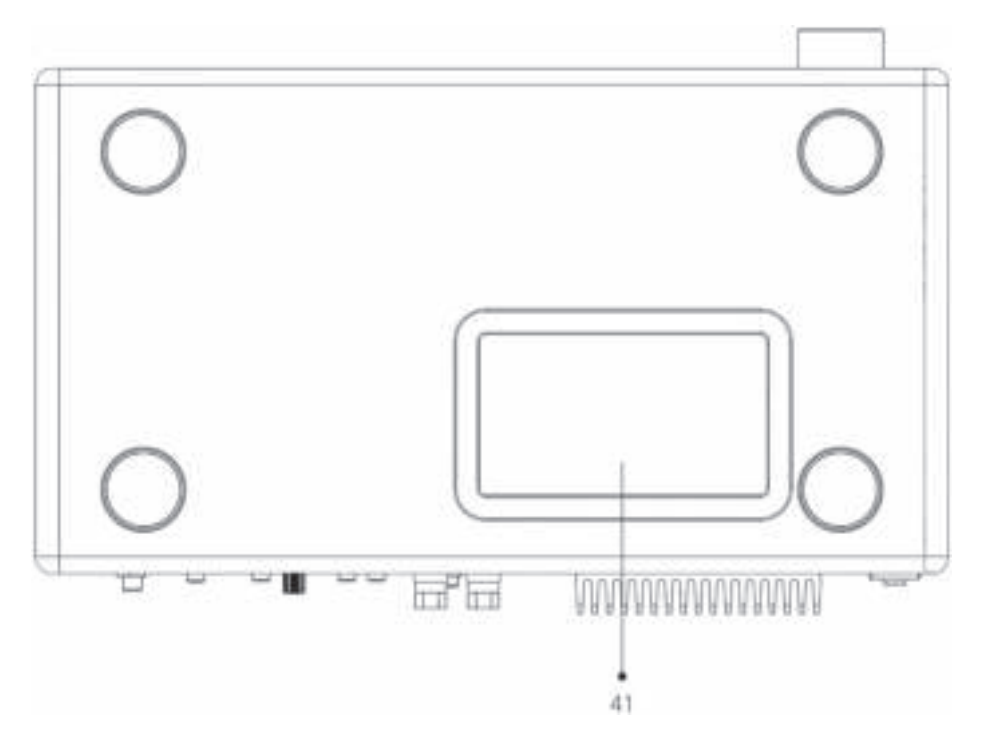

```
41. Ouvertures d´aération dessous
```
# **AVERTISSEMENT!**

**Risque de dommage**

Ne bloquez pas les ouvertures d´aération à l´arrière et sous l´appareil.

 $\blacktriangle$ 

## **TÉLÉCOMMANDE**

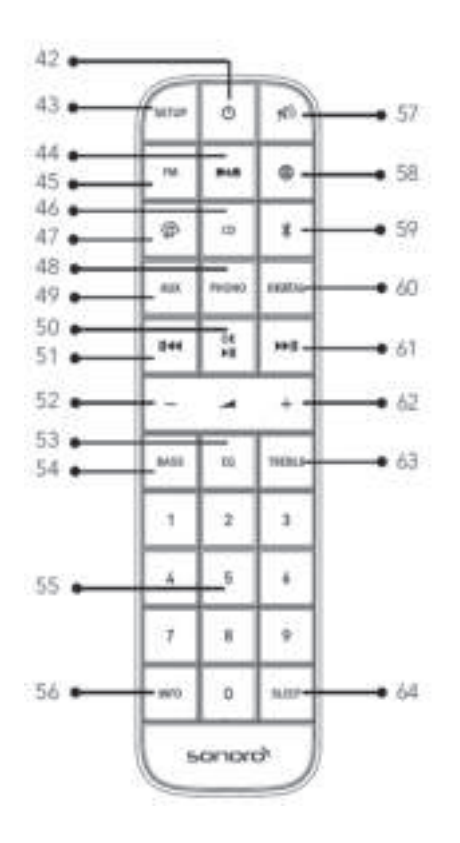

- 42. Bouton de mise en veille  $\left( \Phi \right)$
- 43. Bouton de configuration (**SETUP**)
- 44. Bouton de mode radio DAB (**DAB**)<br>45. Bouton de mode radio FM (**FM**)
- 45. Bouton de mode radio FM (**FM**)
- 46. Mode CD (**CD**)
- 47. Services de streaming musical ( $\binom{1}{2}$ )
- 48. Mode Phono ( **PHONO** )
- 49. Mode d'entrée auxiliaire 1/2 (**AUX**)
- 50. Bouton de Lecture/pause ( $\blacktriangleright$ ] bouton **OK**

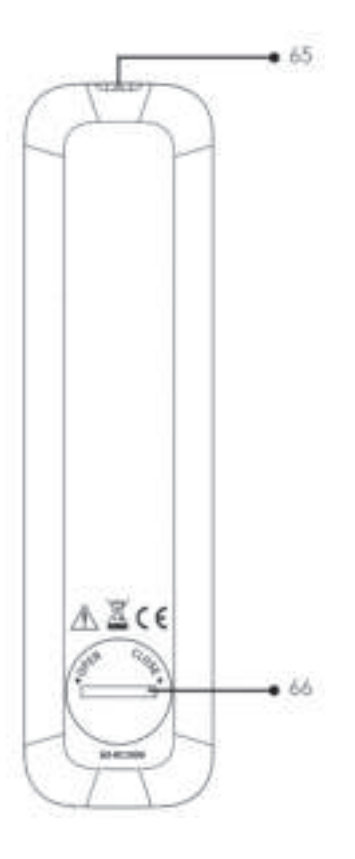

- 51. Bouton de gauche, précédent ( $\mathsf{K}$ 4)<br>52. Bouton de baisse de volume ( $-\rangle^*$
- 52. Bouton de baisse de volume (**−**)\*
- 53. Bouton des paramètres de l'égaliseur (**EQ**)
- 54. Bouton de réglage des basses (**BASS**)
- 55. Bouton des stations préréglées (**0-9**)
- 56. Bouton d'information (**INFO**)
- 57. Bouton de silence/rappel ( $\ket{\ast}$ )
- 58. Radio internet  $(\bigoplus)$
- 59. Bluetooth  $(\frac{1}{2})$

**FR**

- 60. Mode d'entrée optique/coaxial (**DIGITAL**)
- 61. Bouton de droite, suivant  $(\blacksquare \blacksquare)$
- 62. Bouton de hausse de volume (**+**)\*
- 63. Bouton des aigus (**TREBLE**)
- 64. Bouton des paramètres du mode sommeil (**SLEEP**)
- 65. Transmetteur infrarouge
- 66. Compartiment de pile

\* Boutons de navigation (**+**,**−**)

# **2.3 DONNÉES TECHNIQUES**

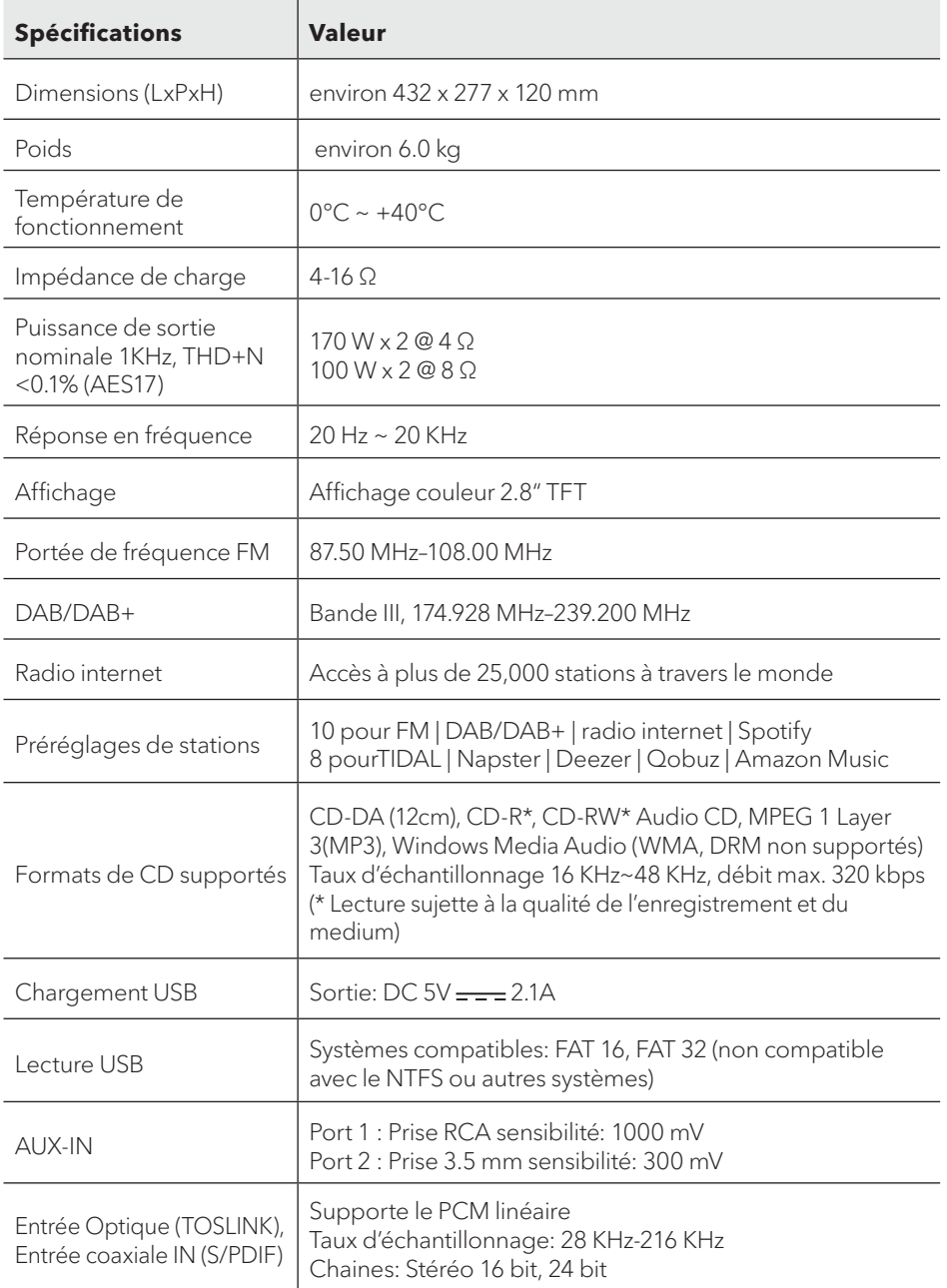

**FR**

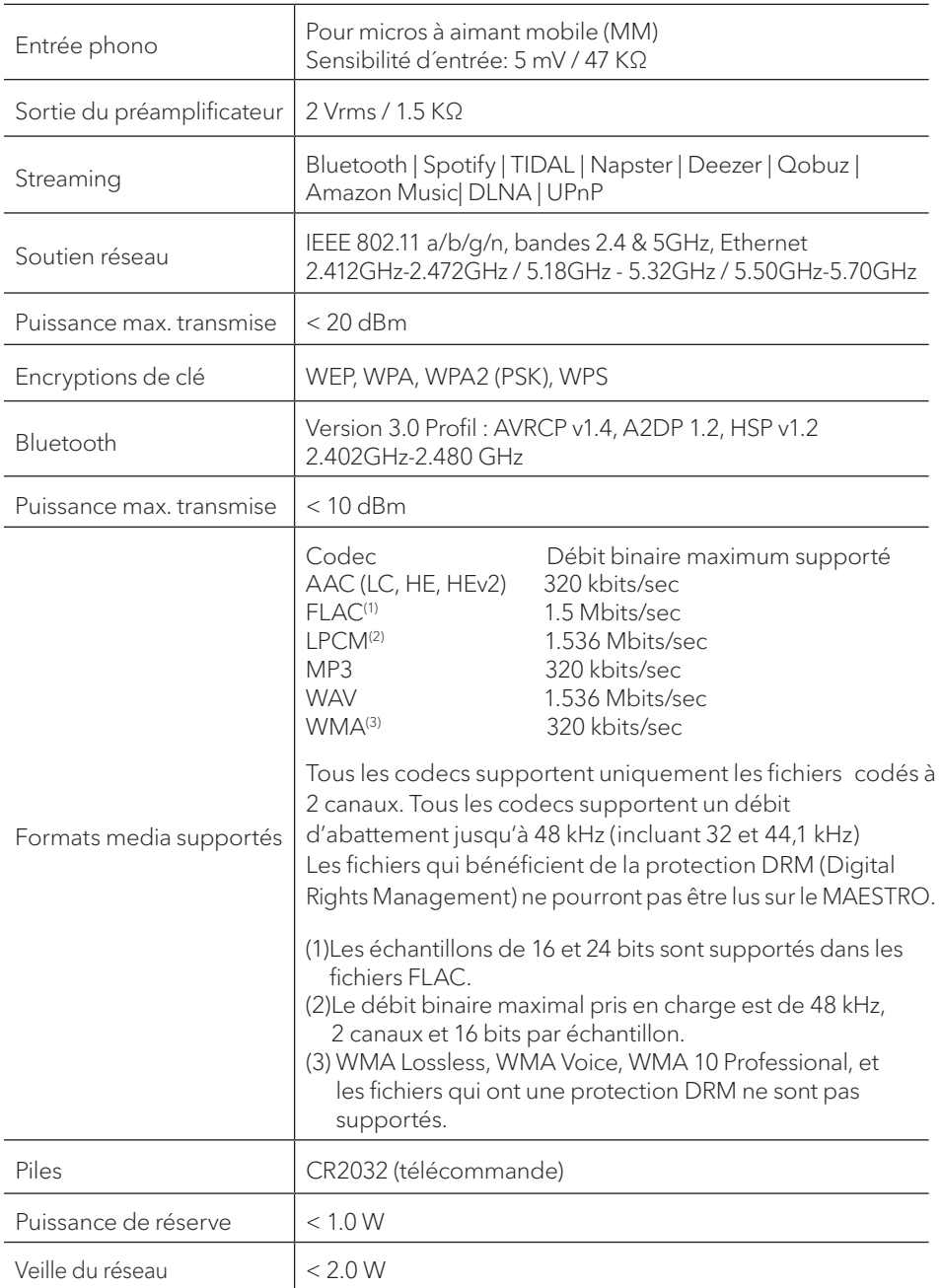

## **2.4 MARQUES HOMOLOGUÉES**

![](_page_152_Picture_1.jpeg)

# **3. DÉMARRAGE**

## **3.1 DÉBALLAGE DU MAESTRO**

- 1. Retirez le MAESTRO de son l'emballage et vérifiez si le MAESTRO ou ses composantes individuelles apparaissent endommagées. N'utilisez pas l'appareil si tel est le cas. Si vous trouvez quelque dommage que ce soit,contactez immédiatement votre revendeur ou le service client sonoro audio GmbH.
- 2. Assurez-vous que la livraison soit complète (Voir le chapitre « Ensemble de livraison »)
- 3. Placez le MAESTRO à un endroit convenable.<br>4 Retirez la pellicule protectrice de l'écran
- Retirez la pellicule protectrice de l'écran.

## **3.2 INSERTION DE LA PILE DANS LA TÉLÉCOMMANDE**

- 1. A l'aide d'une petite pièce de monnaie, ouvrez le compartiment de la pile à l'arrière de la télécommande en faisant tourner le couvercle dans le sens contraire des aiguilles d´une montre.
- 2. Insérez les piles fournies (CR2032, 3 V) avec l'étiquette (+) vers le haut.<br>3. A l'aide d'une petite pièce de monnaie, replacez le couvercle et refern
- 3. A l'aide d'une petite pièce de monnaie, replacez le couvercle et refermez le compartiment en tournant le couvercle dans le sens des aiguilles d´une montre.

![](_page_153_Picture_10.jpeg)

 $\sqrt{q}$ 

Ne bloquez pas le transmetteur infrarouge soit sur le MAESTRO ou sur la télécommande.

### **3.3 UTILISATION DES ANTENNES**

- 1. L'ensemble de livraison comprend une antenne câble et une tige antenne. Pour une réception optimale de la radio, une des deux antennes doit être utilisée
- 2. Vissez l'antenne désirée à l'arrière du MAESTRO au connecteur FM/RSN.

![](_page_154_Picture_3.jpeg)

3. Si vous utilisez l'antenne câble, dépliez le câble et alignez l'antenne de manière à avoir la meilleure réception possible.

![](_page_154_Figure_5.jpeg)

Pour une bonne réception radio FM/RSN, les deux extrémités de l'antenne câble devraient former un ,T' (dipôle) avec la connexion du câble.

A: Alignement recommandé pour le FM B: Alignement recommandé pour le RSN

Pour une réception encore meilleure, attachez le câble a une antenne intérieure convenable.

- 4. Si vous utilisez une antenne à tige, séparez-en et alignez l'antenne a fin d'avoir la meilleure réception possible.
- 5. Soulevez l'antenne Wi-Fi vers le haut.
- 6. Si vous voulez connecter le MAESTRO a votre réseau à l'aide du câble Ethernet, connectez ce câble a la prise LAN à l'arrière de votre MAESTRO et à votre routeur.

 $\sqrt{ }$ 

![](_page_155_Picture_0.jpeg)

## **3.4 CONNECTION DES HAUT-PARLEURS**

![](_page_155_Picture_2.jpeg)

#### **AVERTISSEMENT! Risque de dommages!**

- Débranchez le cordon d'alimentation de la prise murale avant de brancher les haut-parleurs.
- Ne touchez jamais les bornes du haut-parleur lorsque le cordon d'alimentation est branché. Cela pourrait entraîner un choc électrique.
- Utilisez des haut-parleurs avec une impédance de 4 à 16 Ω.

Les haut-parleurs peuvent être connectées au MAESTRO comme indiqué ci-dessous.

![](_page_155_Figure_8.jpeg)

#### **Les haut-parleurs peuvent être connectées au MAESTRO comme indiqué ci-dessous.**

- 1. Enlevez environ 10 mm d'isolant à l'extrémité de chaque câble du haut-parleur. Torsadez fermement les fils dénudés du câble.
- 2. Dévissez le bouton.<br>3. Insérez un fil dépude
- 3. Insérez un fil dénudé dans l'ouverture sur le côté de chaque connecteur.
- Serrez le bouton pour fixer le fil.

![](_page_156_Picture_5.jpeg)

Lors du branchement du câble du haut-parleur, tenez compte des consignes suivantes :

![](_page_156_Picture_7.jpeg)

- Ne laissez pas les fils dénudés du câble du haut-parleur se toucher.
- Ne laissez pas les fils dénudés du câble de l'enceinte entrer en contact avec la face arrière et les vis du MAESTRO.

#### **Utilisez une fiche banane**

- 1. Serrez le bouton.
- 2. Branchez la fiche banane dans les prises.

![](_page_156_Picture_13.jpeg)

**FR**

## **3.5 SORTIE PRÉ-ADAPTATEUR / CONNEXION DES BORNES PRE-OUT / 5 SORTIE Système 2.1 SYSTÈME 2.1**

Les pré-sorties vous permettent de connecter des subwoofers actifs, un autre amplificateur Les pré-sorties vous permettent de des actifs, un autre amplificateur de puissance, mixeur, enregistreur, etc.

de puissance, mixeur, enregistreur, etc.<br>L'illustration suivante montre comment connecter un caisson de basses actif au MAESTRO.

![](_page_157_Picture_3.jpeg)

Sélectionnez le système 2.1 dans le menu "Égaliseur". Sélectionnez ensuite la même fréquence de coupure sur le MAESTRO et sur votre caisson de basses actif. Le MAESTRO vous permet de sélectionner les fréquences de coupure suivantes: 60Hz, 70Hz, 80Hz, 90Hz, 100Hz, 110Hz, 120Hz, 140Hz, 160Hz et 180Hz. z le système 2.1 dans le menu "Egaliseur". Sélectionnez ensuite la même<br>e coupure sur le MAESTRO et sur votre caisson de basses actif. Le MAES<br>t de sélectionner les fréquences de coupure suivantes:<br>80Hz, 90Hz, 100Hz, 110Hz

60Hz, 70Hz, 80Hz, 90Hz, 100Hz, 110Hz, 120Hz, 140Hz, 160Hz et 180Hz.<br>Sélectionnez une basse fréquence, par exemple 60Hz pour les très grands subwoofers et des fréquences plus élevées Hz pour les petits subwoofers. Suivez les instructions ou les recommandations du fabricant du subwoofer.

Si vous avez sélectionné l'une des fréquences de coupure et confirmé avec la touche "OK", les haut-parleurs connectés au MAESTRO (L et R) fonctionnent via des filtres passe-haut de second ordre de Linkwitz.

Cela a pour avantage que les haut-parleurs gauche et droit sont libérés des basses et que l'ensemble du système 2.1 gagne en dynamique et en volume maximal.

Sur le bouton de volume du subwoofer actif, réglez le volume des basses souhaité. Idéalement, vous devriez commencer avec un volume très faible et l'augmenter avec précaution jusqu'à ce que vous reconnaissiez simplement le caisson de grave.

![](_page_157_Picture_9.jpeg)

Le réglage du volume et du son affecte également le signal de l´amplificateur.

Les platines vinyle avec cellules MM peuvent être connectées directement au MAESTRO. Veuillez suivre les indications ci-dessous.

![](_page_158_Picture_2.jpeg)

![](_page_158_Picture_3.jpeg)

#### **AVERTISSEMENT! Risque de dommage!**

La connexion GND du Phono n'est pas une mise à la terre de sécurité. Connectez ici le câble de masse de votre platine pour réduire le bruit.

![](_page_158_Picture_6.jpeg)

Si la source d'entrée est réglée sur "Phono" sans platine connectée, il se peut que vous entendiez du bruit provenant des haut-parleurs.

![](_page_158_Picture_8.jpeg)

En fonction de la platine, le raccordement à la prise de terre peut avoir l'effet inverse, augmentant le bourdonnement et le bruit. Dans ce cas, il n'est pas nécessaire de raccorder à la prise de terre.

## **3.7 RACCORDEMENT DU CORDON D'ALIMENTATION**

Les audiophiles hi-fi savent que la polarité de l'alimentation peut affecter la qualité du son. Le MAESTRO contient une prise de courant avec un marqueur de phase. (voir figure ci-dessous).

![](_page_159_Picture_2.jpeg)

neutre Phase Marque rouge

La broche porteuse de tension (phase) se trouve sur la prise de courant alternatif à l'aide de testeurs de phase à courant alternatif.

![](_page_159_Picture_5.jpeg)

vivante

#### **AVERTISSEMENT!**

Lisez et suivez toutes les instructions de sécurité et les instructions de votre détecteur de phase CA. En cas de doute, contactez un spécialiste !

 $\blacktriangle$ 

1. Une fois toutes les connexions effectuées, branchez la fiche d'alimentation dans la prise murale. Assurez-vous que la phase est correcte.

![](_page_160_Picture_1.jpeg)

(AC 230V, 50Hz)

2. Allumez l'interrupteur principal du MAESTRO.

### **3.8 EFFECTUER LA CONFIGURATION INITIALE**

Lorsque vous allumez MAESTRO pour la première fois, sélectionnez la langue (à afficher sur l'écran) et appuyez sur OK pour confirmer la déclaration de confidentialité.

1. Lorsque "Assistant réglages" est affiché, appuyez sur **+** ou **−** sur la télécommande (ou faites tourner le bouton de navigation) pour sélectionner "Oui" puis appuyez sur **OK** pour démarrer la configuration.

![](_page_160_Picture_90.jpeg)

- 2. Vous devrez alors sélectionner:
	- La langue (à être utilisée pour l'affichage)
	- Le format de l'heure (12 ou 24 heures)
	- La source de la mise à jour automatique (Mise à jour depuis la radio, l'Internet ou aucune mise à jour).
- Dépendant de la sélection que vous aurez effectuée, suivez les instructions sur l'affichage pour configurer davantage la date, l'heure, le fuseau horaire, l'heure avancée ou le Wi-Fi. Faites tourner le bouton de navigation du MAESTRO ou appuyez sur les boutons de navigation de la té lé commande pour sélectionner puis appuyez sur **OK** pour confirmer. (Voir « Utilisation des menus »)
- Lorsque la mise à jour de l'internet est sélectionnée, la connexion Wi-Fi doit d'abord être établie. Lors de l'entrée du mot de passe de votre Wi-Fi, faites tourner le bouton de navigation du MAESTRO ou appuyez sur les boutons de navigation de la télécommande pour sélectionner puis appuyez sur **OK** pour confirmer. Pour effacer la dernière entrée,sélectionnez [BKSP]. Pour annuler l'entrée, sélectionnez [ANNULER]. Pour confirmer l'entrée, sélectionnez [OK].
- 3. Lorsque "Assistant réglages terminé" apparait, appuyez sur **OK** pour quitter les paramètres.

![](_page_161_Figure_3.jpeg)

4. Vous pouvez aussi utiliser la connexion Ethernet (LAN) de votre routeur (avec configuration automatique) et sélectionner l'item [Câblé] du menudans le réseau disponible.

![](_page_161_Picture_5.jpeg)

![](_page_161_Picture_6.jpeg)

Pour démarrer à nouveau l'assistant de configuration, rendez-vous sur [Configuration] puis sélectionnez [Assistant réglages] (Voir le chapitre "Configuration").

# **4. OPÉRATIONS DE BASE FR**

٦

![](_page_162_Picture_151.jpeg)

![](_page_163_Picture_102.jpeg)

Ŧ

# **5. UTILISATION DES MENUS**

Le MAESTRO contient trois types de menus.

- Le menu de configuration (Pour des paramètres spécifiques en mode playback, ex [Rappel de Pré-programmation] en mode FM)
- Configuration (Pour les paramètres généraux, ex. heure/date, langue etc.)
- Menu principal (Pour accéder aux modes de playback, minuteries de sommeil et sonneries)

![](_page_164_Picture_90.jpeg)

# **6. ICONES AFFICHÉES**

Referez-vous au tableau ci-dessous pour la légende des icônes affichées.

![](_page_165_Picture_80.jpeg)

# **7. MODE DE RADIO FM**

## **7.1 FONCTIONNEMENT**

![](_page_166_Picture_204.jpeg)

**FR**

### **7.2 MENU DE CONFIGURATION**

En mode FM, appuyez sur **SETUP** pour accéder au menu de configuration (voir le chapitre "Utilisation des menus"). Les options suivantes sont disponibles et les paramètres courants (si applicables) sont indiquées avec un astérisque (\*).

- [Recherche automatique de stations FM] Pour sauvegarder toutes les stations radio dans la liste préprogrammée\*. \*Toutes les stations présentement sauvegardées seront effacées.
- [Réglages recherche] Pour décider si seules les stations à fort signal sont balayées lors de la syntonisation automatique.
- [Réglages audio] Pour écouter la radio en mode stéréo ou mono.
- [Ecouteurs Bluetooth] Pour connecter ou déconnecter des écouteurs Bluetooth, voir le chapitre «Opérations de base».
- [Configuration] Voir le chapitre "Configuration".
- [Menu Principal] Pour accéder aux autres modes de playback et la minuterie de sommeil.

## **8. MODE DE RADIO DAB**

### **8.1 FONCTIONNEMENT**

![](_page_168_Picture_192.jpeg)

\* L'information RSN (si disponible) comprend: Le nom de la station, le radio texte (DLS), la force du signal, le type d'émission (PTY), le nom de l'ensemble musical,la fréquence, le taux d'erreur du signal, le débit et l'état audio, le codec et l'heure et la date.

#### **8.2 MENU DE CONFIGURATION**

En mode RSN, appuyez sur **SETUP** pour accéder au menu de configuration (voir le chapitre "Utilisation des menus"). Les options suivantes sont disponibles et les paramètres courants (si applicables) sont indiquées avec un astérisque (\*).

• [Liste de stations]

Pour faire le rappel d'une station de la liste préprogrammée.

• [Recherche complète]

Pour effectuer un balayage et mémoriser toutes les stations disponibles.

•[ Réglage manuel]

Une liste de stations radio digitales disponibles est affichée pour syntoniser la fréquence manuellement.

• [Élagage invalide]

Pour enlever toutes les stations non-valides de la liste.

• [DRC]

Certaines diffusions offrent une compression sur une gamme dynamique (DRC). La compression sur une gamme dynamique d'un signal radio peut augmenter le volume de sons silencieux et réduire le volume de sons plus forts. Vous pouvez sélectionner un niveau bas, élevé ou encore désactivé. Un niveau élevé est recommandé pour un environnement bruyant.

- [Ordre des stations]
	- Pour définir comment les stations sont listées lorsque vous parcourez la liste des stations.
	- Les options sont:
		- [Alphanumérique]: organise les stations en ordre alphabétique,
		- [Ensemble]: Liste les groupes de stations diffuses sur le même ensemble, et
		- [Valide]: Liste tout d'abord les stations valides et en ondes, puis les stations hors d'ondes.
- [Ecouteurs Bluetooth]

Pour connecter ou déconnecter des écouteurs Bluetooth, voir le chapitre « Opérations de base ».

- [Configuration] Voir le chapitre "Configuration".
- [Menu principal]

Pour accéder aux autres modes de playback et la minuterie de sommeil.

# **9. MODE DE RADIO INTERNET**

### **9.1 FONCTIONNEMENT**

Pour utiliser la radio internet, une connexion internet Wi-Fi ou Ethernet doit d'abord être établie. (Voir les chapitres «Configuration initiale» et «Réseau»)

![](_page_170_Picture_197.jpeg)

\* L'information de la station (si disponible) comprend: L'artiste et le nom de la chanson, la description de la station, le genre et la localisation de la station, la fiabilité du signal, le codec et le taux d'échantillonnage, le tampon de lecture ainsi que la date.

#### **9.2 MENU DE CONFIGURATION**

En mode de Radio internet, appuyez sur **SETUP** pour accéder au menu de configuration (voir le chapitre "Utilisation des menus"). Les options suivantes sont disponibles et les paramètres courants (si applicables) sont indiquées avec un astérisque (\*).

• [Dernière écoutés]

Pour syntoniser les dernières stations écoutées.

- [Liste des stations] Pour syntoniser toute station radio internet disponible (Voir le chapitre«Liste des stations»).
- [Ecouteurs Bluetooth] Pour connecter ou déconnecter des écouteurs Bluetooth, voir le chapitre«Opérations de base».
- [Configuration] Voir le chapitre "Configuration".
- [Menu Principal] Pour accéder aux autres modes de playback et la minuterie de sommeil.

## **9.3 LISTE DES STATIONS**

Les menus et sous-menus suivants sont disponibles dans la [liste des stations] :

• [Préférés]

Pour naviguer et syntoniser les stations de radio internet que vous avez ajouté à vos favoris sur le portail web (Voir le chapitre « Utilisation du portail web »)

- [Local (nom de votre localité)] Pour naviguer et syntoniser toutes les stations radio disponibles dans votre localité. Les stations sont regroupées en plusieurs catégories.
- [Stations]
- [Par pays]: Pour naviguer et syntoniser les stations radio disponibles par localité.
- [Par genre]: Pour naviguer et syntoniser les stations radio par genre.
- [Chercher stations]: Pour rechercher toute station de radio en entrant des mots-clés.
- [Stations populaires]: Pour naviguer et syntoniser les stations radio les plus populaires.
- [Nouvelles stations]: Pour naviguer et syntoniser les plus récentes stations radio.
- [Podcasts]
- [Par pays]: Pour naviguer et syntoniser les podcasts par localité.
- [Par genre]: Pour naviguer et syntoniser les podcasts par genre.
- [Chercher podcasts]: Pour rechercher tout podcast disponible en entrant des mots-clés.
- [Mes Stations ajoutées] Pour naviguer et syntoniser les stations radio que vous avez ajouté a « Mes Stations ajoutées » sur le portail web (Voir le chapitre « Utilisation du portail web »).
- [Aide]
- Pour obtenir le code d'accès du MAESTRO.
- Pour obtenir de l'aide lorsque la radio Internet ne fonctionne pas correctement.

#### **9.4 UTILISATION DU PORTAIL WEB**

Le portail du site Web Frontier Silicon Internet Radio vous permet d'organiser vos "Mes favoris" et d'ajouter de nouvelles stations de radio Internet à un ordinateur. Pour ce faire, vous devez tout d'abord vous enregistrer sur le portail.

- 1. En mode de Radio Internet, appuyez sur **SETUP** puis rendez-vous à la [Liste des stations] > [Aide]. Prenez note du code d'accès.
- 2. Sur le web, rendez-vous sur http://nuvola.link/sr via votre navigateur internet.
- 3. Enregistrez un nouveau profil avec code d'accès.
- 4. En suivant les instructions du portail web, utilisez les fonctions « Préférés» et « Mes Stations ajoutées» pour ajouter des stations radio.

Les stations ajoutées sur "Préférés" peuvent être sélectionnées via [Préférés]par le mode de radio internet du MAESTRO.

Les stations ajoutées à « Mes stations ajoutées » peuvent être sélectionnées via [Mes stations ajoutées] par le mode de radio internet du MAESTRO.

#### **10. MODE BLUETOOTH**

Le MAESTRO peut se connecter aux lecteurs Bluetooth (par exemple au smartphone) à une portée d'environ 10 mètres.

#### **10.1 APPAIRAGE**

- 1. Sur le MAESTRO ou sur la télécommande, appuyez sur le bouton  $\frac{1}{2}$ . La petite icone Bluetooth <sup>3</sup> clignotera indiquant que le MAESTRO est prêt à appairer.
- 2. Sur votre lecteur Bluetooth, activez la fonction Bluetooth et recherchez les appareils Bluetooth disponibles.
- 3. Sélectionnez "MAESTRO" parmi la liste d'appareils Bluetooth pour débuter l'appairage.

L'icône Bluetooth  $\frac{1}{2}$  arrêtera de clignoter lorsque l'appairage sera complet.

**FR**

![](_page_173_Picture_159.jpeg)

## **10.3 MENU DE CONFIGURATION**

Appuyez sur **SETUP** en mode Bluetooth pour accéder au menu de configuration (voir le chapitre « Utilisation des menus »). Les options suivantes sont disponibles et les paramètres courants (si applicables) sont indiquées avec un astérisque (\*).

- [Déconnecter Bluetooth] Pour déconnecter le mode de connexion Bluetooth.
- [Voir les détails]
- [Info Bluetooth]: Pour obtenir l'état de la connexion Bluetooth en cours.
- [Appareil connecté]: Pour obtenir le nom de l'appareil Bluetooth connecté en cours.
- [Configuration] Voir le chapitre "Configuration".
- [Menu Principal] Pour accéder aux autres modes de lecture et la minuterie de sommeil.

## **11. MODE AUX IN 1**

## **11.1 FONCTIONNEMENT**

Votre lecteur externe (ex. lecteur mp3) doit être connecté à la prise auxiliaire 1 du MAESTRO à l'aide d'un câble audio (avec un connecteur 3.5 mm non compris).

![](_page_174_Picture_109.jpeg)

#### **11.2 MENU DE CONFIGURATION**

Appuyez sur **SETUP** en mode AUX In 1 pour accéder au menu de configuration (voir le chapitre «Utilisation des menus»). Les options suivantes sont disponibles et les paramètres courants (si applicables) sont indiquées avec un astérisque (\*).

- [Ecouteurs Bluetooth] Pour connecter ou déconnecter des écouteurs Bluetooth, voir le chapitre «Opérations de base».
- [Configuration] Voir le chapitre "Configuration". • [Menu Principal]
- Pour accéder aux autres modes de playback et la minuterie de sommeil.

## **12. MODE AUX IN 2**

## **12.1 OPÉRATION**

Votre appareil de lecture externe (ex. lecteur mp3) doit être connecté à l'entrée coaxiale du MAESTRO à l'aide d'un câble audio coaxial (non fourni).

![](_page_175_Picture_101.jpeg)

#### **12.2 MENU DE CONFIGURATION**

Appuyez sur **SETUP** en mode AUX In 2 pour accéder au menu de configuration (voir le chapitre «Utilisation des menus»). Les options suivantes sont disponibles et les paramètres courants (si applicables) sont indiquées avec un astérisque (\*).

- [Ecouteurs Bluetooth] Pour connecter ou déconnecter des écouteurs Bluetooth, voir le chapitre «Opérations de base».
- [Configuration] Voir le chapitre "Configuration".
- [Menu Principal] Pour accéder aux autres modes de lecture et la minuterie de sommeil.

# **13. MODE OPTIQUE**

#### **13.1 FONCTIONNEMENT**

Votre lecteur externe (ex. TV, amplificateur audio) doit être connecté à la prise optique du MAESTRO à l'aide d'un câble audio (connecteur optique non compris)

![](_page_176_Picture_125.jpeg)

#### **13.2 MENU DE CONFIGURATION**

Appuyez sur **SETUP** en mode optique pour accéder au menu de configuration (voir le chapitre «Utilisation des menus»). Les options suivantes sont disponibles et les paramètres courants (si applicables) sont indiquées avec un astérisque (\*).

- [Ecouteurs Bluetooth] Pour connecter ou déconnecter des écouteurs Bluetooth, voir le chapitre «Opérations de base».
- [Configuration] Voir le chapitre "Configuration".
- [Menu Principal] Pour accéder aux autres modes de lecture et la minuterie de sommeil.

![](_page_176_Picture_9.jpeg)

L'entrée optique ne supporte que le PCM linéaire, 2 chaines ou une source de musique 16 bit ou 24 bit.

## **14. MODE COAXIAL**

#### **14.1 FONCTIONNEMENT**

Votre lecteur externe (ex. TV, Lecteur DVD, Blu-ray) doit être connecté à la prise auxiliaire 2 du MAESTRO à l'aide d'un câble audio (avec un connecteur 3.5 mm non compris).

![](_page_177_Picture_110.jpeg)

#### **14.2 MENU DE CONFIGURATION**

Appuyez sur **SETUP** en mode d´entrée coaxial pour accéder au menu de configuration (voir le chapitre «Utilisation des menus»). Les options suivantes sont disponibles et les paramètres courants (si applicables) sont indiquées avec un astérisque (\*).

- [Ecouteurs Bluetooth] Pour connecter ou déconnecter des écouteurs Bluetooth, voir le chapitre «Opérations de base».
- [Configuration] Voir le chapitre "Configuration".
- [Menu Principal] Pour accéder aux autres modes de lecture et la minuterie de sommeil.

![](_page_177_Picture_9.jpeg)

L'entrée coaxiale ne supporte que le PCM linéaire, 2 chaines ou une source de musique 16 bit ou 24 bit.

### **15. MODE CD**

 $\blacktriangle$ 

#### **AVERTISSEMENT! Risque d'endommagement!**

Une manipulation incorrecte du MAESTRO peut l'endommager. N'insérez pas de mini-CD ou de disque de format non supporté par le MAESTRO.

## **15.1 FONCTIONNEMENT**

Le MAESTRO peut lire des fichiers audio enregistrés sur un CD, CD-R et CD-RW audio. La lecture dépend aussi de la qualité du disque.

![](_page_178_Picture_144.jpeg)

### **15.2 MENU DE CONFIGURATION**

Appuyez sur **SETUP** en mode CD pour accéder au menu de configuration (voir le chapitre « Utilisation des menus »). Les options suivantes sont disponibles et les paramètres courants (si applicables) sont indiquées avec un astérisque (\*).

- [Reprise de la lecture du CD] La lecture du CD se poursuit au dernier endroit écouté, même si vous avez changé le mode ou mis l'appareil en mode de veille. Vous mettez fin à cette fonction en éjectant le CD. La fonction est conçue p. ex. pour les livres audio.
- [Ecouteurs Bluetooth] Pour connecter ou déconnecter des écouteurs Bluetooth, voir le chapitre « Opérations de base ».
- [Configuration] Voir le chapitre "Configuration".
- [Menu Principal] Pour accéder aux autres modes de lecture et la minuterie de sommeil.
# **16. MODE PHONO**

### **16.1 FONCTIONNEMENT**

Votre platine doit être connectée à la prise d'entrée phono du MAESTRO à l'aide d'un câble audio (non fourni).

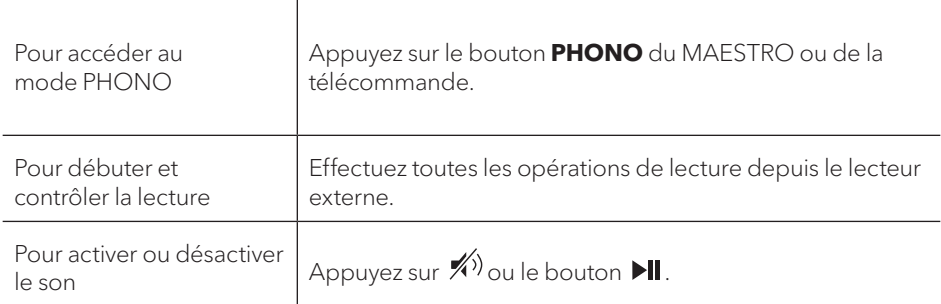

### **16.2 MENU DE CONFIGURATION**

Appuyez sur **SETUP** en mode phono pour accéder au menu de configuration (voir le chapitre «Utilisation des menus»). Les options suivantes sont disponibles et les paramètres courants (si applicables) sont indiquées avec un astérisque (\*).

- [Réduction du bruit phono] Activez «Lecture directe Phono» pour réduire le bruit. L'entrée phono contourne le DSP et le signal est envoyé directement au contrôle du volume.
- [Ecouteurs Bluetooth] Pour connecter ou déconnecter des écouteurs Bluetooth, voir le chapitre «Opérations de base».
- [Configuration] Voir le chapitre "Configuration".
- [Menu Principal] Pour accéder aux autres modes de lecture et la minuterie de sommeil.

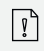

Le réglage de l'égaliseur n'est pas actif lorsque la réduction du bruit est activée.

# **17. SERVICES DE STREAMING**

Votre MAESTRO peut lire le contenu des services de streaming suivants:

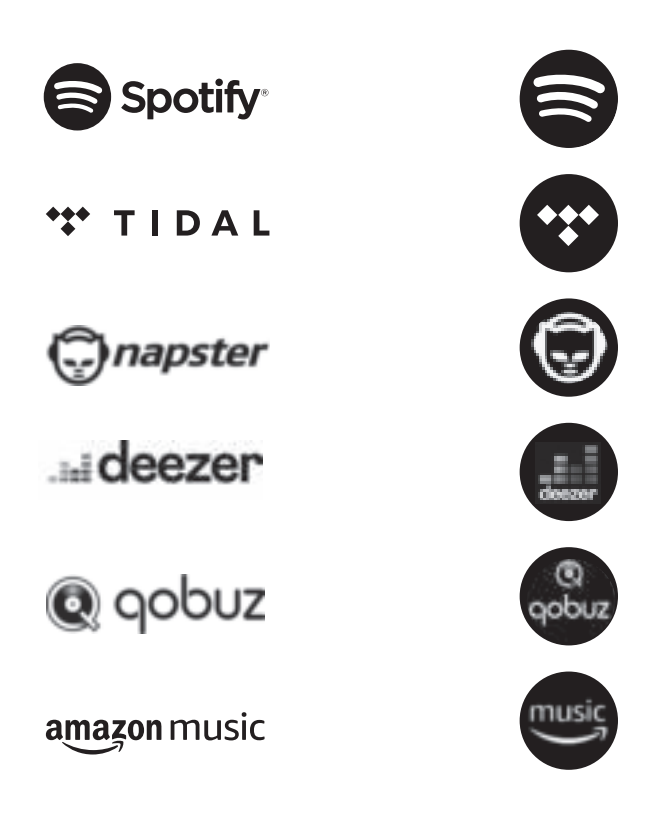

Vous trouverez également les symboles de ces services sur l´écran de votre MAESTRO.

 $\sqrt{ }$ 

Remarque: l'utilisation des services de streaming nécessite des contrats avec les fournisseurs de streaming; ceux-ci peuvent entraîner des coûts. En particulier, les offres gratuites contiennent souvent de la publicité. Les modifications sont à la charge des services de streaming. Veuillez vous informer sur les pages d'accueil des fournisseurs.

Nous vous recommandons d'installer d'abord l'application UNDOKMD sur le périphérique que vous souhaitez utiliser pour contrôler votre MAESTRO (cela peut être un smartphone ou une tablette, par exemple).

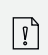

Cet appareil (par ex. Smartphone) doit être sur le même réseau que votre MAESTRO! Pour des conseils sur l'utilisation de l'application UNDOK<sup>MD</sup>, veuillez vous reporter au chapitre 21.

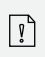

Parfois, les services de streaming peuvent également être exploités directement avec l'application de fournisseurs ou le MAESTRO lui-même. Veuillez s´il vous plaît vérifier cela avec le fournisseur.

# **17.1 FONCTIONNEMENT**

Les procédures décrites ci-dessous s'appliquent par analogie à tous les services de streaming disponibles.

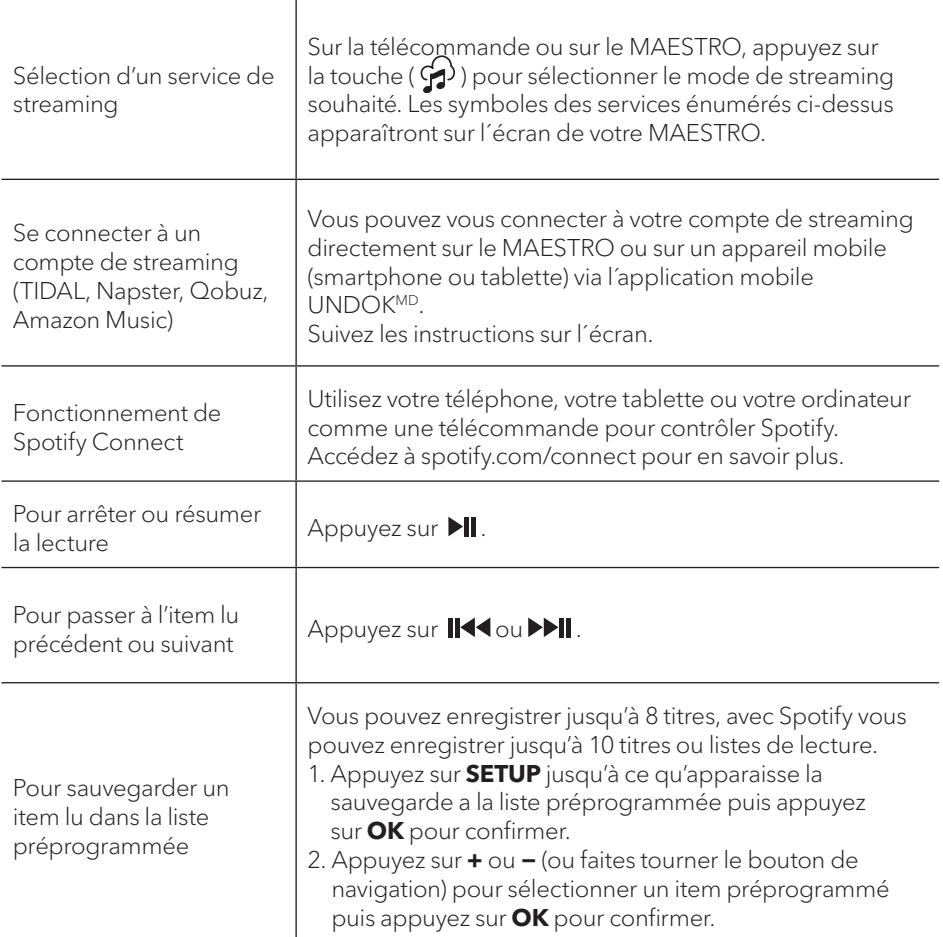

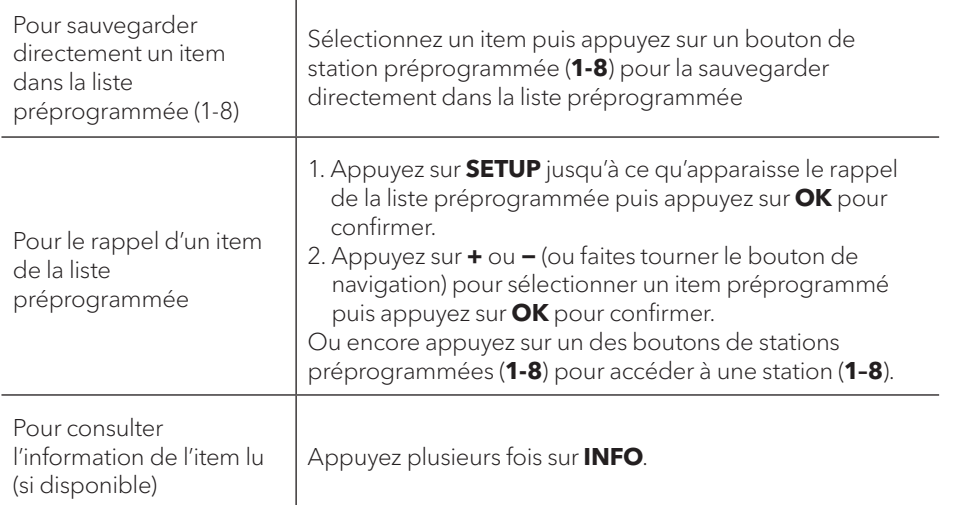

### **17.2 MENU DE CONFIGURATION**

En mode de streaming musical , appuyez sur **SETUP** pour accéder au menu de configuration (voir le chapitre "Utilisation des menus"). Les options suivantes sont disponibles et les paramètres courants (si applicables) sont indiquées avec un astérisque (\*).

- [Ecouteurs Bluetooth] Pour connecter ou déconnecter des écouteurs Bluetooth, voir le chapitre «Opérations de base».
- [Configuration]Voir le chapitre "Configuration".
- [Menu Principal] Pour accéder aux autres modes de lecture et la minuterie de sommeil.

# **18. MODE DE LECTURE**

#### **AVERTISSEMENT! Risque d'endommagement!**

Une manipulation incorrecte du MAESTRO peut l'endommager. Ne branchez pas le MAESTRO directement au port USB d'un ordinateur ou à tout autre medium de stockage tel q´un disque dur externe.

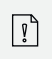

 $\mathbf{A}$ 

Le mode de lecture peut lire des fichiers audio entreposés sur une clé USB ou depuis un serveur media (UPnP) partageant le même réseau Wi-Fi que le MAESTRO.

### **18.1 FONCTIONNEMENT**

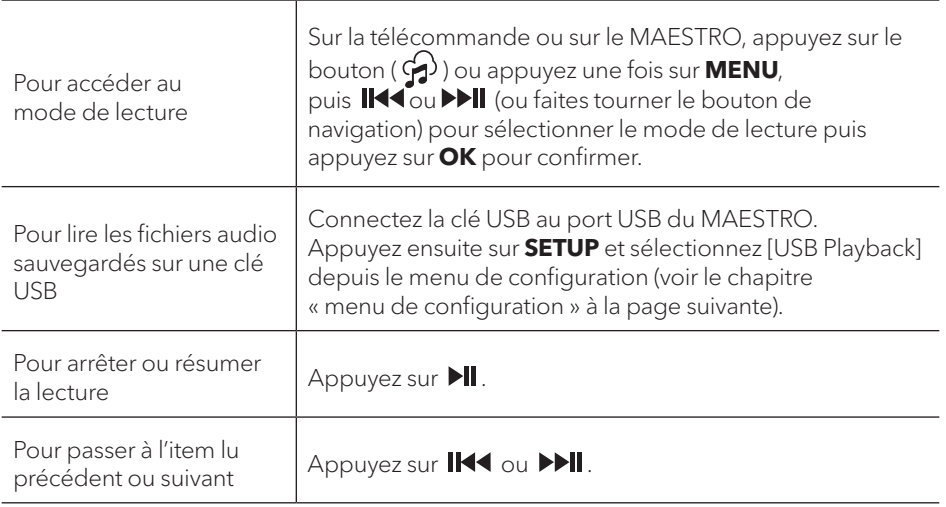

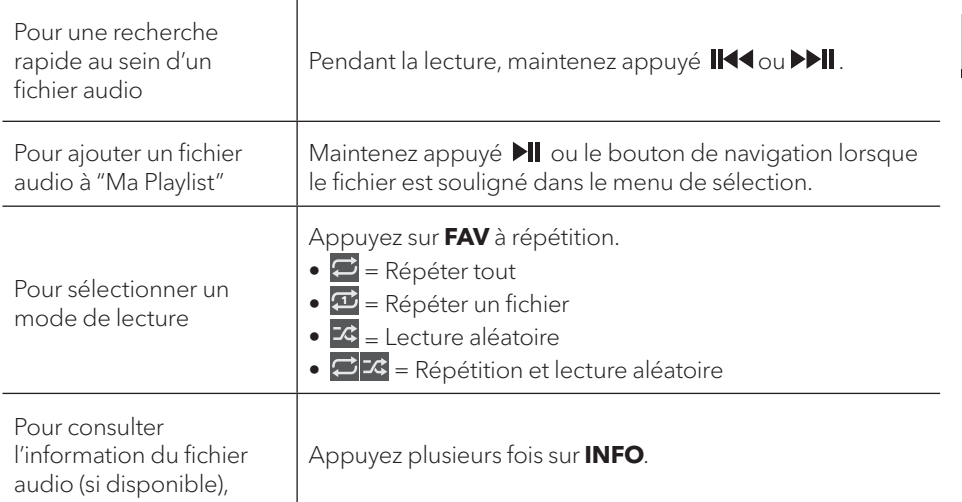

### **18.2 MENU DE CONFIGURATION**

Appuyez sur **SETUP** en mode de lecteur musical pour accéder au menu de configuration (voir le chapitre «Utilisation des menus»). Les options suivantes sont disponibles et les paramètres courants (si applicables) sont indiquées avec un astérisque (\*).

• [Medias partagés]

Pour rechercher des fichiers audio sur les réseaux Wi-Fi ou Ethernet. Une fois le serveur média trouvé, un menu de sélection apparaitra pour la sélection de fichiers audio pour la lecture depuis le MAESTRO.

• [Lire USB]

Pour rechercher des fichiers audio sur la clé USB.

Une fois la clé USB trouvée, un menu de sélection apparaitra pour la sélection de fichiers audio pour la lecture depuis le MAESTRO.

- [Ma liste de lecture] Pour naviguer et lire les fichiers audio sauvegardés sur "Ma playlist".
- [Répéter la lecture]

Pour activer ou désactiver le mode de répétition de lecture du dossier/de la playlist courante.

- [Lecture aléatoire] Pour activer ou désactiver le mode de répétition de lecture du dossier/de la playlist courante.
- [Vider ma liste de lecture] Pour effacer les entrées de " Ma liste de lecture ".
- [Élaguer serveurs] Si ce paramètre est réglé à "Oui", les serveurs medias inactifs seront affichés. Vous pouvez sélectionner un serveur media et «l'éveiller» (fonction WOL "réveil par LAN")
- [Ecouteurs Bluetooth] Pour connecter ou déconnecter des écouteurs Bluetooth, voir le chapitre «Opérations de base».
- [Configuration] Voir le chapitre "Configuration".
- [Menu Principal]

Pour accéder aux autres modes de playback et la minuterie de sommeil.

# **19. MINUTERIE DE SOMMEIL**

La minuterie de sommeil configure la durée avant que le MAESTRO ne se désactive automatiquement.

- 1. Dans tout mode de lecture, appuyez sur **SETUP** et sélectionnez [MenuPrincipal] puis [Mode sommeil].
- 2. Ou encore, appuyez directement sur le bouton **SLEEP** sur la télécommande pour activer ou désactiver la minuterie de sommeil.
- 3. Appuyez sur **+** ou **−** (ou faire tourner le bouton de navigation) ou sélectionnez un mode de sommeil (15, 30, 45, 60 ou 90 min).
- 4. Appuyez sur **OK** pour confirmer la sélection.

Lorsque la minuterie de sommeil est activée, l'icône de la minuterie de sommeil (→)<br>et le temps restant seront affichés. Pour annuler la minuterie de sommeil, sélectionnez [Mode veille désactivé].

# **20. PARAMÈTRES DU SYSTÈME**

# **20.1 ACCÈS AUX PARAMÈTRES DU SYSTÈME**

- Dans tout mode de lecture, appuyez sur **SETUP** et sélectionnez [Configuration]
- Referez-vous aux chapitres ci-dessous pour les détails de chaque option de réglage. Les paramètres courants (si applicables) sont indiqués avec un astérisque (\*).
- Voir le chapitre "Utilisation des menus" pour naviguer et effectuer lessélections au sein des paramètres du système.

# **20.2 Qualité du streaming audio en continu**

Les trois paramètres de qualité qui peuvent être définis dans les paramètres système s'appliquent exclusivement aux services de diffusion de musique en continu.

• [Qualité faible]

Correspond à la qualité la plus faible des services.

• [Qualité normale]

Correspond à la qualité normale du service de streaming.

• [Haute qualité] Correspond à la plus haute qualité de service de streaming.

# **20.3 ÉGALISEUR**

#### Sélectionnez une des options de l'égaliseur sonore pour ajuster le son selon votre préférence.

- $\bullet$  [Loudness] Le niveau sonore actif augmente les niveaux de basse et d'aigue pour accommoder le volume en cours de manière à ce que les sons délicats soient clairement entendus lorsque vous écoutez paisiblement votre musique. pour accommoder le volume en cours de manière à ce que les sons<br>clairement entendus lorsque vous écoutez paisiblement votre musiq<br>• [Bass] Ajustez le niveau de basse pour adapter le son de la lecture.
- 
- [Aigues] Ajustez le niveau des aigues pour adapter le son de la lecture. [Aigus] Ajustez le niveau des aigus pour adapter le son de la lecture.
- [Équilibre] Ajustez l'équilibre entre la sortie de l'amplificateur gauche et droite.
- [Haut-parleurs] Sélectionnez la taille des haut-parleurs connectés au MAESTRO.
	- [Puissance maximale] Convient aux grands haut-parleurs puissants (réponse pleine Convient aux grands haut-parleurs puissants (réponse pleine fréquence, pas de limiteur de puissance)
	- $\bullet$  [Moyen] Convient aux haut-parleurs de puissance moyenne (réponse en fréquence maximale, limitée à 100W@4Ohm, ou 50W@8Ohm)
- $\bullet$  [Système 2.1] Convient aux systèmes sonores 2.1 (les amplificateurs MAESTRO fonctionnent avec des filtres passe-haut de Linkwitz de 2e ordre, sans limiteur de puissance). • [Moyen] Convient aux haut-parleurs de puissance moyenne (réponse en fréquence<br>
• [Moyen] Convient aux haut-parleurs de puissance moyenne (réponse en fréquence<br>
maximale, limitée à 100W@4Ohm, ou 50W@8Ohm)<br>
• [Système 2.1]
	- [Fréquence de croisement] Sélectionnez la fréquence de recouvrement souhaitée [Fréquence de croisement] Sélectionnez la fréquence de recouvrement<br>(80 Hz par défaut). Weitere Details finden Sie in Kapitel 3.5.
- désactivée. Pour plus de détails, voir le chapitre 22
- Assistant de Réseau] Pour établir une connexion de réseau.
- [Réglage PBC WLAN] WLAN] Sélectionnez cette option si votre routeur sans fil supporte à la fois les méthodes de configuration WPS et PBC.
- [Voir configurations] Pour voir la configuration courante du réseau.
- [Région WLAN] Pour sélectionner une région WLAN.
- [Config. manuelle] Sous l'option [Sans Fil], sélectionnez [DHCP activé] pour automatiquement allouer l'adresse IP ou [DHCP désactivé] pour le faire manuellement.
- [Configuration PIN NetRemote] Pour configurer un NIP NetRemote.
- [Profil réseau] Pour afficher une liste de réseaux sauvegardés par le MAESTRO.
- [Effacer les paramètres réseau] Pour effacer tous les paramètres réseau.
- [Garder le réseau connecté] Pour garder le réseau connecté. Ceci vous permet d'éveiller le MAESTRO du mode de veille via une application à distance. Sélectionnez cette option si votre routeur sans fil supporte à la fois les méthodes de<br>configuration WPS et PBC.<br>[Voir configurations]<br>Pour voir la configuration courante du réseau.<br>[Région WLAN]<br>Pour sélectionner une régi

# **20.5 HEURE/DATE**

- [Réglage heure et date] Pour régler l'heure et la date.
- [MAJ Automatique] Pour sélectionner une source (Radio, réseau Internet ou aucune mise à jour) pour la mise à jour automatique de l'heure. • (Assistant de Réseau)<br>
• Pour établir une connexion crigalage PBC WLAN]<br>
• Réglage PBC WLAN]<br>
• Gelagor PBC WLAN]<br>
• Voir configurations VPS et PBC.<br>
• Voir configurations Pour voir la configuration co<br>
• Région WLAN]<br> 20.4 RÉSEAU<br>
• (Assistant de Réseau)<br>
• France comession de réseau.<br>
• Electronical restre comession de réseau.<br>
• Selectronical restre proportional restre contains and situation is a bis les méthodes de<br>
• Orie condition
- [Réglage format] Pour régler l'heure en format 12 ou 24-heures.
- [Réglage du fuseau horaire] Pour régler le fuseau horaire.
- [Heure d'été?] Pour activer ou désactiver l'heure avancée.

# **20.6 MODE DE VEILLE INACTIF**

• Cette option configure la durée de temps avant que le MAESTRO s'éteigne automatiquement. Les options comprennent: hors-service, 2, 4, 5 et 6 heures.

### **20.7 LANGUE**

• Cette option règle la langue du menu. Les options comprennent: Anglais, Allemand, Danois, Espagnol, Français, Italien, Néerlandais, Norvégien, Polonais, Portugais, Finnois, Suédois et Turc.

### **20.8 RÉGLAGES D'ORIGINE**

• Cette option efface tous les paramètres définis par l'utilisateur et les remplace par les paramètres d'origine.

#### **20.9 MAJ LOGICIEL**

- [MAJ automatique] Pour configurer la vérification automatique de mise à jour.
- [Vérifier maintenant] Pour vérifier pour une mise à jour immédiatement. Si un nouveau logiciel est disponible, le MAESTRO vous demandera si vous voulez procéder à la mise à jour.

Avant la mise à jour du logiciel, assurez-vous que le MAESTRO soit connecté à une source d'alimentation électrique stable. L'interruption de l'alimentation pendant une mise à jour peut endommager le MAESTRO.

### **20.10 ASSISTANT RÉGLAGES**

• Pour procéder à la configuration initiale (Voir le chapitre configuration initiale)

#### **20.11 INFORMATIONS**

• Ceci indique la version courante du logiciel, la version de Spotify, I'identifiant radio et le nom d'utilisateur.

### **20.12 POLITIQUE DE CONFIDENTIALITÉ**

• Veuillez visiter le site Web suivant www.frontiersmart.com/privacy

# **20.13 RÉTROÉCLAIRAGE**

Pour sélectionner le niveau d'intensité de l'affichage. L'affichage changera de sombre à lumineux. Le niveau d'intensité est automatiquement ajusté par rapport au capteur de lumière ambiante situé à l'avant du MAESTRO.

- [Luminosité forte] Haut 8 à 15
- [Luminosité faible] Bas 1 à 8

# **21. UTILISATION DE L'APPLI UNDOKMD POUR CONTRÔLER LE MAESTRO**

Le MAESTRO est compatible avec l'appli UNDOK<sup>MD</sup> de Frontier Silicon. L'appli offre une fonctionnalité de télécommande pour les modules audio de base FS avec un appareil intelligent iOS ou Androïde.

Pour installer et utiliser l'appli UNDOKMD:

1. Téléchargez l'appli UNDOK<sup>MD</sup> depuis l''App Store" ou "Google Play" et installez-la sur votre appareil intelligent iOS ou Androïde.

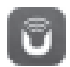

- 2. Connectez votre appareil au même réseau Wi-Fi que le MAESTRO.
- 3. Démarrez l'appli UNDOK<sup>MD</sup> sur votre appareil intelligent. L'appli recherchera alors les systèmes audio compatibles. Vous pouvez aussi appuyez sur "Configuration d'un système audio" pour commencer à rechercher les systèmes audio.

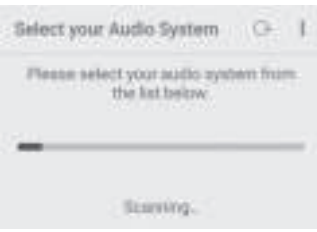

4. Sélectionnez le "MAESTRO" parmi la liste des systèmes audio disponibles.

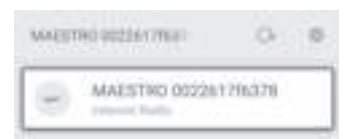

5. Contrôlez le MAESTRO via l'appli UNDOKMD .

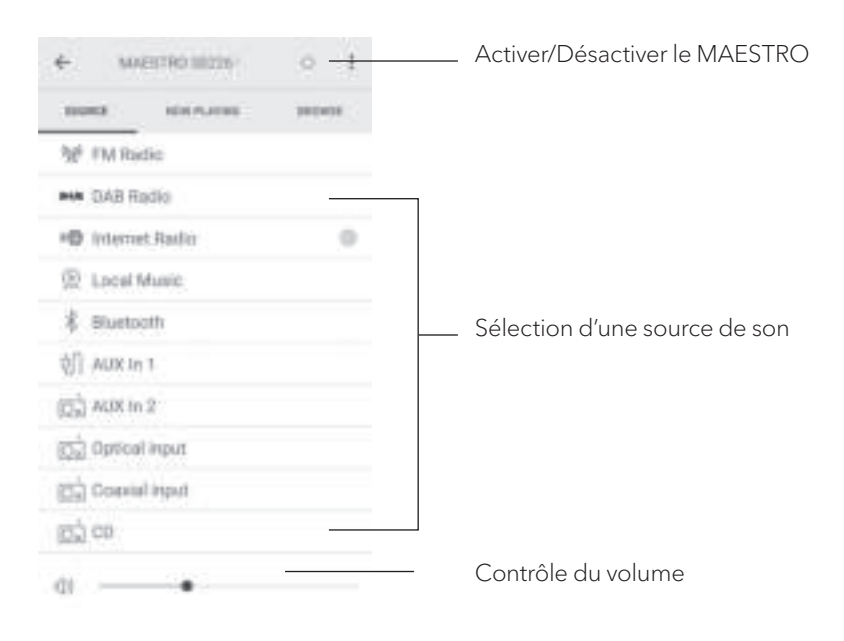

# **22. UTILISATION DE L'APPLI «CORRECTION DE LA PIÈCE»**

MAESTRO présente la fonction de de la reproduction acoustique dans la pièce qui utilise des filtres numériques. L'application «Correction de la pièce» de sonoro vous guide à travers tous les processus.

Comment installer et utiliser l'application Sonoro Room Correction App?

1. Téléchargez l'application sonoro Room Correction depuis l'App Store et installez-la sur votre smartphone iOS.

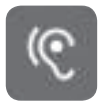

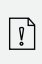

L'application sonoro Room Correction (correction de la pièce) n'est disponible que pour les smartphones avec système d'exploitation iOS et supérieurs à iPhone 6s.

- 2. Allumez le MAESTRO et passez en mode de fonctionnement Bluetooth.
- 3. Le MAESTRO ne doit pas être connecté à des appareils intelligents. Le petit symbole Bluetooth <sup>8</sup> clignote.
- 4. Démarrez l'application «Correction de la pièce» sur votre smartphone iOS. L'application recherche les systèmes audio compatibles. Activez la fonction Bluetooth sur votre smartphone.
- 5. Sélectionnez «MAESTRO» dans la liste des appareils disponibles.

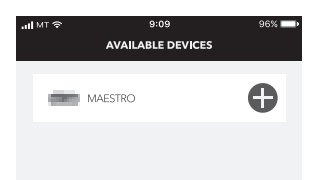

6. L'écran principal d'opération s'affiche, puis sélectionnez 'BEGIN CORRECTION' (DÉMARRER LA CORRECTION)

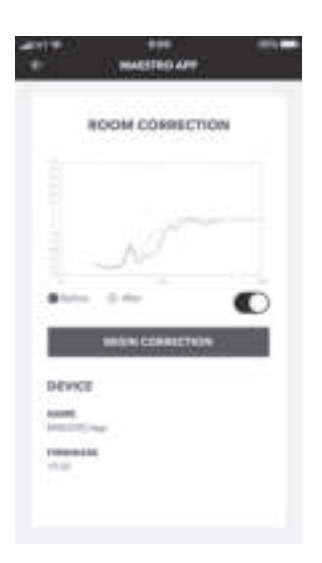

7. Suivez les informations de l'application et sélectionnez «OK» pour permettre au microphone d'accéder à votre appareil iOS.

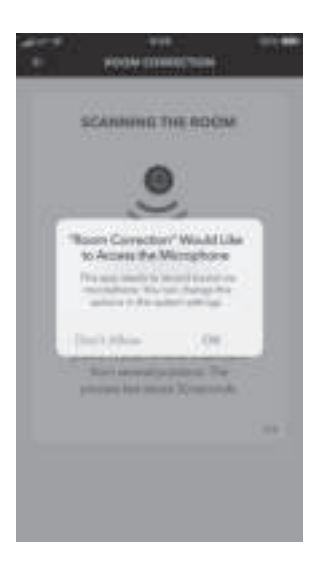

8. Etape 1, vous devriez entendre une courte tonalité de test. Appuyez sur le bouton 'NEXT' (SUIVANT) pour continuer.

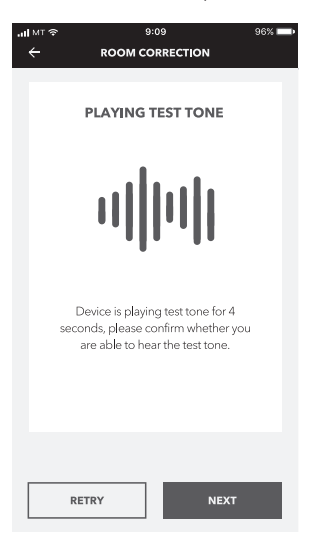

9. A l'étape 2, la tonalité d'essai est émise en continu pendant 50 secondes. Pour de meilleurs résultats, nous vous recommandons de vous promener dans la pièce avec votre iPhone dans la main pour enregistrer le son de plusieurs positions.

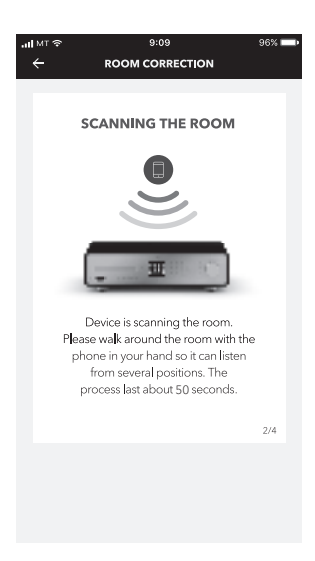

10. Étape 3, l´application corrige le signal de votre MAESTRO en fonction des données enregistrées pour améliorer les performances acoustiques dans la pièce.

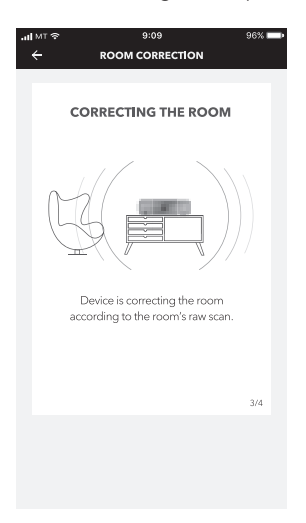

11. À l'étape 4, l'application affiche la courbe verte optimisée et applique automatiquement le nouveau paramètre de filtre à MAESTRO. Appuyez sur "OK" pour continuer.

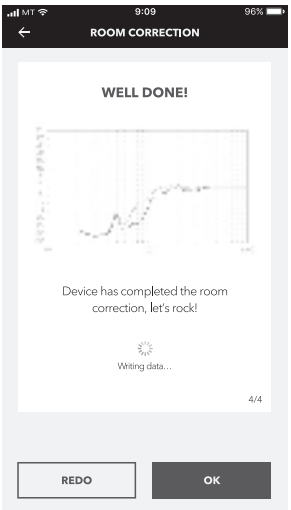

L'application revient à l'écran principal d'opération. Les réponses de fréquence avant et après correction pour votre pièce sont affichées.

# **23. DÉPANNAGE**

Des défectuosités peuvent survenir avec tout équipement électrique. Ceci n'est pas nécessairement du à une défectuosité, de ce fait, vérifiez parmi le tableau suivant afin de voir si vous pouvez régler le problème vous-même.

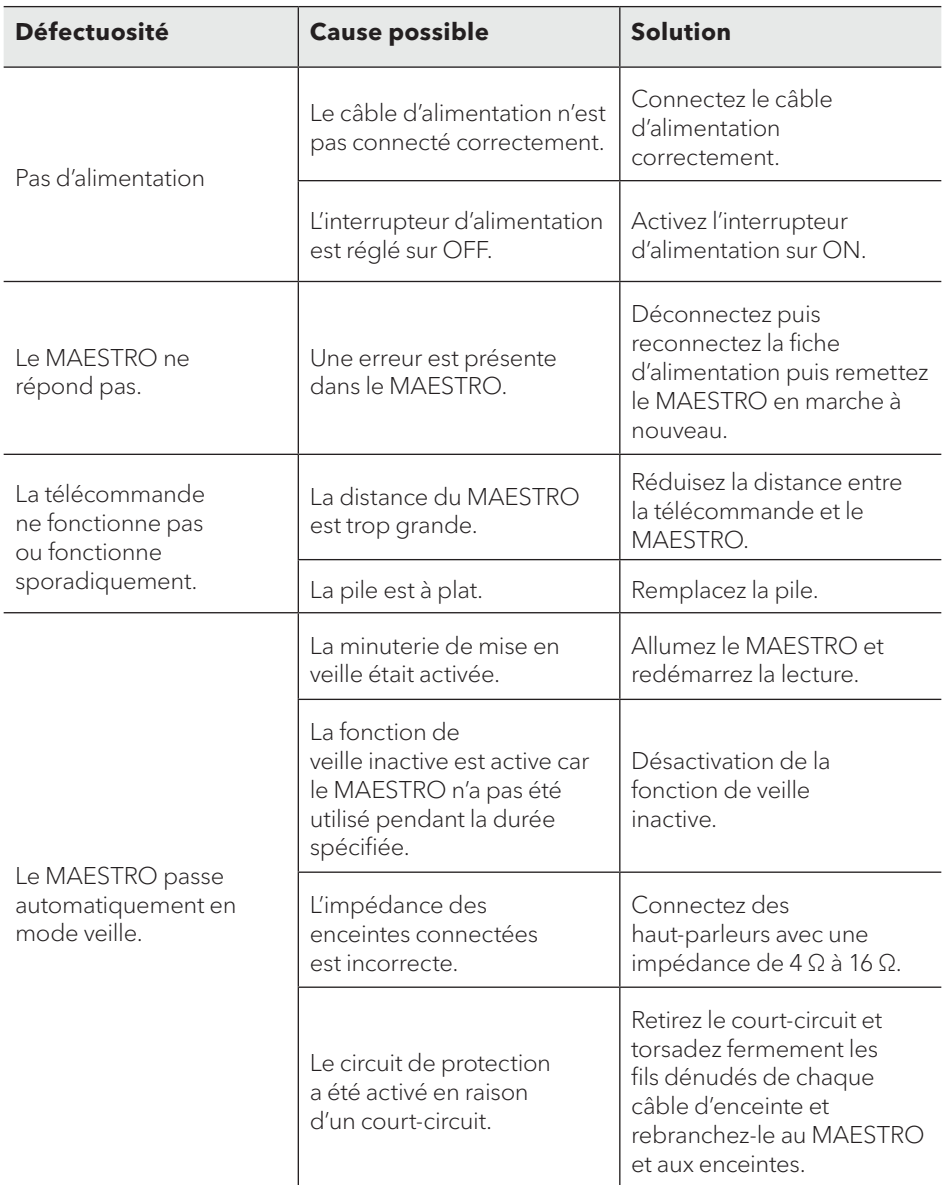

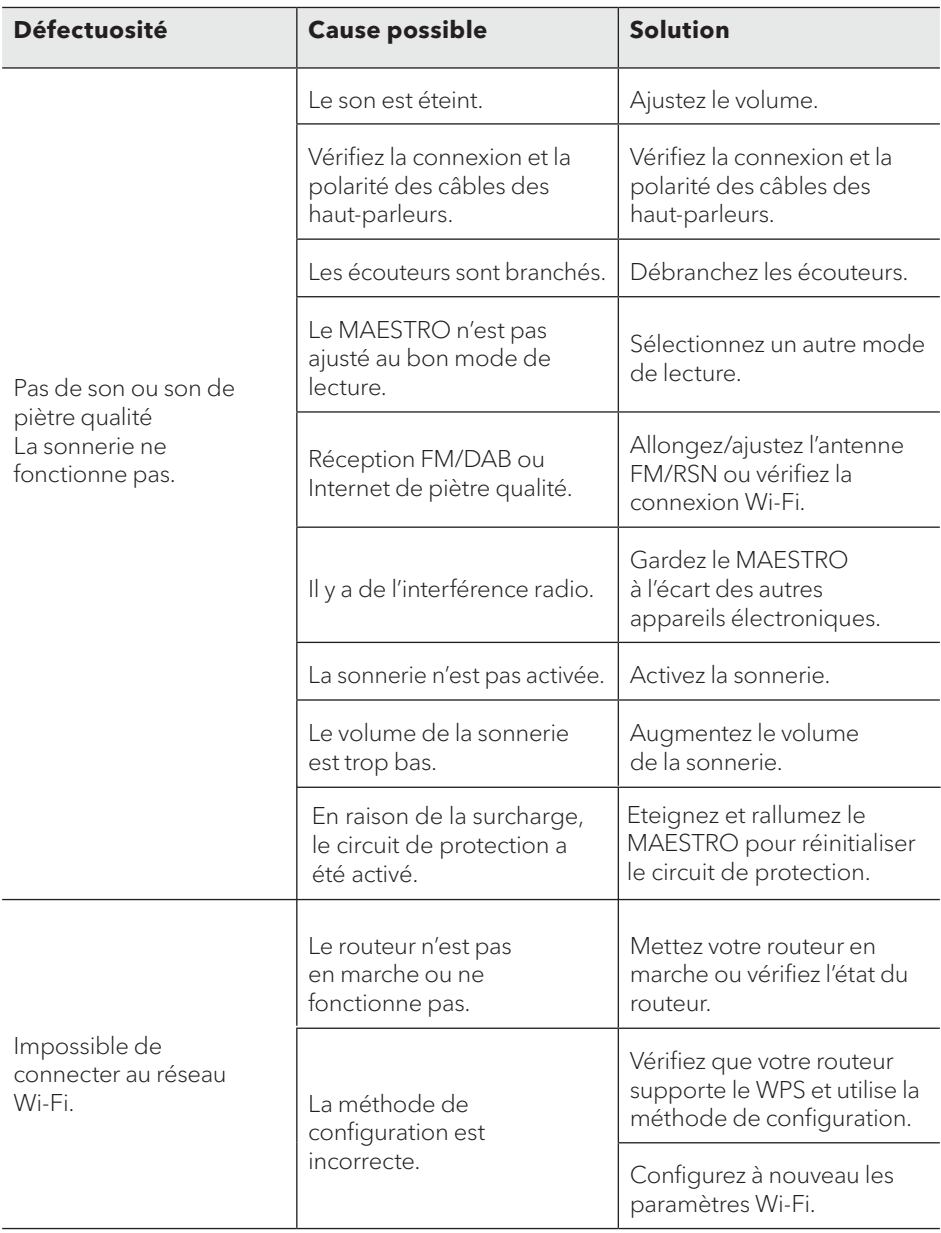

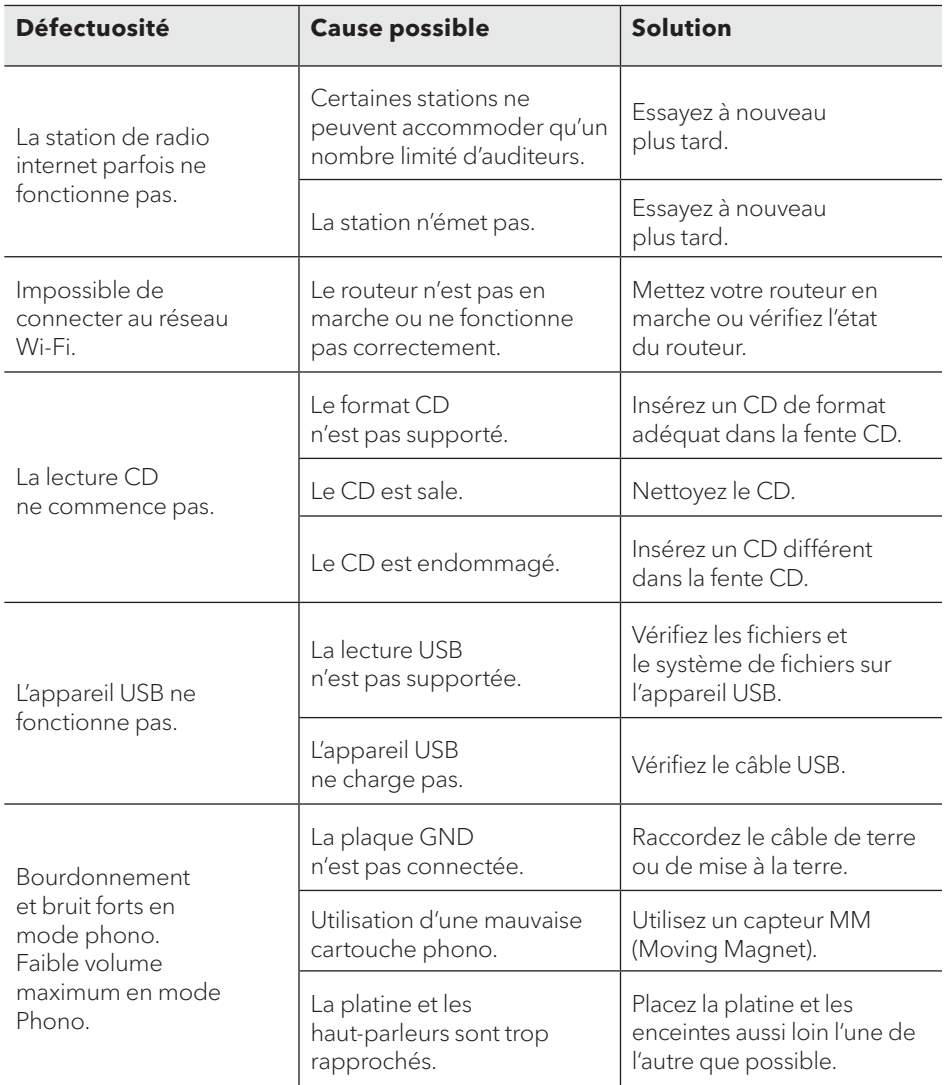

### **24. NETTOYAGE**

 $\blacktriangle$ 

#### **AVERTISSEMENT!**

#### Endommagement suite à un nettoyage inadéquat!

Un nettoyage inadéquat peut endommager le MAESTRO ou causer l'arrêt de certaines fonctions.

- Ne jamais employer des produits nettoyants abrasifs ou à base de solvants car ceux-ci peuvent endommager la surface du
	- MAESTRO.
- · Ne jamais utiliser d'air chaud ou comprimé pour sécher le **MAESTRO**
- Les coins et cotés du MAESTRO sont vulnérables à la pression. Veuillez s'il vous plait protéger ces régions afin d'éviter qu'elles subissent une pression excessive.

#### Nettoyage des empreintes et saletés légères

· Nettoyer uniquement l'extérieur du MAESTRO avec un linge doux et sec.

#### Nettoyage des saletés plus importantes

· Nettoyer uniquement l'extérieur du MAESTRO avec un linge légèrement humide puis l'essuyer avec un linge doux et sec.

# **25. GARANTIE**

Lors de la soumission de réclamations de garantie, ce qui suit s'applique sans restreindre vos droits:

- Les réclamations de garantie ne peuvent être invoquées que pendant une période maximale de 2 ans (1 an en Amérique du Nord et en Australie) calculée depuis la date d'achat.
- sonoro audio GmbH, à sa discrétion et à ses frais, effectuera la réparation ou le remplacement de tout défaut matériel ou de fabrication pendant la période de garantie
- En cas de réclamation, veuillez s'il vous plait contacter notre département de service à la clientèle. Vous trouverez les détails sous « Données de contact » ou au www.sonoro.de.
- Aucune nouvelle période de garantie ne débute suite au remplacement ou à la réparation du MAESTRO. La période de garantie de 2 ans (1 an en Amérique du Nord et en Australie) depuis la date d'achat de meure applicable.
- Sont exclus de la garantie les piles, les dégâts causés par une utilisation inadéquate, l'usure normale ainsi que les défectuosités n'affectant la valeur ou l'utilisation du MAESTRO que de façon minimale. Toute autre modification n'étant pas effectuée par notre centre de service autorisé invaliderait également la garantie.

### **WIR DANKEN IHNEN FÜR IHR VERTRAUEN**

Bei der Entwicklung und Produktion unserer Musiksysteme legen wir größten Wert auf Qualität und höchstmögliche Sorgfalt. Dazu gehört auch, dass jedes einzelne Musiksystem vor dem Verlassen des Werkes auf Herz und Nieren geprüft wird.

Es ist uns daher besonders wichtig, dass Sie nach dem Kauf noch lange Freude an Ihrem sonoro Musiksystem haben. Ist der Inhalt unvollständig oder beschädigt? Gibt es Anlass zu Beanstandungen? Wir lassen Sie mit Ihren Fragen nicht allein. Verlassen Sie sich auf das Know-how unserer Service-Mitarbeiter. Unser Service-Team weiß alles, was es über die sonoro Produkte zu wissen gibt und berät Sie freundlich, schnell und kompetent.

### **WE THANK YOU FOR YOUR TRUST**

At sonoro we are putting the utmost effort in to developing state-of-the-art products with impeccable quality standards. It is very important to us that you stay satisfied with your sonoro product for the lifetime of the unit. If for any reason you need assistance or have a warranty claim, please do not hesitate to get in touch with our Service Team.

### **NOUS VOUS REMERCIONS DE VOTRE CONFIANCE**

Chez sonoro nous sommes très attachés à la qualité irréprochable de nos produits. Nous ne souhaitons rien de moins que votre entière satisfaction. En cas de besoin d'assistance ou de réclamation, n'hésitez pas à prendre contact avec notre équipe de Service-Après-Vente.

**DEUTSCHLAND - HQ** +49 2131 8834141

support@sonoro.de

**SCHWEIZ** swiss@sonoro.de

**ITALIA** italy@sonoro.de

**BELGIEN** belgium@sonoro.de

**POLSKA** poland@sonoro.de

**SVERIGE** sweden@sonoro.de **ÖSTERREICH** +49 2131 8834141 austria@sonoro.de

**UNITED KINGDOM** support@sonoro.co.uk

**ESPAÑA** spain@sonoro.de

**NEDERLAND** netherlands@sonoro.de

**HRVATSKA** croatia@sonoro.de

**SUOMI** finland@sonoro.de **HONG KONG** +852 2618 5900 hongkong@sonoro.de

**FRANCE** support@sonoro.fr

**PORTGUAL** portugal@sonoro.de

**LUXEMBOURG** luxembourg@sonoro.de

**NORGE** norway@sonoro.de

**AUSTRALIA** australia@sonoro.de